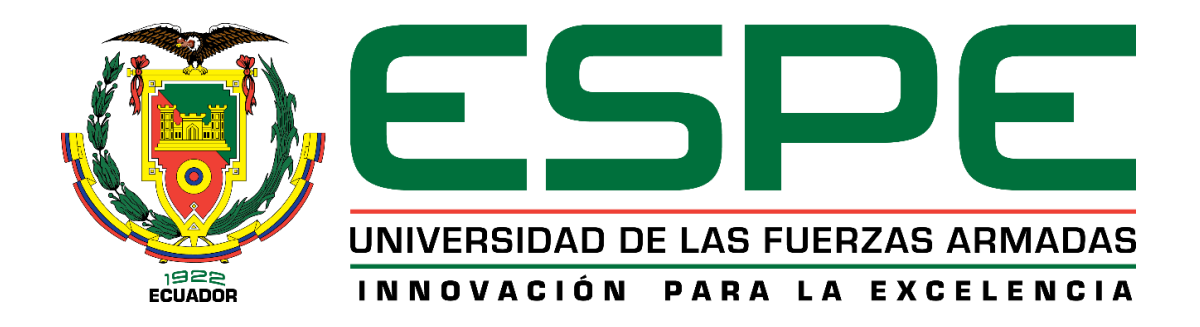

# **DEPARTAMENTO DE CIENCIAS DE LA TIERRA Y LA CONSTRUCCIÓN**

# **CARRERA DE INGENIERÍA GEOGRÁFICA Y DEL MEDIO AMBIENTE**

# **TRABAJO DE TITULACIÓN PREVIO A LA OBTENCIÓN DEL TÍTULO DE INGENIERO GEÓGRAFO Y DEL MEDIO AMBIENTE**

*TEMA: "METODOLOGÍAS MULTI CRITERIO PARA LA VALORACIÓN DE BIENES INMUEBLES URBANOS EN UNA ZONA PILOTO DE LA CIUDAD DE QUITO".*

> **AUTOR: ESPINOSA NOBOA JOE ANDREÉ DIRECTOR: ING. PÉREZ SALAZAR PABLO**

> > **SANGOLQUÍ 2016**

# <span id="page-1-0"></span>**CERTIFICADO TUTOR**

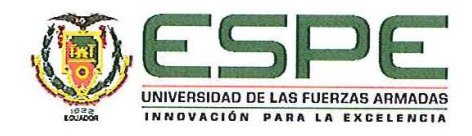

### DEPARTAMENTO DE CIENCIAS DE LA TIERRA Y LA CONSTRUCCIÓN CARRERA DE INGENIERÍA GEOGRÁFICA Y DEL MEDIO AMBIENTE

#### **CERTIFICACIÓN**

Certifico que el trabajo de titulación, "METODOLOGÍAS MULTICRITERIO PARA LA VALORACIÓN DE BIENES INMUEBLES URBANOS EN UNA ZONA PILOTO DE LA CIUDAD DE QUITO" realizado por el señor JOE ANDREE ESPINOSA NOBOA, ha sido revisado en su totalidad y analizado por el software anti-plagio, el mismo cumple con los requisitos teóricos, científicos, técnicos, metodológicos y legales establecidos por la Universidad de Fuerzas Armadas ESPE, por lo tanto me permito acreditarlo y autorizar al señor JOE ANDREE ESPINOSA NOBOA para que lo sustente públicamente.

Sangolquí, Mayo de 2016

Atentamente,

Ing. Pablo R. Pérez Salazar

# <span id="page-2-0"></span>**AUTORÍA DE RESPONSABILIDAD**

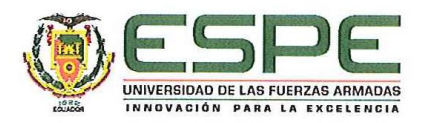

### DEPARTAMENTO DE CIENCIAS DE LA TIERRA Y LA CONSTRUCCIÓN CARRERA DE INGENIERÍA GEOGRÁFICA Y DEL MEDIO AMBIENTE

#### DECLARACIÓN DE RESPONSABILIDAD

Yo, JOE ANDREÉ ESPINOSA NOBOA, con cédula de identidad Nº 110479888-7, declaro que este trabajo de titulación "METODOLOGÍAS MULTICRITERIO PARA LA VALORACIÓN DE BIENES INMUEBLES URBANOS EN UNA ZONA PILOTO DE LA CIUDAD DE QUITO" ha sido desarrollado considerando los métodos de investigación existentes, así como también se ha respetado los derechos intelectuales de terceros considerándose en las citas bibliográficas.

Consecuentemente declaro que este trabajo es de mi autoría, en virtud de ello me declaro responsable del contenido, veracidad y alcance de la investigación mencionada.

Sangolquí, Mayo de 2016

Atentamente,

Joe Andreé Espinosa Noboa 110479888-7

# **AUTORIZACIÓN**

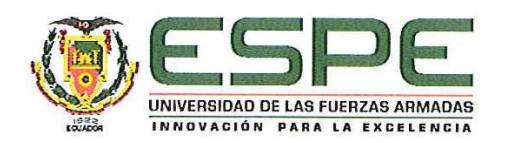

## <span id="page-3-0"></span>DEPARTAMENTO DE CIENCIAS DE LA TIERRA Y LA CONSTRUCCIÓN CARRERA DE INGENIERÍA GEOGRÁFICA Y DEL MEDIO AMBIENTE

### **AUTORIZACIÓN**

Yo, JOE ANDREÉ ESPINOSA NOBOA, autorizo a la Universidad de las Fuerzas Armadas ESPE publicar en la biblioteca Virtual de la institución la presente trabajo de titulación "METODOLOGÍAS MULTICRITERIO PARA LA VALORACIÓN DE BIENES INMUEBLES URBANOS EN UNA ZONA PILOTO DE LA CIUDAD DE QUITO" cuyo contenido, ideas y criterios son de mi autoría y responsabilidad.

Sangolquí, Mayo de 2016

Atentamente,

Joe Andreé Espinosa Noboa

110479888-7

## **DEDICATORIA**

<span id="page-4-0"></span>A Dios y a la Virgen Santísima quienes fueron mis compañeros y guías, todos los días y noches de estudio

A mis Padres Edison y Francia quienes fueron mi ejemplo, mi fortaleza y apoyo en todo este trayecto cursado.

A mis Hijos José Nicolás e Ian Andreé, mis dos pequeños quienes fueron el motivo de lucha e inspiración para lograr conseguir y alcanzar esta meta, y quienes serán el motivo para lograr lo que me proponga.

A mis hermanos Paola y Juan quienes me han apoyado en todo sentido. A Evelyn y Valeria quienes supieron apoyarme de una u otra manera para culminar mis estudios.

A mis tíos Eduardo quien me impulso a salir de mi ciudad para conseguir un mejor futuro y Gabriel quien fue el que me motivo a seguir esta hermosa Carrera y ambos han sabido impulsarme dirigirme para que pueda culminar este largo camino.

*Joe Andreé Espinosa Noboa*

## **AGRADECIMIENTO**

<span id="page-5-0"></span>A Dios por haberme dado la sabiduría suficiente para cursar con éxito por todos niveles de la carrera universitaria, y permitirme que con salud termine este proyecto.

A mis padres por haberme apoyando en mis estudios y preocuparse con mi superación académica.

A mi Universidad que permitió que tenga las oportunidades suficientes de crecer profesionalmente

A mis profesores Ing. Pablo Pérez, quien fue un gran guía en la elaboración de este proyecto, a más de que es un excelente maestro y amigo, al Ing. Wilson Jácome quien supo apoyarme con buenos consejos durante mis estudios, al Ing. César Leiva e Ing. Armando Echeveria quienes con su sabiduría y apoyo fueron de gran ayuda para la elaboración de este proyecto y al Dr. Fabián Rodríguez quien confió en mi para que conjuntamente se pueda realizar y publicar un artículo en la revista Geoespacial.

A mis tíos, primos, abuelitos quienes supieron aconsejarme para seguir adelante.

A mis amigos Harry, Emilio, Caleb, quienes han sido unos grandes amigos y siempre pude contar con ellos y han sabido dar un consejo de amigo para saber sobre llevar los problemas que se suscitaron en el transcurso de la carrera al igual que Tania, Juan, Adrián, quienes son mis amigos que me deja la universidad y con quienes nos hemos formado desde un inicio

*Joe Andreé Espinosa Noboa*

# ÍNDICE DE CONTENIDOS

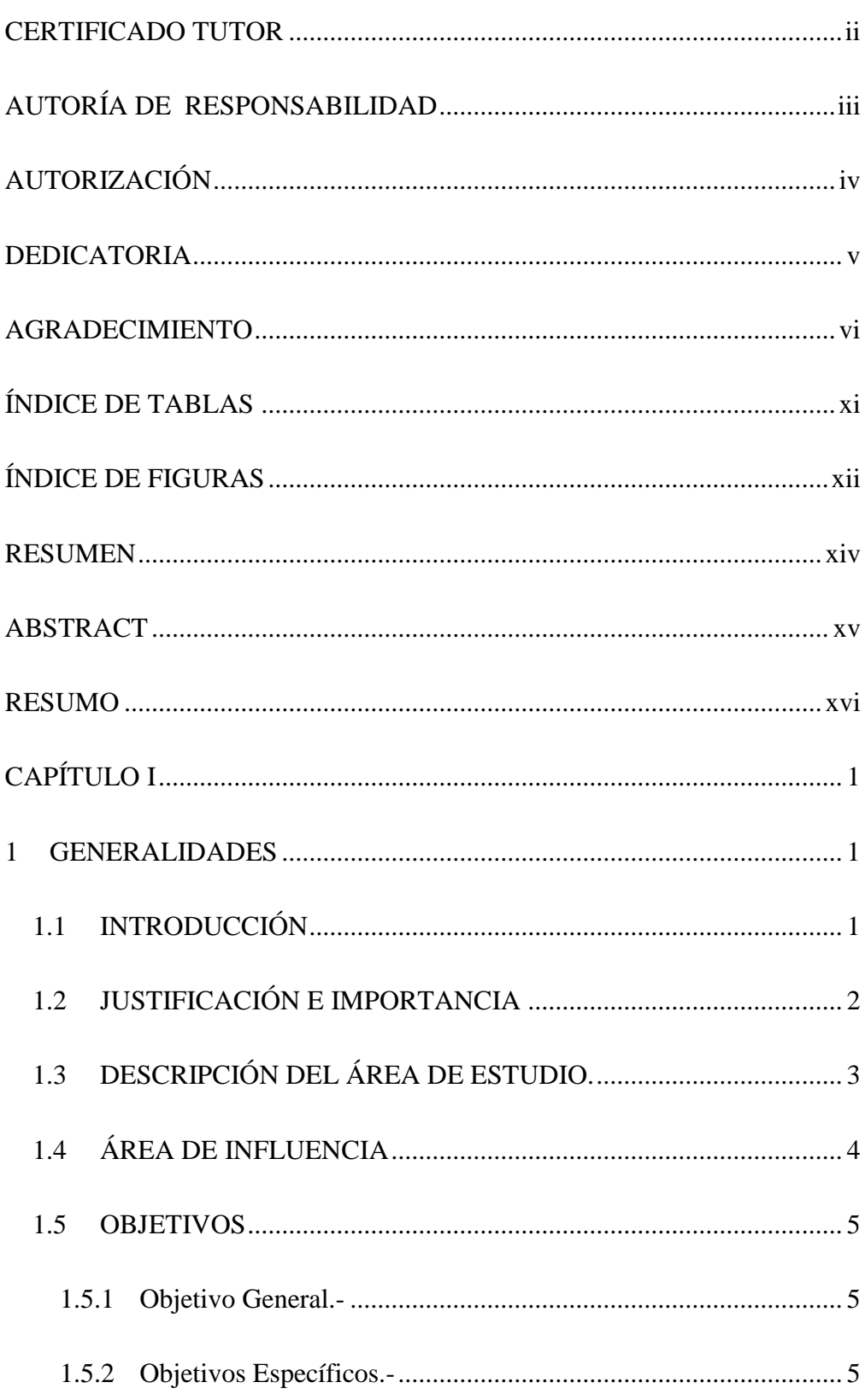

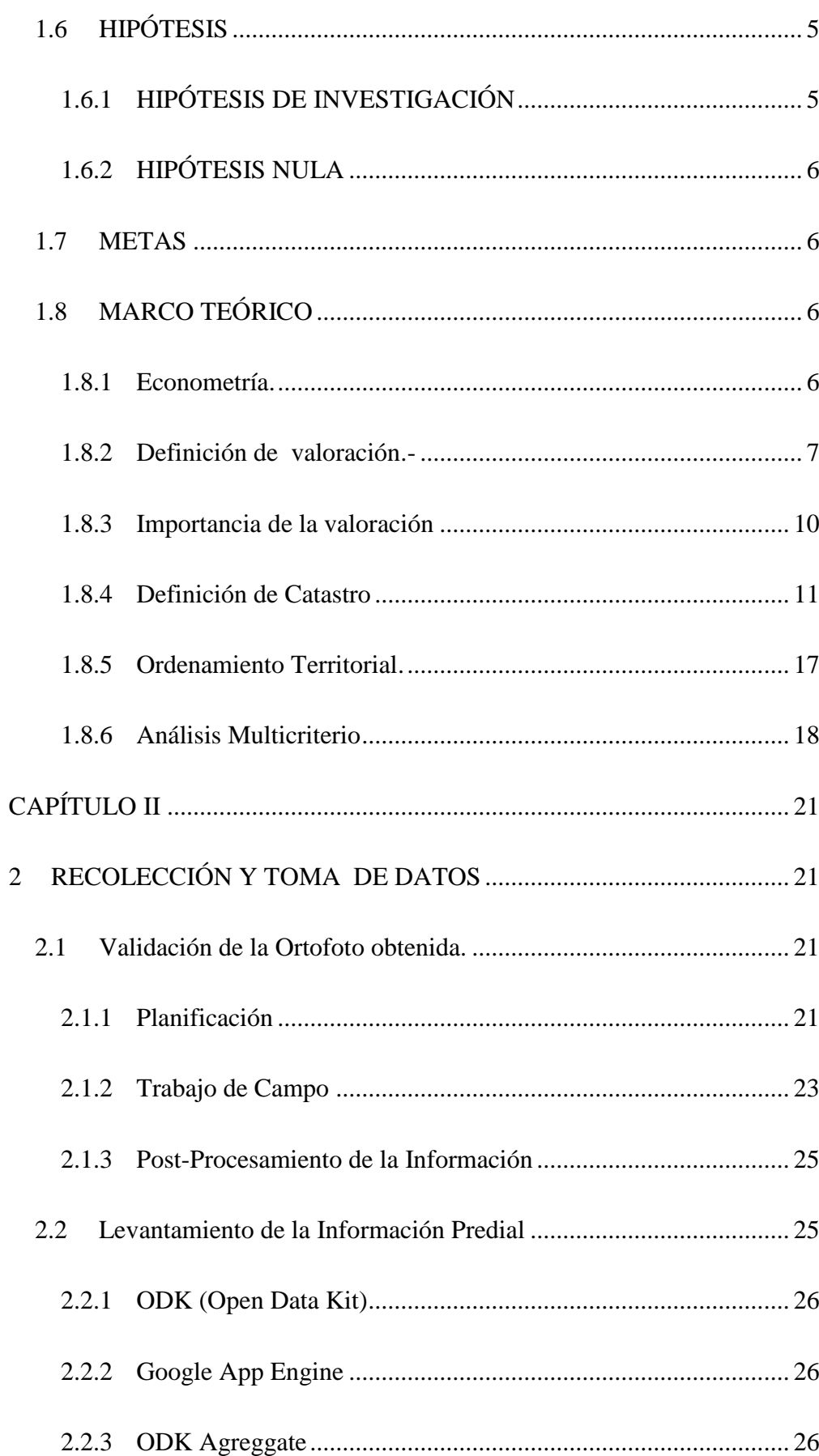

viii

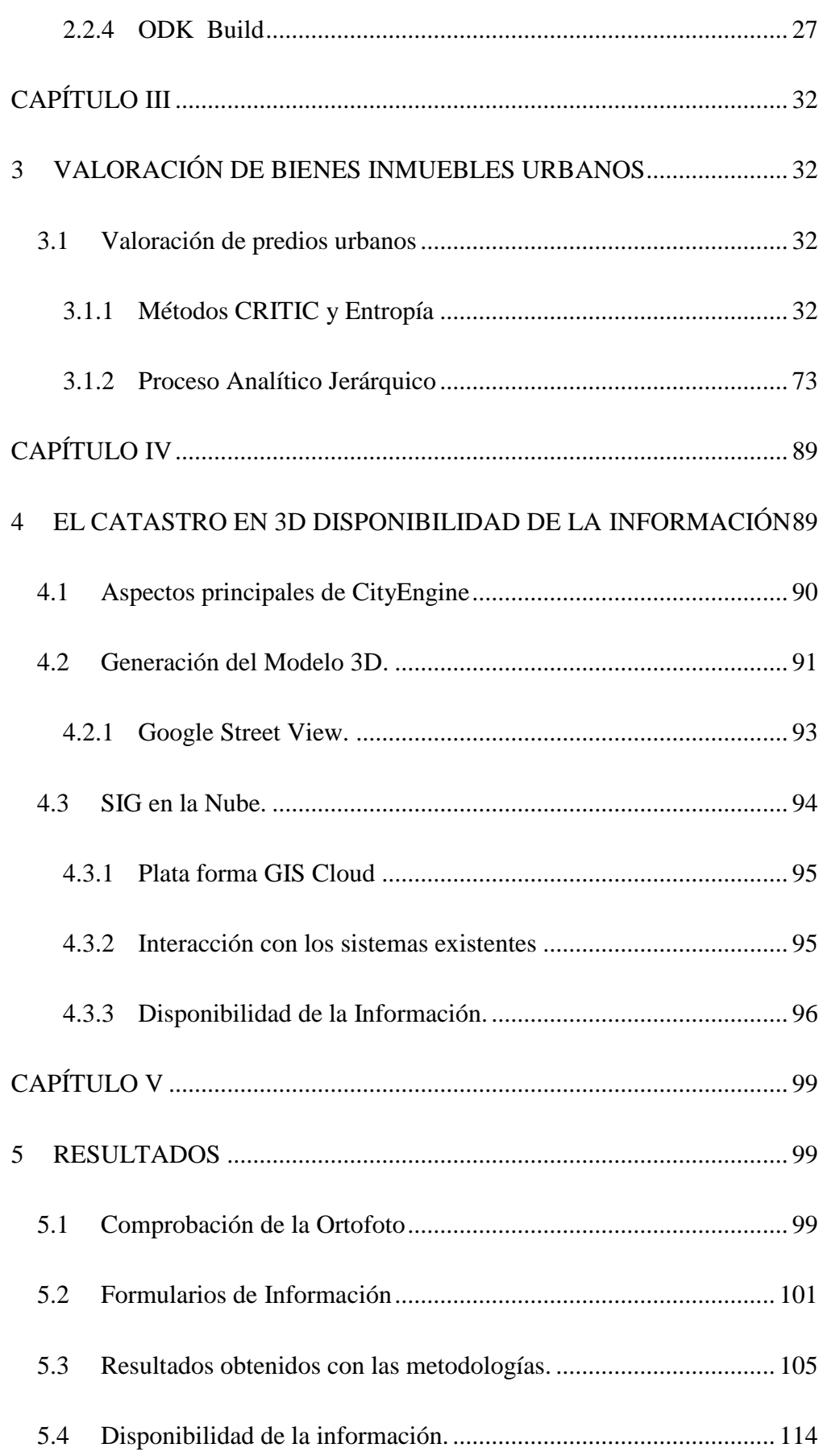

ix

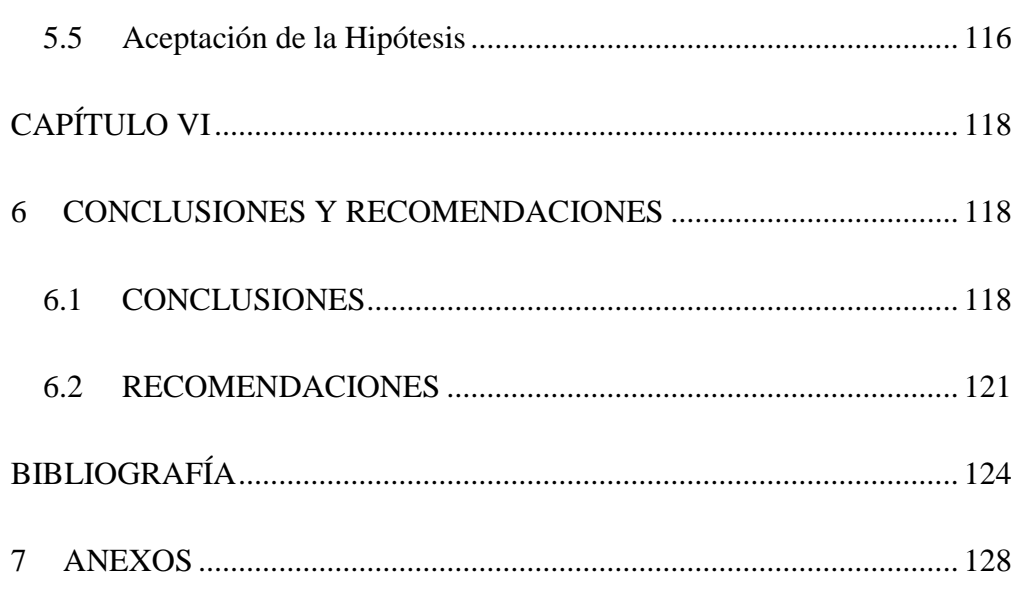

 $\mathbf X$ 

# <span id="page-10-0"></span>**ÍNDICE DE TABLAS**

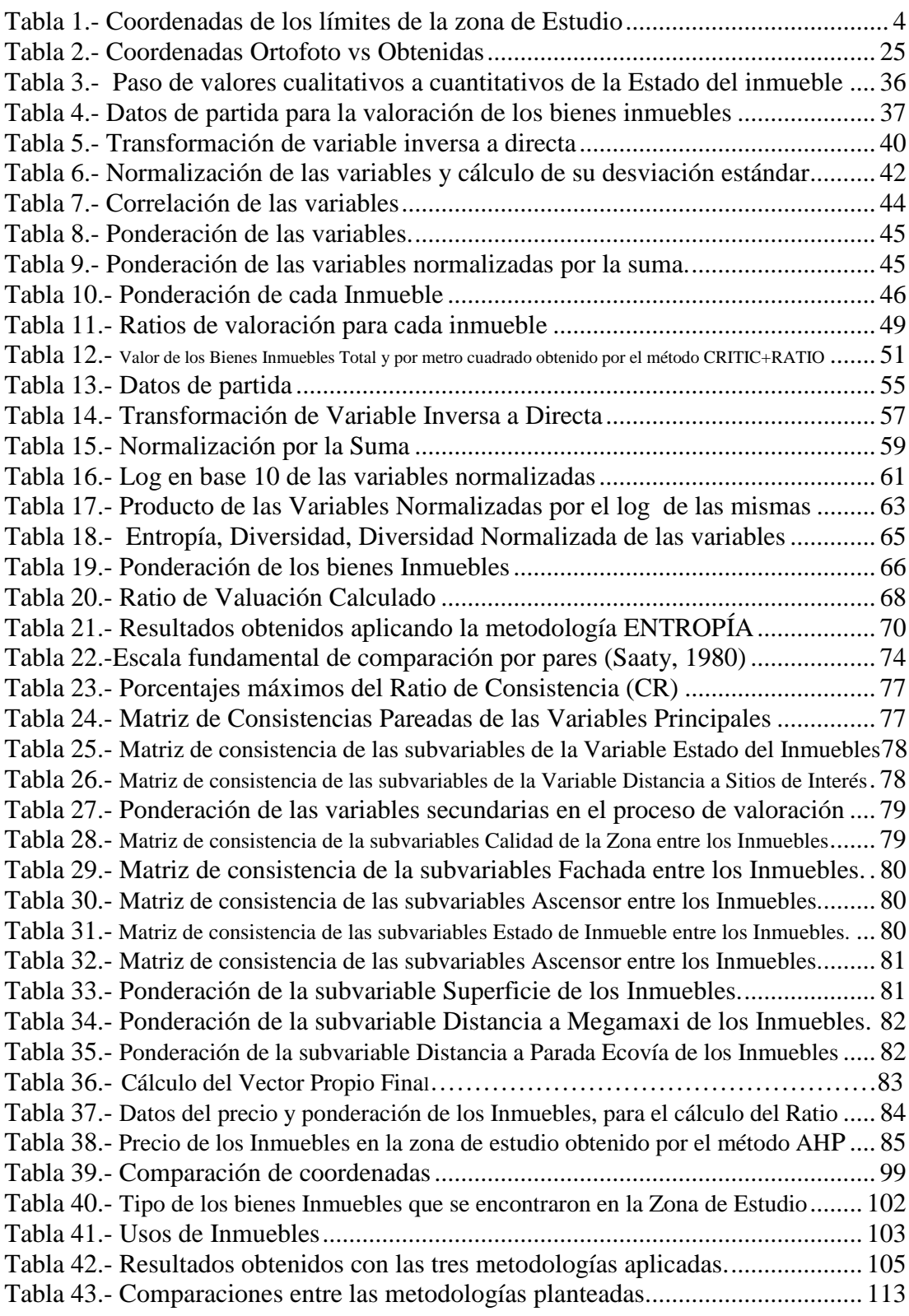

# <span id="page-11-0"></span>**ÍNDICE DE FIGURAS**

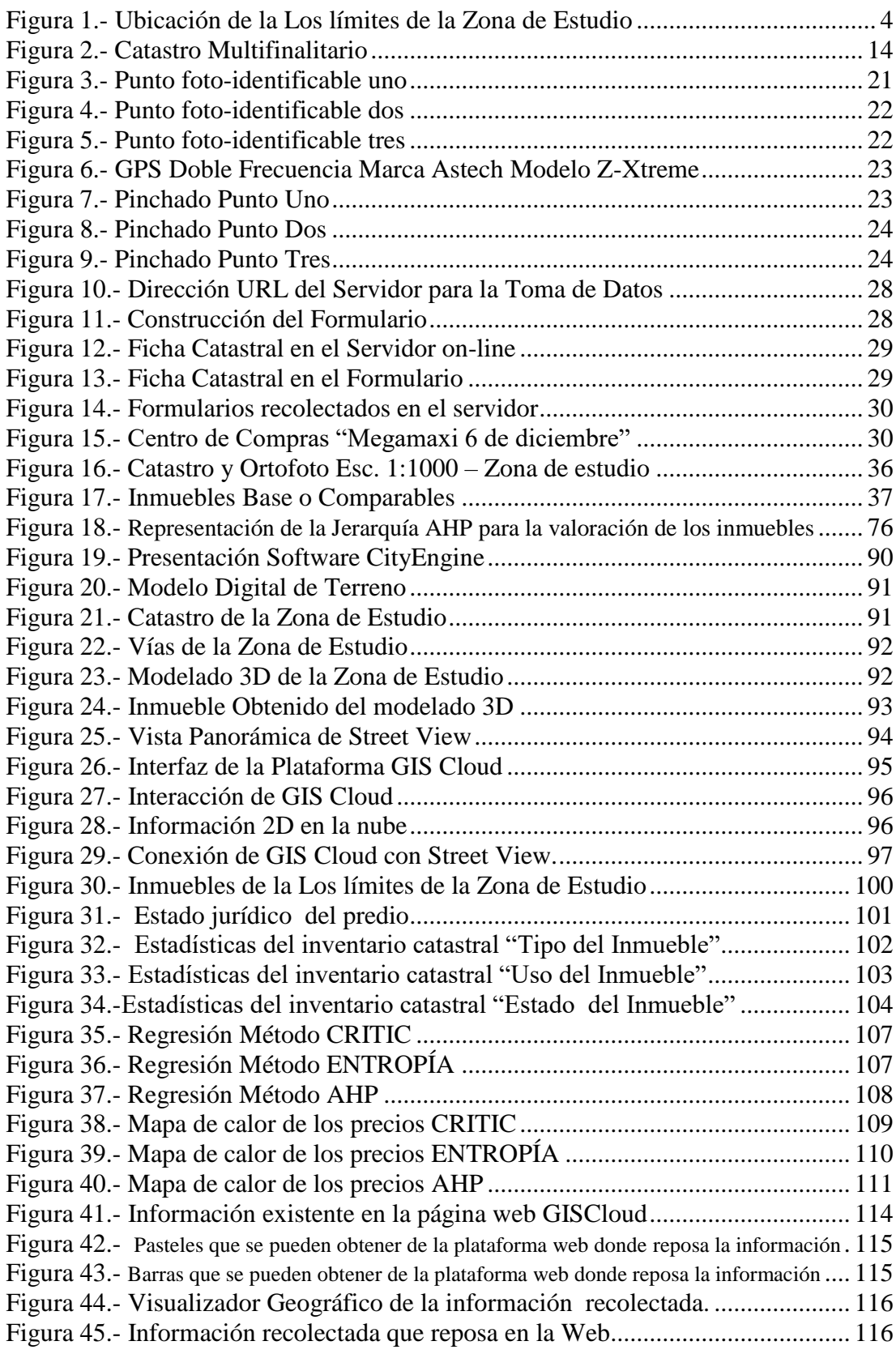

xiii

### <span id="page-13-0"></span>**RESUMEN**

El presente proyecto tiene la finalidad de investigar que las Metodologías Multicriterio con enfoque econométrico, pueden ser introducidas en distintos Gobiernos Autónomos Descentralizados Municipales para valorar los bienes inmuebles, encontrando de esta manera un valor base justo y adecuado para quienes desean adquirir o vender un inmueble, o incluso para la recaudación de los impuestos prediales que se cobran anualmente. Para ello se escogió una zona de estudio en el Distrito Metropolitano de Quito, provincia de Pichincha, la cual presente características similares a la de un Cantón. Esta fue a lo largo de la Av. Seis de Diciembre limitado por la Plaza Argentina (Intercambiador a Cumbayá) hasta la Av. Naciones Unidas (Estadio Atahualpa) y es aquí donde se puso a prueba 3 metodologías multicriterio. Estas Fueron: El método *Criteria Importance Througth Intercriteria Correlation (CRITIC),* el cual a través del análisis de la correlación que existe entre las variables, permite detectar el contraste que hay entre los criterios a evaluarse; el método de *La Entropía*, el cual mide la diversidad que existe entre los criterios a través de la entropía que tiene cada uno de ellos (aplica la teoría de Shannon). El tercer método aplicado fue el Proceso Analítico Jerárquico (AHP), el cual permite jerarquizar o priorizar los criterios más relevantes para la valoración a través de una ponderación de cada uno. Para los tres métodos utilizados se aplicó un ratio de valoración el cual es la razón existente entre el precio y cada variable explicativa. En el análisis de estos métodos se utilizó cinco (5) inmuebles los cuales sirvieron como comparables y a partir de ellos y los criterios analizados se obtuvo el valor de cada inmueble; tres (3) de estos inmuebles se encuentran ubicados dentro del área de estudio y dos (2) de ellos en las cercanías de esta. Al final de poner a prueba estas metodologías multicriterios se obtuvo que el Proceso Analítico Jerárquico es la metodología más adecuada para ser aplicada en nuestro país como *"Método Multicriterio para la valoración de bienes inmuebles"*, debido a la segregación de las variables que se debe realizar y al requerimiento de varios expertos en valoración catastral o inmobiliaria. Como plus a este proyecto se construyó el catastro en 3D con ayuda del software CityEnginne el cual permite visualizar los inmuebles de mejor manera permitiendo tener un mejor enfoque del mismo, asimismo se subió la información a la nube (on-line) a través de la plataforma GISCloud, permitiendo de esta manera que la información sea accesible tanto como para el público en general como para funcionarios municipales.

### **PALABRAS CLAVE:**

- **VALORACIÓN**
- **METODOLOGÍAS MULTICRITERIO**
- **CRITIC**
- **ENTROPÍA**
- **AHP**

### <span id="page-14-0"></span>**ABSTRACT**

The following project's purpose is to demonstrate that the multiple criteria methodologies with an econometric focus, can be introduced in several Local Autonomous Governments to assess the local properties, this way it will be easier to find a suitable and fair average amount for those who want to buy or sell a property or even for the real property tax collection that has to be paid every year. For that purpose, an area with similar features to a Canton, has been chosen within the Quito Metropolitan District in the province of Pichincha. It is located along 6 de diciembre Av., bordering "Plaza Argentina" (Cumbaya Interchange) until Naciones Unidas Av., (Atahualpa Stadium), and it is here where three multiple criteria methodologies were tested. These were: The method: Criteria Importance Through Intercriteria Correlation (CRITIC), which through the interrelationship between the variables will allow to identify the contrast among the criteria which is going to be evaluated. The method: ENTROPIA, which assesses the diversity that exists between the criteria, through each one's entropy (Shannon's Theory applies). The third tested method was the one known as *Analytic Process Hierarchy* (AHP), which allows to organize in a hierarchy or prioritize the most relevant criteria to be evaluated one by one. For the three used methods a valuation rate was applied, which is the difference between the price and each explicative variable. During these method's analysis five properties were used which were established as comparable, de this and the analyzed criteria the cost of the property was obtained; three of these properties are located in our study area and two in the surrounding areas. At the end of these multiple criteria methodologies testing, we obtained that the analytic hierarchy process the most eligible methodology to be applied in our country as "Multi criteria Method for the valuation of property's", because of the variables segregation and the opinion of several experts in cadastral valuations. As a plus to this project he cadaster was designed in 3D using CityEnginne software, which allows to visualize the properties in more detail, also, the information was uploaded to the "CLOUD" using GISCloud, letting this information to be public.

### **KEY WORDS**

- **VALUATIONS**
- **MULTI CRITERIA METHODOLOGY**
- **CRITIC**
- **ENTROPÍA** 
	- **AHP**

### <span id="page-15-0"></span>**RESUMO**

Este projeto tem a finalidade de pesquisar que as Metodologias Multicritério com enfoque econométrico, podem ser introduzidas em distintos Governos Autónomos Descentralizados Municipais para valorar os bem imóveis, encontrando desta maneira um valor base justo e adequado para quem deseja vender o comprar um imóvel, ou inclusive para a arrecadação dos impostos prediais que se cobram anualmente. Para isto se escolheu uma zona de estúdio no Distrito Metropolitano de Quito, província de Pichincha, a qual presente caraterísticas similares à de um Cantón. Esta foi ao longe da Av. Seis de Dezembro limitado pela Plaza Argentina (intercambiador a Cumbayá) até a Av. Nações Unidas (Estádio Atahualpa) e é aqui onde se pus a prova três metodologias multicritério. Estas foram: O método *Criteria Importance Througth Intercriteria Correlation (CRITIC),* este a través das análises da correlação que existe estre as variáveis permite detectar o contraste que há entre os critérios que se evoluam; o método da *Entropia*, que mede a diversidade que existe entre os critérios a través da entropia que tem cada um deles (utiliza a teoria de Shanonn). O terceiro método aplicado foi o *Processo Analítico Hierárquico (AHP),* que permite jerarquizar o priorizar os critérios mais relevantes para a valoração a través de uma ponderação de cada um. Para os três métodos utilizados aplicou-se uma relação de valoração que es a relação existente entre o preço e cada variável explicativa. Nas análises destes métodos se utilizou cinco imóveis os quais foram os comparáveis e a partir deles e dos critérios analisados obteve-se o valor de cada imóvel; três destes imóveis estão dentro da área de estúdio e os outros dois perto desta. Ao final de pro em prova estas metodologias multicritério obteve-se que o AHP é a metodologia mais adequada para ser aplicada em nosso país como "*Método Multicritério para a valoração de bem imóveis"* devido a segregação das variáveis que deve-se fazer e ao requerimento de vários expertos em valoração do cadastro ou imobiliária, Como bônus para este projeto construiu-se o cadastro em 3D com o software CityEnginne que permite visualizar os imóveis de melhor jeito permitindo ter um enfoque muito melhor do mesmo, do mesmo jeito subiu-se a informação a nove (on-line) a través da plataforma GISCloud, o que permite que seja acessível para o público em geral o para os funcionários municipais

### **PALAVRAS SENHA:**

- **VALORAÇÃO**
- **METODOLOGIAS MULTICRITÉRIO**
- **CRITIC**
- **ENTROPIA**
- **AHP**

xvii

# **CAPÍTULO I**

### <span id="page-17-1"></span><span id="page-17-0"></span>**1 GENERALIDADES**

### <span id="page-17-2"></span>*1.1 INTRODUCCIÓN*

Según la nueva constitución de la República del Ecuador, en el artículo 153 literal c de la codificación de la Ley Orgánica de Régimen Municipal, registro oficial Nº 159, menciona que se deberá:

*"formular y mantener el sistema de catastros urbanos y rurales de los predios ubicados en el cantón y expedir los correspondientes títulos de crédito para el cobro de estos impuestos y demás contribuciones. La información contenida en los catastros se actualizará en forma permanente"*

Siendo de esta manera, que aquellos predios que carecen de su valor comercial, se los valúe de manera inmediata para que así cada Municipalidad competente, no pierda ni exceda los cobros de impuestos a los propietarios, permitiendo de esta manera cumplir con el Capítulo cuarto de Régimen de Competencias en que los Gobiernos Autónomos Descentralizados, en el cual se menciona que: *se debe planificar el desarrollo y formular los correspondientes planes de ordenamiento territorial, de manera articulada con la planificación nacional, regional, cantonal y parroquial.*

Es así, que al no tener una propuesta metodológica actualizada, la cual se adapte a las necesidades de cada ciudad del país, permitiendo con ello que el catastro, (una de las principales fuentes de ingresos de los cantones a nivel nacional), tengan una metodología para la valoración masiva de bienes inmuebles netamente urbanos, la cual se ajuste a las necesidades de cada cantón planteado y se evite cobros excesivos a la ciudadanía, malestar a los pobladores de cada sector y sobre todo que el tiempo de los funcionarios se optimice en cuanto a valoración catastral se refiere.

Varios autores mencionan que, la valoración tiene su importancia desde tiempos muy antiguos, ya que en la biblia ya aparece lo que es el avalúo de activos. Es así que se propone que, hoy en día con más razón se tiene que tener muy en cuenta y presente que la valoración de activos, es muy importante para quienes poseen tierras,

construcciones, en fin, cualquier tipo de bien inmueble. A más de ello se prender que cada GAD Municipal debe tener una base de datos, y en la actualidad geográfica, ya que esto en conjunto puede ayudar a utilizar los datos en varias casos, como: hipotecas, préstamos bancarios, contabilidad, proyectos para mejoras del cantón e incluso para evitar expropiaciones injustas. Sin embargo uno de los objetivos principales de la valoración de bienes inmuebles, es servir como instrumento y base legal para el Impuesto de Bienes Inmuebles (impuesto predial), los cuales como ya se menciona más arriba son ingresos fundamentales de cada GAD Municipal. Sin embargo la valoración catastral hoy en día no solamente tiene como fin la recaudación de impuestos si no también su disposición multifinalitaria que es indispensable para la planificación, uso y ocupación del territorio.

El catastro en la actualidad se ha convertido en uno de los temas más desarrollados en todo el mundo, por la multitud de organizaciones y empresas públicas y privadas que abordan este tema. (Meza y Bravo, 2009).

Es por ello que el desarrollo de este trabajo, permitirá a los distintos agentes y tomadores de decisión de cada GAD, tener el valor de las tierras en la actualidad generando de esta manera una buena gestión de impuestos para los propietarios de las tierras, y realizando una buena planificación económica durante su gobierno.

## <span id="page-18-0"></span>*1.2 JUSTIFICACIÓN E IMPORTANCIA*

Actualmente en el Ecuador no se ha planteado o generado una metodología que ayude a la valoración de bienes inmuebles, y en vista que la valuación no es un campo estático, sino un campo dinámico, se promueve a la investigación de metodologías Multi-Criterio los cuales permitan la valoración de bienes inmuebles urbanos adecuados y/o ajustados para cada lugar, logrando con ello que se pueda obtener un valor justo y adecuado de cada bien inmueble. Y a pesar que desde hace varios años atrás se conocen estos métodos Multi-Criterio, en América latina, y especialmente en Ecuador, hacen falta que se profundice y se divulgue más sobre ellos.

En el último borrador presentado en el 2014 por la Asamblea Nacional del Ecuador del PROYECTO DE LA LEY ORGÁNICA DE ORDENAMIENTO

TERRITORIAL Y USO DEL SUELO, en la Sección Quinta "Instrumentos para la gestión del suelo de los asentamientos de hecho" en su Capítulo III "Vivienda de interés social" el Artículo 86, nombrado "Valoración catastral en suelos destinados a vivienda de interés social", hace referencia a que se deberán aplicar metodologías de valoración catastral que reflejen el valor real de los inmuebles.

Es por ello que mediante esta investigación se pretende establecer una metodología adecuada y óptima la cual ayude de mejor manera al cálculo de los valores catastrales de los bienes inmuebles que existen en el país, poniendo a prueba cada una de las 3 metodologías escogidas en la zona piloto dónde se pretende hacer esta investigación. Con estos métodos se pretende que sirvan como referencia para una posterior aplicación a nivel nacional.

### <span id="page-19-0"></span>*1.3 DESCRIPCIÓN DEL ÁREA DE ESTUDIO.*

El presente proyecto se realizará en la Av. 6 de diciembre del D. M. Quito, tomando como límites por el Norte la Av. Naciones Unidas y al Sur la Plaza Argentina.

Esto debido a que en la Av. 6 de diciembre se encuentran predios especiales, los cuales pueden ingresar en este estudio, y ser valorados posteriormente a través de metodologías Multi-Criterio.

Por la avenida principal, se ha visto un incremento de bienes inmuebles de diferente uso, (comercial, residencial, etc.), convirtiendo a esta zona en un lugar de alta plusvalía, siendo altamente cotizado por los habitantes del Distrito Metropolitano de Quito (DMQ), cambiando así el mercado inmobiliario del sector.

Es así que al ser una avenida donde el suelo está ocupado casi totalmente, existiendo varios usos (como uso comercial, uso residencial, etc.) y al presentar características similares de otros Cantones, dentro y fuera de la provincia de Pichincha, es decir a nivel nacional, se pretende que estas metodologías de valuación catastral o bienes inmuebles, puedan ser adoptadas por los GAD´s a nivel Nacional.

#### *Tabla 1.-*

*Coordenadas de los límites de la zona de Estudio*

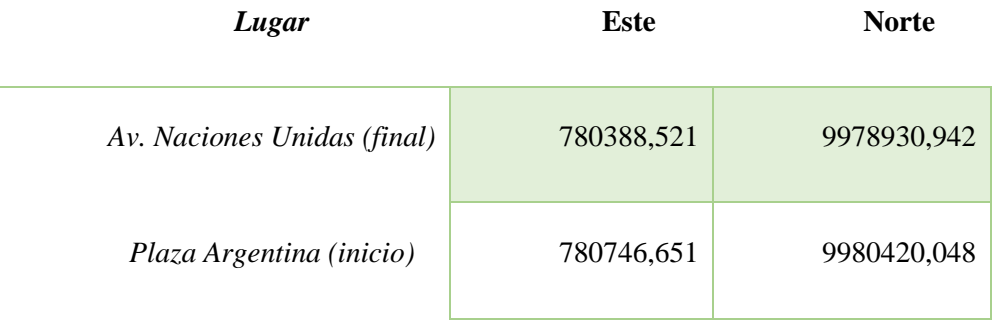

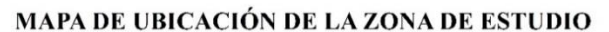

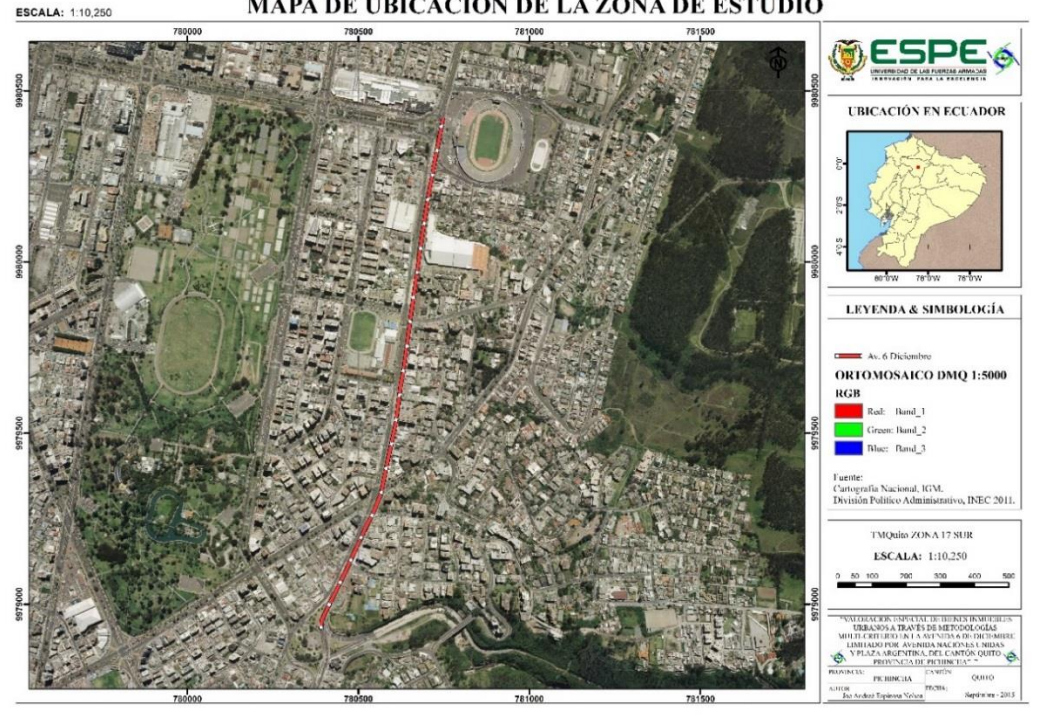

*Figura 1.- Ubicación de la Los límites de la Zona de Estudio*

# <span id="page-20-1"></span><span id="page-20-0"></span>*1.4 ÁREA DE INFLUENCIA*

Este proyecto de investigación tendrá un área de influencia en las edificaciones y/o construcciones ubicadas en a largo de la Avenida 6 de diciembre, desde la Calle Naciones Unidas por el norte, hasta la Plaza Argentina (intercambiador a Cumbaya) por el sur. Asimismo el Municipio de Quito será el beneficiario principal, ya que los funcionarios de la dirección de Catastro, ahorrarán recursos como tiempo, dinero y en sí recursos en cuanto a lo que es valoración catastral. Además se podrán beneficiar los GAD´s cantonales quienes deseen poner en práctica y apliquen alguna metodología de valoración masiva para el Catastro Urbano. Siendo de esta manera que este proyecto puede servir como base para el desarrollo de futuras aplicaciones.

### <span id="page-21-0"></span>*1.5 OBJETIVOS*

### <span id="page-21-1"></span>*1.5.1 Objetivo General.-*

Determinar el valor de bienes inmuebles urbanos en la Av. 6 de Diciembre, limitado por las Av. Naciones Unidas y la Plaza Argentina, utilizando metodologías Multicriterio.

### <span id="page-21-2"></span>*1.5.2 Objetivos Específicos.-*

- Validar la información existente para este proyecto.
- Realizar el levantamiento catastral de los predios urbanos de la zona de estudio.
- Analizar y seleccionar el método Multicriterio para la valoración de los bienes inmuebles de la Av. 6 de Diciembre.
- Calcular los avalúos especiales de los bienes inmuebles en la zona de estudio.

## <span id="page-21-3"></span>*1.6 HIPÓTESIS*

Para el desarrollo del proyecto se presenta la Siguiente hipótesis:

# <span id="page-21-4"></span>*1.6.1 HIPÓTESIS DE INVESTIGACIÓN*

Los métodos Multi-Criterio son una alternativa matemática (métodos econométricos de alta confiabilidad) para la valoración de bienes inmuebles, sustituyendo a los métodos empíricos de valoración de propiedades.

### <span id="page-22-0"></span>*1.6.2 HIPÓTESIS NULA*

Los métodos Multi-Criterio no son una alternativa matemática (métodos econométricos de alta confiabilidad) para la valoración de bienes inmuebles, y no sustituyen a los métodos empíricos de valoración de propiedades.

### <span id="page-22-1"></span>*1.7 METAS*

- Una (1) lista de bienes inmuebles inventariados de la zona de estudio
- Tres (3) Metodologías de valoración de bienes inmuebles.
- Una (1) base de datos con avalúos de las propiedades.
- Una (1) tabla comparativa de los métodos utilizados.

### <span id="page-22-2"></span>*1.8 MARCO TEÓRICO*

### <span id="page-22-3"></span>*1.8.1 Econometría.*

### *1.8.1.1 ¿Qué es Econometría?*

La econometría es considerada como una rama de la Economía, la cual utilizando procesos estadísticos y matemáticos relacionados entre sí, permiten calcular y/o determinar la relación que existe entre los vínculos presentes entre variables inversas o directas. Por ejemplo se puede calcular la relación inversa entre los precios y la demanda (mayor precio menor demanda y viceversa). (AulaFacil-S.L., 2009). Generalmente la econometría trata de dar respuestas a preguntas de *¿Cuánto?*

### *1.8.1.2 Importancia de la Econometría*

Es importante en todas las ramas de la economía aplicada, laboral, macroeconomía, industrial, etc. De la misma manera tiene una gran importancia en la toma de decisiones, ya que para tomar una decisión lo más coherente y lógica posible hay que tener en cuenta estos pasos fundamentales: en primera instancia se deberá recolectar todos los datos que sean posible, a ellos se los procesará y finalmente se los interpretará correctamente. De esta manera, los directivos estarán en óptimas

condiciones para tomar una decisión correcta y acorde con lo que está pasando en el mercado. (CusodeMBA, 2015)

### *1.8.1.3 Modelos Econométricos.*

Un modelo econométrico es aquel modelo económico que presenta especificaciones necesarias para que pueda ser aplicado empíricamente.

De acuerdo a (Garcia, n.d.), el modelo Econométrico requiere de especificaciones las cuales son: Identificar las variables que están influyendo en el aspecto que se está estudiando. Formular una relación clara y concisa entre el conjunto de variables (tanto la dependiente como la independiente), e Introducir un término adecuado "perturbación aleatoria" lo que permitirá razonar en términos probabilísticos y no exactos.

### <span id="page-23-0"></span>*1.8.2 Definición de valoración.-*

Según la Real Academia Española (RAE, 2011) la valoración es la acción y efecto de valorar, verbo que significa:

Determinación del precio de una cosa.

Reconocimiento del valor, del mérito o de las cualidades de una persona o cosa. Aprecio.

Procedimiento de análisis cuantitativo, basado en la medición del volumen de reactivo que hay que gastar hasta que se produce un determinado fenómeno en el líquido analizado. Volumetría. v. tr.

De estos significados tomaremos el primero "*Determinación del precio de una cosa"* ya que es el término que más se adapta a la línea de nuestra investigación.

(Ballestero y Rodríguez, 1999) en su libro definen a la valoración como:

*…"la valoración proporciona criterios para estimar valores, cuando los precios no son transparentes"…*

Según (Aznar Bellver *et al*, 2012), Valorar es asociar una cantidad dineraria a un determinado bien o derecho, en función de sus cualidades y como consecuencia de una situación de mercado determinada.

Con estas definiciones se puede dar nuestra definición diciendo que es el coste monetario hipotético o teórico que tienen las propiedades inmobiliarias y mobiliarias de las personas, o de algún servicio prestado.

(Aznar y Guijarro, 2005) dan una definición de valoración muy enfocada a la realidad actual la cual dice lo siguiente:

*..."La valoración es la ciencia aplicada que tiene como objetivo la determinación del valor de n bienes, teniendo en cuenta, los atributos o variables explicativas que lo caracterizan, el entorno económico, social y temporal en que se encuentra, utilizando un método contrastado de cálculo que permita al experto incorporar tanto las variables cuantitativas o componentes objetivos como las variables cualitativas o componentes subjetivos del valor entre los que se encuentra el conocimiento y la experiencia del valuador"…*

Con ello, podemos desglosar siguientes terminologías que permitirán entender el desarrollo del proyecto.

### *1.8.2.1 Valoración Catastral.-*

La valoración catastral también es conocida como avalúo catastral o avaluó de bienes inmuebles.

(Aznar Bellver *et al*., 2012) proponen que la valoración catastral es la base de tributación para el *impuesto predial* de los bienes inmuebles determinada en función del valor que representan el suelo y las inversiones realizadas en cada inmueble.

En casi todos los países, por no mencionar que en todos, el valor catastral es muy importante, ya que será el que fije el precio de los bienes inmuebles, valor del cual se obtendrá el impuesto predial que cada dueño o propietario del inmueble deberá pagar anualmente.

En México, la tesorería del Distrito Federal, menciona: que la referencia que hace al valor comercial y el valor que fija a las propiedades, puede que no sean iguales en un momento dado. En algunos estados del país las leyes en la materia, determinan que el valor catastral no debe ser superior al 50 por ciento del valor comercial de un predio. (Leal Bejarano, 2014)

El valor catastral es un valor administrativo que se determina unilateralmente por la Administración de manera objetiva a partir de los datos obrantes en el Catastro. Este está compuesto por el valor de suelo y el valor de construcción. Para determinar el valor del suelo se tendrán en cuenta las circunstancias urbanísticas que le afecten y para determinar el valor de la construcción se tendrán en cuenta las condiciones urbanístico-edificadoras del inmueble, su situación, su carácter histórico-artístico, su uso o destino, la calidad y antigüedad de la construcción y cualquier otro factor (Basauri.net, 2011).

#### *1.8.2.2 Valuación Masiva.-*

La valuación masiva se realiza cuando se hace un estudio de valores en el universo de datos catastrales. Es entonces que se realiza un detallado estudio de mercado de valores unitarios de suelo, de construcción, mismos que se incorporan a la base de datos, para afectar los datos generales del predio, y obtener un nuevo valor catastral actualizado.

La valoración masiva permite calcular valores medios de mercado de forma económica y con la precisión suficiente para los fines establecidos. Con el sistema de valoración masiva, el énfasis principal está en la valoración de un gran volumen de propiedades mediante el proceso de datos estadísticos estandarizado. (Bagdonavicius y Deveikis, 2006)

La valoración masiva tiene también algunas desventajas:

Dificulta la valoración de algunas características del inmueble y por tanto degrada la precisión del valor.

Las posibilidades de aplicación de la valoración masiva están, además, limitadas en función de la disponibilidad de datos de mercado y demás informaciones sobre la propiedad que necesita el tasador.

(Perez V., 2006), menciona que, el conocimiento de mercado era la forma de establecer las ventajas competitivas entre valuadores. Esto asociado con la no disposición de comparables, hacen complicado el proceso de valoración masiva cuando se trata de valuar propiedades comerciales y no tanto en propiedades residenciales. Esto produce polémicas, ya que aún es necesaria la intuición y conocimiento del valuador, (suposiciones que debe considerar, interpretación de los datos, tipos de evidencias que se debe tomar, etc.)

Las actividades que se realizan en una valuación masiva son:

- Definición de zonas homogéneas de valor.
- Recopilación de datos de servicios públicos, infraestructura urbana y equipamiento urbano.
- Actualización de los datos generales y detallados de cada predio, actualización del inventario catastral.
- Determinación de los valores unitarios tanto de duelo como de construcción
- Cálculo del valor catastral de cada predio a través de un sistema informático.

### <span id="page-26-0"></span>*1.8.3 Importancia de la valoración*

En la actualidad la valoración de todo tipo de activos es sin duda alguna de total importancia. En cualquier sociedad moderna es necesario para un sin número de actividades económicas, conocer el valor de los activos que se encuentran relacionados o implicados. Así como ejemplo sirven las expropiaciones tanto de los gobiernos centrales como los locales, los enjuiciamientos civiles, participaciones de herencia, compra-venta de fincas, hipotecas y lo que interesa en este tema que es la valoración catastral, esto con fines impositivos, etc. La valoración de bienes o activos es un hecho trascendente de cualquier país y directamente ligado al progreso económico, al ser más intensa la actividad económica, también mayor es la necesidad de una mejor y más ajustada valoración de los activos de esa sociedad. (Aznar y Guijarro, 2012)

Los recursos económicos obtenidos de los impuestos municipales que juegan un papel importante en este contexto, ya que con ellos se financian en parte los servicios públicos que demandan la población, siendo de importancia que estos se mejoren para la solución de las necesidades de la sociedad. El impuesto predial es una fuente de ingresos necesaria, cuya recaudación periódica anual se aplica a todos los predios urbanos y rústicos de su territorio, estableciéndose el monto a pagar en función del valor catastral del inmueble. (Hernández, 2010)

#### <span id="page-27-0"></span>*1.8.4 Definición de Catastro*

Se pueden encontrar algunas definiciones de catastro, dependiendo del autor entre ellos se pueden encontrar:

### • *(Kaufann y Steudler, 1998) – Catastro2014*

*"Catastro es un inventario público, metódicamente ordenado, de datos concernientes a todos los objetos territoriales legales de un determinado país o distrito, basado en la mesura de sus límites. Tales objetos territoriales legales se identifican sistemáticamente por medio de alguna designación distintiva. Estos se definen por ley, correspondiente al derecho público o privado. La delimitación de la propiedad, el identificador, junto con la información descriptiva puede mostrar para cada objeto territorial distinto, la naturaleza, el tamaño, el valor y los derechos o restricciones legales asociadas con el objeto territorial. Además de esta información descriptiva que define a los objetos territoriales el Catastro contiene los registros oficiales de derechos sobre los objetos territoriales legales. "El Catastro puede responder a la preguntas de dónde y cuánto, y quién y cómo."*

• *(Castillo Mestre, n.d.) - El Catastro y la Ordenanza Municipal*

*"El catastro es definido como una herramienta para procurar y garantizar la ordenación del espacio geográfico con fines de desarrollo, a través de la adecuada, precisa y oportuna definición de los tres aspectos más relevantes de la propiedad inmobiliaria: descripción física, situación jurídica y valor económico. Es el* 

*procedimiento estadístico, técnico, científico y administrativo en virtud del cual se hace el inventario de todos los bienes inmuebles y recursos naturales de un país, mediante el levantamiento catastral, el registro de la propiedad y el estudio de las operaciones que tienen por finalidad determinar la tenencia de la tierra, la verificación de la riqueza actual y la valoración de los inmuebles. El catastro, en su concepto más amplio, es el inventario o censo de la riqueza inmobiliaria de un país, una región, una entidad federal o un municipio."*

### *1.8.4.1 Requisitos del Catastro*

El (INIFOM, 2014) menciona que el catastro requiere de requisitos básicos los cuales son:

• *Los mapas*.- Los cuales suministran información gráfica sobre linderos, ubicaciones y superficies de los predios, construcciones permanentes, geología, hidrología, suelos, uso actual y potencial de la tierra.

• *Los registros catastrales*.- Que contienen las descripciones sinópticas de los predios y las parcelas que los forman.

### *1.8.4.2 Catastro Urbano*

El catastro urbano tiene como propósito principal la ubicación y registro de bienes inmuebles de uso múltiple. El catastro urbano es más complejo debido a que el uso de los predios y construcciones es más diverso, lo que permite que la propiedad inmobiliaria se destine a fines industriales, comerciales y sociales. (INAFED, 2014)

### *1.8.4.3 Levantamientos Catastrales*

Según el Diccionario de Arquitectura Construcción, un levantamiento catastral es un levantamiento topográfico que muestra los límites de la propiedad. (Parro.com, 2015)

La primera y más evidente ventaja de un levantamiento catastral y de un registro es que ambos proporcionan en todo momento una descripción verdadera y exacta de la situación jurídica de la tierra. Sólo un mapa catastral puede facilitar los medios para lograr una identificación exacta necesaria con este fin, y sólo un registro permanente y completo puede ofrecer un cuadro exacto de la situación en un momento determinado.(FAO, 2006b)

(FAO, 2006a), menciona, que las técnicas de levantamiento catastral se basan en cinco principios fundamentales.

El primero consiste en "trabajar del todo a las partes", es decir establecer un marco inicial de puntos de control que a continuación se "desglosan" en redes más pequeñas con puntos más cercanos unos a otros.

El segundo principio es el de coherencia, es decir que una vez establecida la red de orden superior, es posible trabajar con normas menos rigurosas en los órdenes inferiores sin afectar la precisión general del trabajo. No hay razón para trabajar con normas más elevadas, puesto que al conectar el trabajo posterior con el anterior, el trabajo de orden superior se mantiene fijo y, por consiguiente, el nuevo levantamiento no puede ser mejor que el control de orden superior.

El tercer principio conexo es el de economía, es decir que como una mayor precisión resulta en general más costosa, el topógrafo no debe tratar de obtener una precisión mayor de la necesaria y suficiente para alcanzar el objetivo que se persigue.

El cuarto principio consiste en efectuar, siempre que sea posible, una verificación independiente de los datos, por ejemplo, midiendo los tres ángulos de un triángulo aunque la medición del tercer ángulo sea innecesaria. De esta manera se logra establecer un control de calidad incorporado en el sistema.

Por último, como cuestión de principio, en vista de que con el pasar del tiempo se producen cambios, es necesario establecer mecanismos para cerciorarse de que si se quiere seguir usándolo, el levantamiento ha de ser actualizado constantemente. Este último principio no se ha tenido debidamente en cuenta en gran parte de la cartografía mundial de hoy.

### *1.8.4.4 Componentes del Catastro.*

En la actualidad existe se habla y se trabaja con un Catastro Multifinalitario, el cual engloba los múltiples fines y/o propósitos para los cuales se ha estructurado un catastro en los distintos Cantones de nuestro País, los cuales contiene aspectos básicos de interés compartido. (Fuentes, 2010) . Es así que se menciona aquellos fines que estarán dentro del Catastro Multifinalitario, estos son:

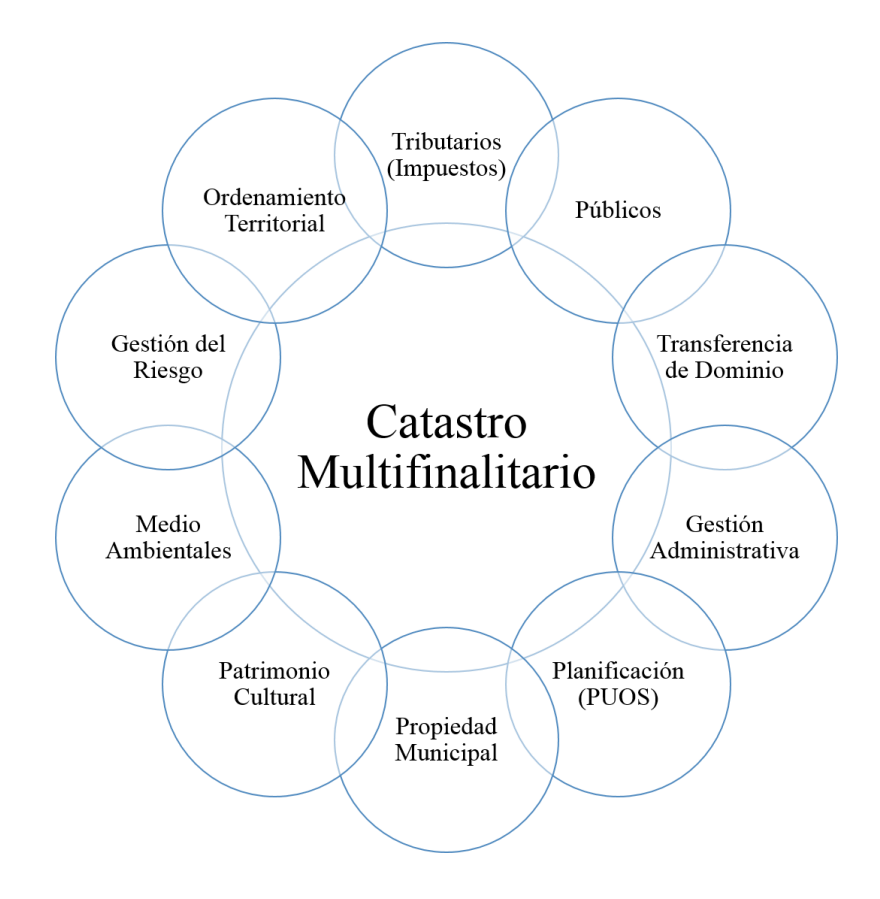

*Figura 2.- Catastro Multifinalitario*

<span id="page-30-0"></span>Como ya se conoce, el catastro comenzó hace muchos años desde épocas muy antiguas, es así que los egipcios, griegos, etc., ya utilizaban el catastro con fines recaudatorios o tributarios, posteriormente a ello en la época industrial, el catastro tuvo un avance muy importante, donde se creó 3 componentes claves siendo así formándose de esta manera lo que es:

### *1.8.4.4.1 Catastro Físico.-*

Donde está compuesto por todas las técnicas y resultados para obtener una cartografía catastral, donde entraran su información principal la cual está incluida sus claves, sectorización, dimensiones, ubicación, etc., la cual estará registrada en la base de datos municipal de un cantón.

#### *1.8.4.4.2 Catastro Jurídico.-*

Incluye la tenencia, posesión y propiedad del inmueble, es decir considera toda la base legal que rige dentro del País en cuanto al catastro se refiere, teniendo en cuenta las normativas y ordenanzas que cada municipalidad.

### *1.8.4.4.3 Catastro Económico.-*

En esta componente entra la valoración económica de los inmuebles, basándose en la ordenanza y normativa municipal correspondiente a cada cantón. Estos valores o precios de los inmuebles serán obtenidos de acuerdo a la metodología aprobada por la municipalidad del GAD Cantonal.

A partir del siglo XXI en el catastro surgió un importante cambio, ya que no solamente se tiene en cuenta los 3 componentes clásicos antes mencionados, si no que aquí se introduce el concepto de almacenamiento y visualización mediante una base de datos gráfica y alfanumérica, es decir una base de daos espacial, la cual permita compartir la información, mediante una IDE, con todos aquellos usuarios interesados que manejen y precisen de esta información catastral.

### *1.8.4.4.4 Base de Datos.-*

Una base de datos (BD) es aquella colección de datos persistentes e independientes los cuales son utilizados por una organización o por un individuo.

La función principal de todo sistema de base de datos  $(SGBD)^{1}$  es proporcionar la gestión y control centralizado de los datos que la componen. (Sebastiá, 2002). Estos sistemas también pueden generar métodos para mantener la integridad de los datos, para administrar el acceso de usuarios a los datos y para recuperar la información si el sistema se corrompe. Permiten presentar la información de la base de datos en variados formatos. La mayoría incluyen un generador de informes en la que pueden tener un módulo gráfico que permita visualizar la información con gráficos y tablas.(Wikipedia, 2016b)

### *1.8.4.4.5 Infraestructura de Datos Espaciales*

Es un sistema integrado por un conjunto de recursos muy heterogéneos (datos, software, metadatos, servicios, estándares, personal, organización, marco legal, acuerdos, políticas, usuarios, etc.) gestionando por una comunidad de actores para compartir información geográfica en la web de la manera más eficaz posible. (Bejar *et al*, 2009)

Hoy en día se plantea la sustentabilidad del catastro en donde el catastro debe de ser Geoambiental, el cual sea amigable con el medio ambiente como para la sociedad. Creando finalmente lo que es:

#### *1.8.4.4.6 Catastro Ambiental.-*

<u>.</u>

En este componente están constituidos todos aquellos aspectos naturales, para lo cual cada municipalidad debe de plantear ordenanzas que garanticen la calidad ambiental del medio en donde se encuentran o pretenden estar los inmuebles.

<sup>1</sup> Un **S**istema **G**estión de **B**ase de **D**atos (SGBD) es un conjunto de programas que permiten el almacenamiento, modificación y extracción de la información en una base de datos, además de proporcionar herramientas para añadir, borrar, modificar y analizar los datos. Los usuarios pueden acceder a la información usando herramientas específicas de interrogación y de generación de informes. (Wikipedia, 2016b)

### *1.8.4.4.7 Catastro Social.-*

El cual está comprendido por las condiciones sociales, históricas, demográficas y culturales las cuales son propias de cada cantón. También comprende, entre otros; los servicios sociales, vivienda, salud, educación, infraestructura de servicio, vialidad, transporte y asistencia social (Albarrán y Rojas, 2004).

De esta manera podemos considerar que el Catastro para que entre dentro de un ámbito multifinalitario debe de contener un inventario y/o registro físico, jurídico, económico, ambiental y social, de esta manera cumplirá con la contribución territorial, ordenando y planificando el territorio del cantón (Alvarado Rivas, 2007).

### <span id="page-33-0"></span>*1.8.5 Ordenamiento Territorial.*

El Ordenamiento Territorial (O.T) es la proyección espacial de las políticas social, cultural, ambiental y económica en una sociedad, además es la gestión de los usos óptimos de los suelos urbanos y rurales a partir de las directrices enmarcadas por los planes de ordenamiento territorial del nivel administrativo político jerárquico superior. Como ejemplo, el Plan de Ordenamiento Territorial (POT) nacional servirá de directriz para los POT de Las regiones y provincias, al igual los POT de las provincias tendrá las directrices para los POT cantonales. (Sotomayor, 2011)

El Ordenamiento Territorial tiene más que ver con la toma de decisiones y acuerdos entre los involucrados en un territorio. El Catastro será necesario para implementar una serie de medidas relacionadas con la seguridad jurídica, con la gestión de impuestos prediales, con la recuperación de plusvalías o con la planificación en el uso del suelo. Podríamos entonces decir que *el Catastro es un requisito para implementar el Plan de Ordenamiento Territorial*, pero no una obligación para formularlo. (CatastroGeoespacial, 2008)

### <span id="page-34-0"></span>*1.8.6 Análisis Multicriterio*

El análisis multicriterio es una herramienta de apoyo en la toma de decisiones durante el proceso de planificación que permite integrar diferentes criterios de acuerdo a la opinión de actores en un solo marco de análisis para dar una visión integral. (CONABIO, 2013)

### *1.8.6.1 Decisión Multicriterio*

El Análisis de Decisión Multicriterio es una actividad que ayuda a tomar decisiones, principalmente, en términos de elección, ordenación y clasificación de alternativas. No solamente los filósofos son quienes han razonado y meditado acerca de la decisión. Gran número de aspectos prácticos del Análisis de Decisión Multicriterio están vinculados con trabajos clásicos en economía, en particular, economía del bienestar, teoría de la utilidad y teoría de la votación orientada a la elección social. (Fernández Barberis y Escribano Ródenas, 2006)

Según (Vitoriano, 2008), Se trata de que en un problema general de decisión, se pueda elegir lo mejor entre lo posible. Esta definición, implica definir qué es lo mejor y qué es lo posible.

*Respecto a lo posible*, se trata de establecer las alternativas o puntos factibles existentes. El conjunto puede ser discreto o continuo. En general, se considera discreto y se aplica la metodología apropiada cuando es factible enumerar y tratar explícitamente cada uno de las alternativas posibles. En el caso continuo o caso discreto donde no viene explícitamente definido el conjunto de alternativas es cuando se habla de conjunto o región factible.

*Respecto a lo mejor*, se puede definir según un único criterio o según varios criterios. Los problemas de decisión con un único criterio y conjunto factible continuo (entendiendo por éste la extensión a conjuntos discretos no definidos explícitamente) son básicamente problemas de optimización "clásica": lineal, entera o no lineal. Si el conjunto factible es discreto, se planteará el problema en el caso de que haya aleatoriedad, siendo entonces un problema de los conocidos como problemas clásicos de decisión y visto en la sección anterior. En el caso en que haya varios criterios, si la región factible es continua, se puede resolver el problema mediante métodos denominados de optimización multiobjetivo o mediante métodos satisfacientes (programación por metas). Si lo posible viene definido por un conjunto discreto de alternativas (pudiendo incluso no ser numérico el valor de los criterios), existen métodos multicriterio discretos para resolver el problema.

De forma general un problema de decisión multicriterio vendría formulado de la siguiente forma:

$$
opt z(x) = (z_1(x), \dots, z_p(x))^2
$$

$$
x \in F
$$

Lo primero que se necesita en un problema de decisión multicriterio es dar un concepto de solución

<u>.</u>

<sup>&</sup>lt;sup>2</sup> *F* es el espacio de decisiones o soluciones (si es continuo, se denomina región factible,  $F \subseteq \mathbb{R}^n$ ). *Al conjunto z (F) se le denomina "espacio de objetivos o resultados" (en el caso de que sean criterios*   $num\acute{e}ricos z(F) \subseteq \mathbb{R}^p$ ).
# **CAPÍTULO II**

# **2 RECOLECCIÓN Y TOMA DE DATOS**

El Catastro en todo GAD municipal se lo realiza a escalas, de 1:1000 para lo que es catastro urbano, y 1:5000 para lo que es catastro rural. Como es de interés en este proyecto únicamente lo que es la parte urbana del Distrito Metropolitana de Quito de la zona antes delimitada, se utiliza la escala 1:1000, tanto para lo que es el Catastro Municipal, como la Ortofoto de la misma zona el cual es obtenido por StereoCarto quien obtuvo la Ortofoto 1:1000 en el año 2012, y los predios serán digitalizados a partir de la Ortofoto.

# *2.1 Validación de la Ortofoto obtenida.*

Para validar la Ortofoto obtenida para este proyecto, se obtendrán coordenadas de 3 puntos foto-identificables con un GPS de precisión, los cuales serán comparados con las coordenadas que tiene la ortofoto.

# *2.1.1 Planificación*

Se eligió tres (3) puntos foto-identificables en la ortofoto existentes estos puntos fueron ubicados en las siguientes ubicaciones:

P1: ubicado en un parterre de la Av. De los Shyris cerca a la Plaza Argentina

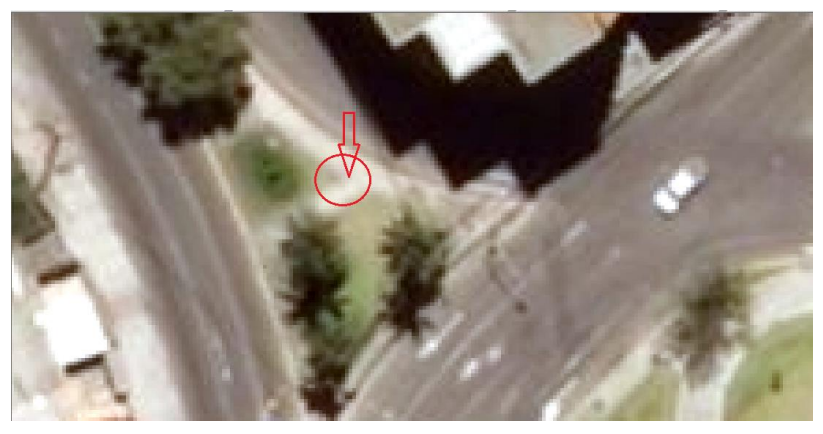

*Figura 3.- Punto foto-identificable uno*

P2: ubicado en una cancha de uso múltiple en el Parque La Carolina cerca de la tribuna.

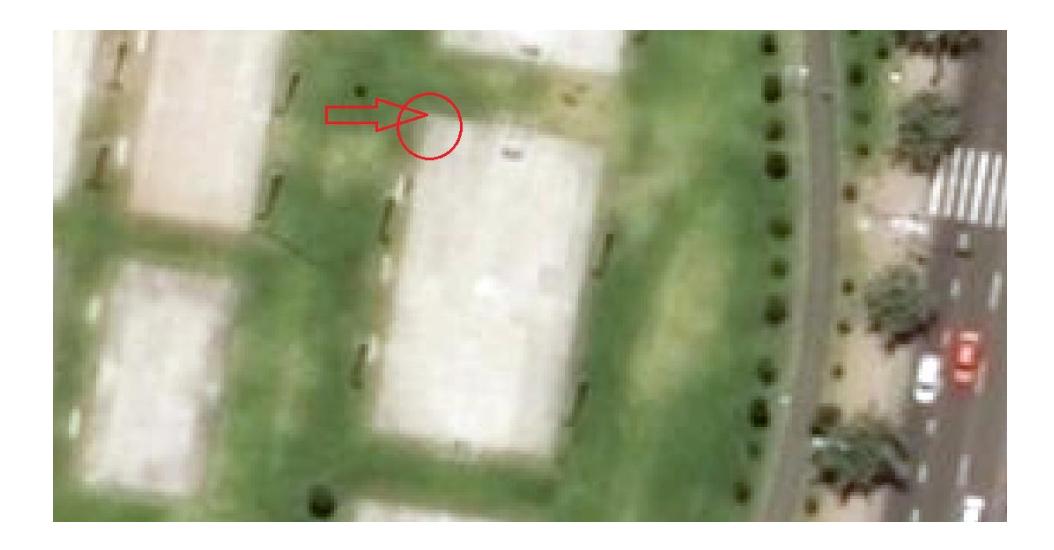

*Figura 4.- Punto foto-identificable dos*

P3: Ubicado en una esquina de un cuadrado de cemento del suelo en el Estadio Olímpico Atahualpa cerca del monumento.

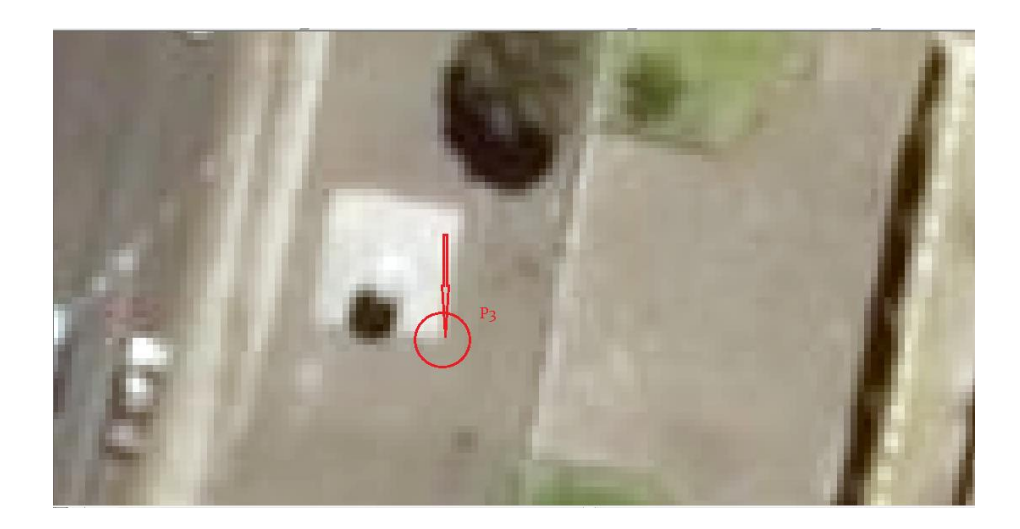

*Figura 5.- Punto foto-identificable tres*

Los tres puntos son adecuados debido a que la zona de estudio es de aproximadamente un kilómetro y medio (1,5 Km) a lo largo de la Avenida Seis de Diciembre, y con los pres puntos se puede lograr una comprobación adecuada de la ortofoto.

# *2.1.2 Trabajo de Campo*

Para tomar los puntos se utilizó un GPS L1/L2 marca Ashtech, modelo Z-XTREME, dónde se recolecto información por cincuenta minutos (50 min.) los cuales son adecuados, ya que la estación de monitoreo continuo a la que se enlazaría para realizar el post-proceso se encuentra a ocho (8) km aproximadamente

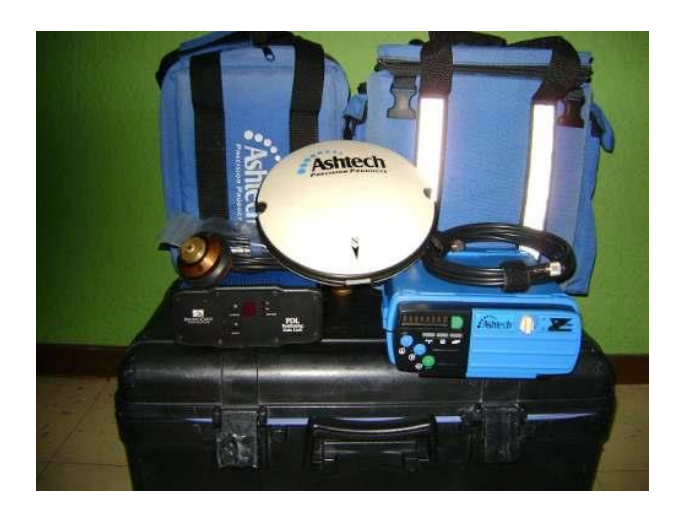

*Figura 6.- GPS Doble Frecuencia Marca Astech Modelo Z-Xtreme*

## **Fuente:** *Imágenes Google*

De esta manera se puede identificar el pinchado de los puntos en campo:

P1: En parterre de la Av. Shyris cerca a la plaza argentina. Pinchado en esquina del bordillo de hierba y cemento.

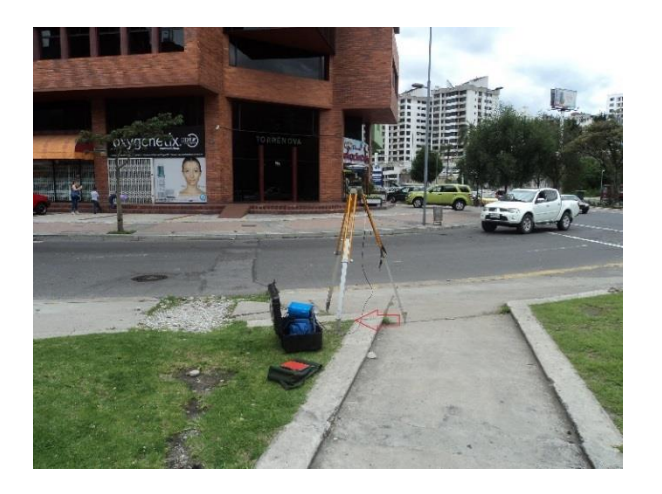

*Figura 7.- Pinchado Punto Uno*

P2: ubicado en una cancha de uso múltiple en el Parque La Carolina cerca de la tribuna. Pinchado en la esquina NW de la cancha de uso múltiple a ras de piso

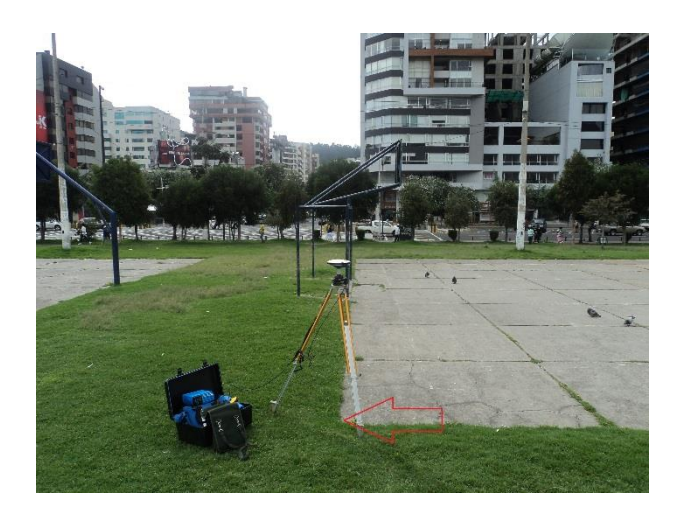

*Figura 8.- Pinchado Punto Dos*

P3: Ubicado en una esquina de un cuadrado de cemento del suelo en el Estadio Olímpico Atahualpa. Pinchado en la esquina SE de base de cemento junto a monumento.

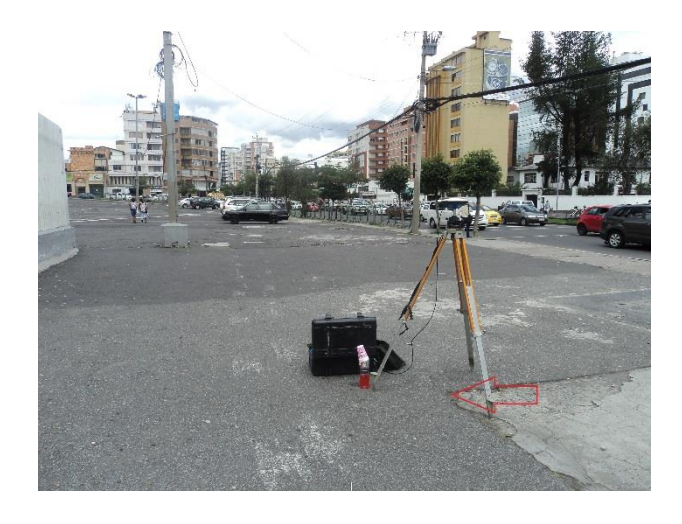

*Figura 9.- Pinchado Punto Tres*

# *2.1.3 Post-Procesamiento de la Información*

Como ya se menciona anteriormente para el post procesamiento de la información se enlazará a la estación de monitoreo continuo ubicada en Puengasí al sur de la ciudad de Quito a 8km aproximadamente de la toma de puntos. Esta Estación esta denominada como QUEM y el propietario de la Estación es el Instituto Geofísico de la Escuela Politécnica Nacional. La antena se encuentra instalada en una estructura de concreto de 1,5 m de altura. Perteneciente a la empresa EMAAP, Puengasí, provincia de Pichincha. Su Marco de referencia es el ITRF 94, DATUM: SIRGAS – ECUADOR, su época de referencia es 1995.4 y el elipsoide de referencia es el GRS80. (ANEXO 1)

Para el inicio del post proceso se transformó la información a formato RINEX, y con la ayuda del software Trimble Business Center se procesa los puntos obteniendo los siguientes resultados. (ANEXO 2)

*Tabla 2.-*

*Coordenadas Ortofoto vs Obtenidas*

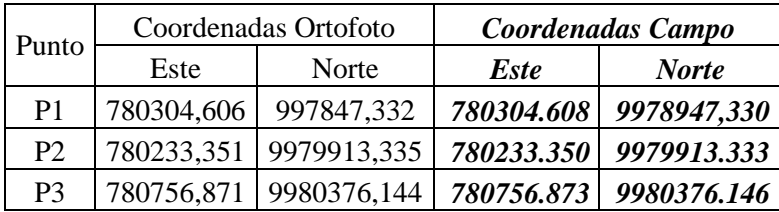

Como se puede observar las coordenadas obtenidas en campo luego de ser postprocesadas son similares a las que tiene la ortofoto por lo que es aceptada para la elaboración de este proyecto.

# *2.2 Levantamiento de la Información Predial*

Para el presente proyecto se utilizó, la aplicación ODK (Open Data Kit), la cual permite recolectar datos sobre el terreno en un dispositivo móvil, optimizando el tiempo tanto en campo como en laboratorio.

# *2.2.1 ODK (Open Data Kit)*

Open Data Kit es un proyecto creado por el departamento de Ingeniería y Ciencias Informáticas de la Universidad de Washington y por miembros de Change, el cual se trata de un software libre disponible para el público general, el cual cuenta con un conjunto de herramientas que permiten recopilar datos a través de dispositivos móviles Android y enviar datos a un servidor online aunque no se disponga de conexión a Internet o de acceso a una red móvil en el momento de recopilar los datos. (Google, 2015)

Optimiza el proceso de recopilación de datos con ODK Collect sustituyendo los formularios en papel tradicionales por formularios electrónicos que permiten subir texto, datos numéricos, GPS, fotos, vídeos, códigos de barras y audio a un servidor online. Puedes alojar tus datos online a través de App Engine, la potente plataforma de alojamiento de Google, administrarlos a través de ODK Aggregate y verlos como un mapa con Google Fusion Tables y Google Earth. (Google, 2015)

# *2.2.2 Google App Engine*

Google App Engine (GAE) es otro de los servicios que conforman la familia de Google Cloud Platform. Este servicio es del tipo Plataforma como Servicio o Platform as a Service (PaaS), nos permite publicar aplicaciones web en línea sin necesidad de preocuparnos por la parte de la infraestructura y con un enfoque 100% en la construcción de nuestra aplicación y en la posibilidad de correrla directamente sobre la infraestructura de Google, es decir, la que Google usa para sus propios productos. (Trinidad, 2015)

## *2.2.3 ODK Agreggate*

ODK Aggregate proporciona al servidor toda la configuración necesaria para manejar el repositorio de datos proporcionado por los formularios.

Dentro de sus funciones principales están:

- Proporcionar formularios en blanco a los dispositivos móviles que tengan la aplicación ODK Collect (u otros clientes OpenROSA<sup>3</sup>), los mismos servirán de colectores de información o datos, Estos formularios también peden ser utilizados por otros clientes capaces de leer y realizar peticiones  $XML<sup>4</sup>$ .
- Tratar formularios finalizados solicitudes de envió y gestionar los datos recopilados
- Visualizar los datos recopilados a través de gráficos simples y de mapas.
- Exportar los datos recopilados y tratarlos como archivos CSV para hojas de cálculo, o como archivos KML para google earth o archivos shape para cualquier software GIS de escritorio

# *2.2.4 ODK Build*

1

Open Data Kit Build es un diseñador de formulario con una interfaz de usuario de arrastrar y soltar que es muy similar a la incorporada en el editor de formulario que se encuentra en el grupo completo móvil. ODK Build es una aplicación web HTML5 y funciona mejor para el diseño de formas simples. (GroupComplete, 2012)

Para ello es necesario obtener una cuenta en Google, en este caso se llamara a la cuenta *tesisvaloracion@gmail.com,* la misma que permitirá trabajar en Google App Engine, la misma plataforma que nos permitirá trabajar con la aplicación ODK.

Una vez configurada la cuenta Google App Engine y creado el proyecto, (el cual fue denominado *"valoracionmasiva"*), se procederá a instalar y configurar ODK Agreggate, el que permitirá lanzar el servidor on-line el cual contendrá el nombre del proyecto más la dirección *appspot.com,* quedando de la siguiente manera: *valoracionmasiva.appspot.com*

<sup>3</sup> *Herramienta que permite a los desarrolladores crear aplicaciones móviles que transfieren datos a través de GPRS, que es a menudo más barato que utilizar SMS.* (RTI, 2011)

<sup>4</sup> *Lenguaje de metamarcado que ofrece un formato para la descripción de datos estructurados. Esto facilita unas declaraciones de contenido más precisas y unos resultados de búsquedas más significativos en varias plataformas.* (Mendoza, 1998)

| Página principal - VALOR/ x X CIX ODK Aggregate<br>$\times$ $\blacksquare$<br>and the company's basic                                                     |                                  |                                      | $\mathbb{R}$ $\mathbb{R}$ $\mathbb{$ |
|----------------------------------------------------------------------------------------------------|----------------------------------|--------------------------------------|----------------------------------------------------------------------------------------------------|
| c<br>$\leftarrow$ $\rightarrow$<br>//https://valoracionmasiva.appspot.com/Aggregate.html#submissions/filter///<br>作                                       |                                  |                                      | ™☆ 三                                                                                                    |
| Aplicaciones G Google T Facebook C YouTube T Cutlook.com joe a. C Huella Scológica Inc. T Borques RRCcarbon. C Compensación fores (2) Cálculo de Huella d | Archivos de Informa              |                                      |                                                                                                    |
| <b>Submissions</b><br><b>Form Management</b>                                                                                                    |                                  | $\lim_{n\to\infty}\Theta_n\ll\Theta$ |                                                                                                    |
| <b>Filter Submissions</b><br><b>Exported Submissions</b>                                                                                                  |                                  |                                      |                                                                                                    |
| Form   none v Filter   none v                                                                                                    | all Visualize < Export < Publish |                                      |                                                                                                    |
| <b>Delete</b><br>Save As<br>Save                                                                                                    |                                  |                                      |                                                                                                    |
| Submissions per page 100                                                                                                    |                                  |                                      |                                                                                                    |
| <b>Filters Applied</b>                                                                                                    |                                  |                                      |                                                                                                    |
| ਪ <sup></sup> Add Filter                                                                                                    |                                  |                                      |                                                                                                    |
| Display Metadata                                                                                                    |                                  |                                      |                                                                                                    |
|                                                                                                    |                                  |                                      |                                                                                                    |

*Figura 10.- Dirección URL del Servidor para la Toma de Datos*

En este servidor se implementará el formulario (Ficha Catastral), con el cual se realizara el levantamiento de la información en campo. Para ello se utilizará el ODK Built la construcción de esta ficha catastral. La ficha utilizada fue la que proporciona INMOBILIAR<sup>5</sup>, la cual es una Ficha Catastral que se utiliza a nivel Nacional para el levantamiento de información predial en campo. (ANEXO 3)

| Ficha Catastral<br>File<br>Edit<br>View<br>Help                                                                                                    |                              | Signed in as Jou. Sign out.                                                                                                    |
|----------------------------------------------------------------------------------------------------|------------------------------|----------------------------------------------------------------------------------------------------|
| <b>UBICACIÓN GEOGRÁFICA</b><br><b>UG</b>                                                                                                    |                              | Properties<br>Data Name<br>The data name of this field in the final exported XML.<br>Fec                                                          |
| Fecha<br>Fec.                                                                                                    |                              | Caption Text<br>The name of this field as it is presented to the user.<br>English<br>Fecha                                                        |
| Código Catastral                                                                                                    |                              | Hint<br>Additional help for this question.<br>English                                                                                             |
| required                                                                                                    |                              | Default Value<br>The value this field is presented with at first.                                                                                 |
| Nombre del Inmueble Nombre de Edificios                                                                                                    |                              | Read Only<br>Whether this field can be edited by the end user or<br>nat<br>Required<br>Whether this field must be filled in before.<br>continuing |
| Corrdenadas del Inmueble<br><b>Loc</b><br>required                                                                                                    |                              | Range<br>Valid range for the user input of this control.<br>Enable<br>Minimiann<br>Inclusive                                                      |
| <b>Tipo de Inmueble</b><br>+ Add new<br>Text<br>Media<br>Choose One<br>Select Multiple<br>Metadata<br>Croup.<br>Branch<br>Numeric<br>Date<br>Location<br>Enroyde | $\overline{\mathbf{x}}$<br>٠ | Maximum<br><b>ILI</b> Inclusive<br><b>Invalid Text</b>                                                                                            |

*Figura 11.- Construcción del Formulario*

Finalmente se exportará el formulario en formato XML, para subirlo al servidor que se había creado. En la Figura 12 se puede ver la ficha catastral<sup>6</sup> ya en servidor, mientras que la Figura 13 se puede ver el formulario en el dispositivo móvil.

<u>.</u>

<sup>5</sup> *INMOBILIAR es el Servicio de Gestión Inmobiliaria del Sector Público y fue creada por Decreto Ejecutivo en el año 2008. El Servicio se creó, con el fin de que la administración pública central e institucional cuente con un registro de los bienes inmuebles de propiedad del sector público*. (INMOBILIAR, 2015)

<sup>6</sup> Este formulario ya se encuentra en GeoODK Collect.

| C<br>$\leftarrow$ $\rightarrow$                                                   | https://valoracionmasiva.appspot.com/Aggregate.ntmi#management/forms///                                                                                    |                         |                    |               |                         |                           |                       |                      | ≞ ☆ ≡                             |
|-----------------------------------------------------------------------------------|----------------------------------------------------------------------------------------------------|-------------------------|--------------------|---------------|-------------------------|---------------------------|-----------------------|----------------------|-----------------------------------|
| <b>HI</b> Aplicaciones                                                            | G Google The racebook <b>of YouTube The Outlook.com - joe a Contribute Exclogica Ins The Bosques PROcarbon Co Compensación fores G Cálculo de Huella d</b> |                         |                    |               |                         |                           |                       | Archivos de Informa  |                                   |
| This server and its data are not secure! Please change the super-user's password! |                                                                                                    |                         |                    |               |                         |                           |                       |                      |                                   |
|                                                                                   | <b>Submissions</b>                                                                                                    | Form Management         |                    |               |                         |                           |                       |                      | $\log_{10}$ $\bigcirc$ $\bigcirc$ |
| <b>Forms List</b>                                                                 | <b>Published Data</b>                                                                                                    | <b>Submission Admin</b> |                    |               |                         |                           |                       |                      |                                   |
| <b>Add New Form</b>                                                               |                                                                                                    |                         |                    |               |                         |                           |                       |                      |                                   |
| <b>Title</b>                                                                      | Form Id                                                                                                    |                         | <b>Media files</b> | <b>User</b>   | <b>Downloadable</b>     | <b>Accept Submissions</b> | <b>Publish</b>        | <b>Export</b>        | <b>Delete</b>                     |
| <b>Ficha Catastral</b>                                                            | build Ficha-Catastral 1445210091                                                                                                    |                         | $\bullet$          | anonymousUser | $\overline{\mathbf{v}}$ | $\overline{\mathcal{L}}$  | $\Rightarrow$ Publish | $\Rightarrow$ Export | <b>3</b> Delete                   |

*Figura 12.- Ficha Catastral en el Servidor on-line*

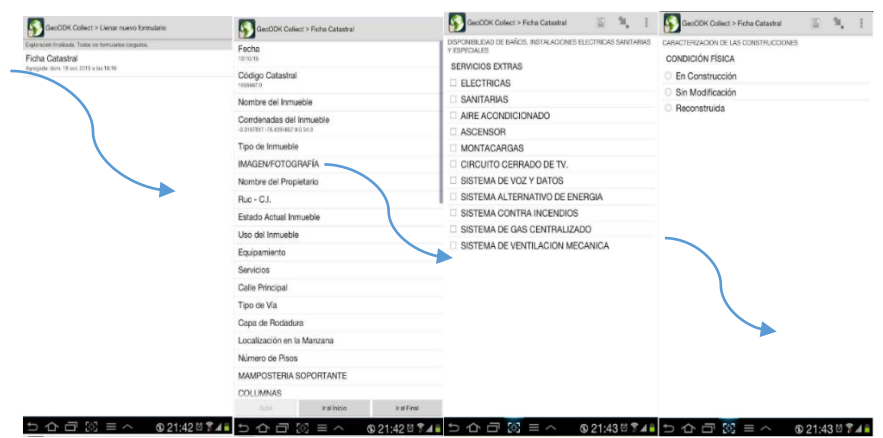

*Figura 13.- Ficha Catastral en el Formulario*

## GeoODK Collect

GeoODK proporciona una manera de recoger y almacenar información georeferenciada, junto con un conjunto de herramientas para visualizar, analizar y manipular los datos en tierra relacionadas con necesidades específicas. Permite una comprensión de los datos para la toma de decisiones, la investigación, la empresa, la gestión de desastres, la agricultura y más. Como una aplicación multi-dimensional, el objetivo de GeoODK es proporcionar una plataforma de código abierto que se puede ampliar para satisfacer las necesidades actuales y futuras de la recopilación de datos. La App móvil se deriva de la Open Data Kit (ODK) desarrollado por la Universidad de Washington. (GeoODK, 2014)

Una vez implantado el formulario se procede a ir a campo dónde se recolectarán los datos necesarios, para el cálculo del valor de los bienes inmuebles. Como se muestra en la Figura 14 se puede observar los formularios llenos de cada bien inmueble de la zona de estudio.

|                                                                                    |                                                                                     |                                                              |                         |                       |                                |                                                                                  |                                  |                                  |                  |            |                                | : Aplicaciones 【   Facebook - Inicia se ■ Tvdeecuador.com        Teleamazonas   Ecu   2 Outlook.com - joe_a   2 Big Bang - Capitulos 第 El Catastro como fu 全 Programa de Vulcan   2 SGC - Servicio Geol |                                                                                                    |                                 |                                                |            |
|------------------------------------------------------------------------------------|-------------------------------------------------------------------------------------|--------------------------------------------------------------|-------------------------|-----------------------|--------------------------------|----------------------------------------------------------------------------------|----------------------------------|----------------------------------|------------------|------------|--------------------------------|----------------------------------------------------------------------------------------------------|----------------------------------------------------------------------------------------------------|---------------------------------|------------------------------------------------|------------|
| Form Management<br><b>Submissions</b><br><b>Exported Submissions</b><br>Filter Sul |                                                                                     |                                                              |                         |                       |                                | This server and its data are not secure! Please change the super-user's password |                                  |                                  |                  |            |                                |                                                                                                    |                                                                                                    |                                 | <b>Louis @ ee</b>                              |            |
| Form Ficha Catastral V Filter none V                                               |                                                                                     |                                                              |                         |                       |                                |                                                                                  |                                  |                                  |                  |            |                                |                                                                                                    |                                                                                                    |                                 | Wisualize $\bigcirc$ Export $\bigcirc$ Publish |            |
| Save As Delete                                                                     |                                                                                     |                                                              |                         |                       |                                |                                                                                  |                                  |                                  | Previous         |            | <b>Ficha Catastral</b>         | Next                                                                                                    |                                                                                                    |                                 |                                                |            |
| Submissions per page 100<br><b>Filters Applied</b>                                 | meta<br><b>Instance ID</b>                                                          | <b>UG</b><br>Fec<br>Wed                                      | <b>UG CCat</b>          | <b>UGNI</b>           | <b>UG Loc</b><br><b>Lucion</b> | <b>UG Loc</b><br>Longitude                                                       | <b>UG Loc</b><br><b>Altitude</b> | <b>UG Loc</b><br><b>ACCURACY</b> | UG <sub>TI</sub> | <b>UGF</b> | <b>LNP</b>                     | ILEA CTU<br><b>IL Ruc</b>                                                                                                    | CT <sub>eq</sub><br>CTS.                                                                                                    | CTNV CTTV CTCR                  | CTL.                                           | <b>NP</b>  |
| <b>Add Filter</b><br><b>Display Metadata</b>                                       | uuid:a273ac09-<br>6d89-47c0-<br>$\boldsymbol{\mathcal{H}}$<br>ac90-<br>4938c8370641 | Nov 04<br><b>UTC</b><br>2015                                 | 00:00:00 11111111111.0  | Edificio<br>Sagitario |                                | $-17812351 - 78.478415362803.44436383$                                           |                                  | 6.0                              | Edificio         |            | Edificio<br>Sagitario          | 11111111111.0 Privado Residencial                                                                                                    |                                                                                                    | California<br>y Av 6 dic AVENDA | ESQUINERO 8                                    |            |
|                                                                                    | uuid:ffd5e797-<br>7d28-4aad-<br>$\boldsymbol{\mathcal{R}}$<br>9d39-                 | Wed<br>Nov 04<br>00:00:00<br><b>UTC</b><br>ase6256918ab 2015 | 11224111.0              | iulio.                |                                | Edificio 23 de  17849507-78.47819541 2832.45826643 6.0                           |                                  |                                  | Edificio         |            | Edificio 23 de<br><b>julio</b> | Privado Múltiples Uso                                                                                                    | Red de Agua<br>Red de<br>Alcantarillado<br>Red de<br>energía<br>eléctrica<br>aérea Red<br>Telefónica<br>Aérea<br>Transporte<br>Urbano<br>Recolección<br>Basura<br>Servicio de<br>Internet | Arisas 6<br>dic                 | AVENDAASFALTO ESQUINERO 8 Ladrilo              |            |
|                                                                                    | uuid:84fe46cf-<br>9917-486e-<br>$\boldsymbol{\mathcal{R}}$<br>b267-<br>065041622749 | Wed<br>Nov 04<br><b>UTC</b><br>2015                          | 00:00:00 112234444444.0 | Comercial<br>Valdez   |                                | -. 17894145-78.478248112812.90319804 6.0                                         |                                  |                                  | Edificio         |            | Chaide v<br>chaide             | Múltiples Uso                                                                                                    | Red de Agua<br>Red de<br>Alcantarillado<br>Red de<br>energía<br>subterrânea<br>Red<br>Telefónica<br>Aérea<br>Transporte<br>Urbano<br>Recolección<br>Basura<br>Servicio de<br>Internet     | Avisas 6<br>die.                | AVENDAASFALTO CABECERA                         | 4 Ladrillo |
|                                                                                    | 112a-4e50-<br>$\boldsymbol{\mathsf{m}}$<br>6326-<br>7ec73d316582                    | usidia1d92c32-Wov 04<br>00:00:00<br>UTC<br>2015              |                         |                       |                                | 11111111.0 Café Coes - 17920804-78.47816792.2807.64563647 6.0                    |                                  |                                  | Edificio         |            | N36-12                         | Privado Múltiples Uso                                                                                                    | Red de Agua<br>Red de<br>Alcantarillado<br>Red de<br>energia<br>eléctrica<br>aérea Red<br>Telefónica<br>Aérea<br>Transporte<br>Urbano<br>Recolección                                      |                                 | A/ 6 AVENIDA ASFALTO ESQUINERO 3 Bloque        |            |

*Figura 14.- Formularios recolectados en el servidor*

Con ello podemos ver que en la zona de estudio existen 76 inmuebles, los cuales permitirán poner a prueba las metodologías de valoración, para ello antes se debe tener en cuenta lo siguiente:

a) El centro de esta zona de estudio, será el *Centro de Compras "Megamaxi de 6 de Diciembre",* esto debido a que la mayoría de personas van hasta este centro de compras, para abastecerse de víveres para el día, semana o mes, siendo uno de los lugares más visitados de la zona.

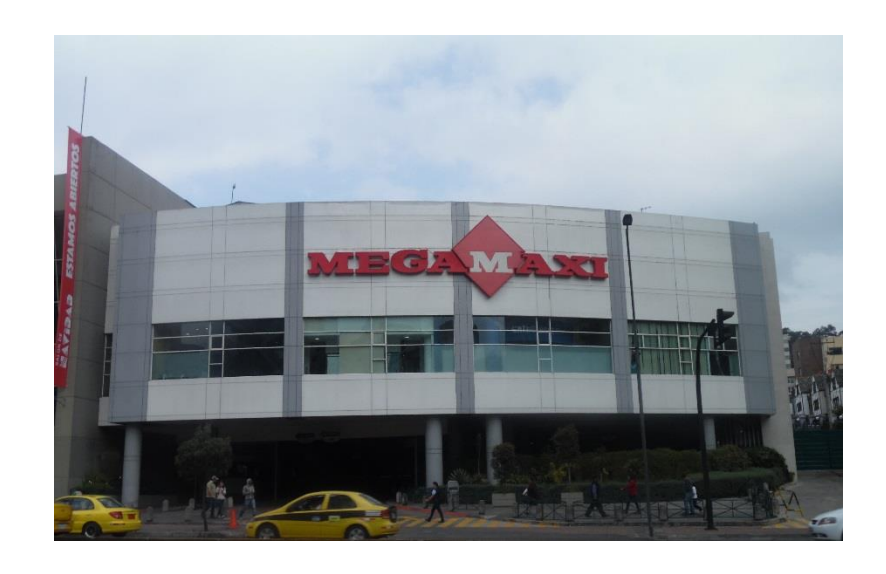

*Figura 15.- Centro de Compras "Megamaxi 6 de diciembre"*

b) En cuanto a la calidad de la zona se considera una zona, Muy buena, debido a que la zona se considera como segura, dónde pasa un carro recolector de basura, y cuenta con los servicios básicos principales: *agua, luz, alcantarillado, alumbramiento público e internet.* Además de ello se encuentra el soterramiento del alambrado.

# **CAPÍTULO III**

# **3 VALORACIÓN DE BIENES INMUEBLES URBANOS**

En el desarrollo de este capítulo se presentaran tres (3) métodos por los cuales, se espera tener el precio de los bienes inmuebles que conforman nuestra zona de estudio.

Según la Norma Técnica de Valoración presentada en Marzo de 2012, del Distrito Metropolitano de Quito, para obtener el precio total de un inmueble, se debe realizar el avalúo de su predio y posteriormente el avalúo de su edificación, una vez teniendo esto se suma dichos valores dando como resultado la siguiente ecuación:

$$
VT=Vt+Ve
$$

Dónde:

VT= valor total del inmueble Vt= Valor del terreno Ve= Valore de la edificación

Sin embargo para nuestro cálculo del valor de cada bien inmueble, se lo realizará de forma unificada, es decir se calculará el valor del terreno y el valor de la edificación de manera conjunta.

# *3.1 Valoración de predios urbanos*

Para obtener el valor de los predios de la zona de estudio que estamos analizando, utilizaremos el siguiente método de valoración.

# *3.1.1 Métodos CRITIC y Entropía*

Estos métodos calculan el peso de los criterios que se tengan, a partir del valor que se tenga de cada alternativa para cada criterio.

# *3.1.1.1 Método CRITIC.-*

Este método es propuesto por Diakoulaki *et al.* (1995). CRITIC es la abreviación de *"Criteria Importance Througth Intercriteria Correlation",* este método usa la el análisis de correlación para detectar el contraste entre los criterios. (Zardari *et al.* 2015)

Para ello utiliza la siguiente ecuación:

$$
w_j = s_j \cdot \sum (1 - r_{jk})
$$

Dónde:

*wj=* peso o ponderación del criterio j

*sj=* desviación típica del criterio j

 $r_{ik}$ = coeficiente de correlación entre los criterio j y k

Todo bien inmueble depende de sus características, estas características serán los elementos de comparación, o variables explicativas. Así mismo existirán variables directas e indirectas.

Las *variables directas,* serán aquellas en que el precio varía en el mismo sentido que ellas. Por ejemplo si la variable aumenta, el precio aumenta y su la variable disminuye el precio también lo hace. Así puede ser el estado de conservación o Estado de la edificación.

Las *variables indirectas*, serán aquellas en que el precio varía en sentido distinto a ellas. Por ejemplo si la variable aumenta el precio disminuye y viceversa. Así puede la distancia del centro de la ciudad o a las zonas de servicio.

La *varianza* permite identificar la diferencia promedio que hay entre cada uno de los valores respecto a su punto central (media  $\bar{X}$ )

$$
\sigma^2 = \frac{\sum_{i=1}^n (x_i - \bar{X})^2}{N}
$$

*σ <sup>2</sup>*= Varianza<sup>7</sup> *xi*= cada uno de los valores  $\bar{X}$  = media poblacional

La *Desviación Estándar* es una medida de centralización o dispersión para variables de razón. Es una medida (cuadrática) que informa de las media de distancias que tienen los datos respecto de su media aritmética, expresada en las mismas unidades que la variable. *Nos dice cuánto tienden a alejarse los valores puntuales del promedio en una distribución.* Se la calcula mediante la siguiente ecuación:

$$
S = \sqrt{\frac{\sum_{i=1}^{n} (x_i - \bar{X})^2}{n-1}}
$$

*S*= desviación estándar

*x=* variables

1

 $\bar{X}$  = media poblacional

*n=* número de variables

El *Coeficiente de Correlación de Pearson* determina la relación de dependencia que existe entre dos variables. Es decir si los cambios que tiene una variable influyen en las demás, tiene relación entre ellas.

$$
r_{jk} = \frac{cov(j,k)}{s_j \cdot s_k}
$$

La *Normalización por Suma*, consiste en utilizar el cociente de cada elemento por la suma de los elementos de cada criterio, esto es:

$$
x_{11} = \frac{x_{i1}}{x_{i1} + x_{i2} + x_{i3} + x_{i4} + \dots + x_{in}}
$$

La *ponderación* es el peso que se le atribuye a cada variable dentro de un conjunto que se pretende medir o expresar en un índice.

<sup>7</sup> Si se está trabajando con una muestra la simbología de la varianza cambia por *S 2* , en lugar de *σ 2*

#### *3.1.1.2 Aplicación del Método CRITIC*

Con estos conceptos, se aplica este método para obtener un valor del bien inmueble requerido, para ello se utilizará el software *Microsoft Excel,* para lo cual intervendrán las siguientes variables:

## *Variables Explicativas Directas:*

- a) Superficie del terreno  $(m<sup>2</sup>)$
- b) Estado del Inmueble

#### *Variables Explicativas Inversas:*

a) Distancia al Centro de compras "Megamaxi" (m)<sup>8</sup>

# *A más de ello se necesitará el valor de los inmuebles base para calcular un ratio de valoración.*

a) Precio por metro cuadro  $(\frac{\text{S}}{m^2})$ 

1

Estas son algunas de las variables que pueden ser la información de partida necesaria para calcular el valor del activo del cual se quiere estimar. Para este caso utilizaremos el método dónde *CRITIC es complementado por el ratio* en dónde se aplicará primero CRITIC para ponderar los activos y luego se calculará el Ratio que nos permite estimar el valor de inmueble. En ello se debe mantener las siguientes consideraciones:

- a) La normalización se la realizara por la suma, debido a que esta se ajusta más a la realidad y es el tipo de normalización que más se utiliza en los métodos multicriterio.
- b) La desviación estándar que se utilizará será la Desviación Estándar en lugar de la Desviación Estándar Típica, debido a que se está utilizando

<sup>8</sup> Se toma como centro de la zona de estudio, ya que es el lugar dónde la mayoría de personas más acuden para hacer comprar de víveres, y poderse abastecer de alimentos.

una muestra de la Distrito Metropolitano de Quito para probar el funcionamiento de estas metodologías.

Para ello se cuantificará el estado del inmueble de la siguiente manera:

*Tabla 3.- Paso de valores cualitativos a cuantitativos de la Estado del inmueble*

| <b>Estado</b> | Valor |
|---------------|-------|
| Muy Bueno     | 100   |
| Bueno         | 75    |
| Regular       | 50    |
| Malo          | 25    |

De esta manera se calificara sobre 100 puntos la Estado del inmueble.

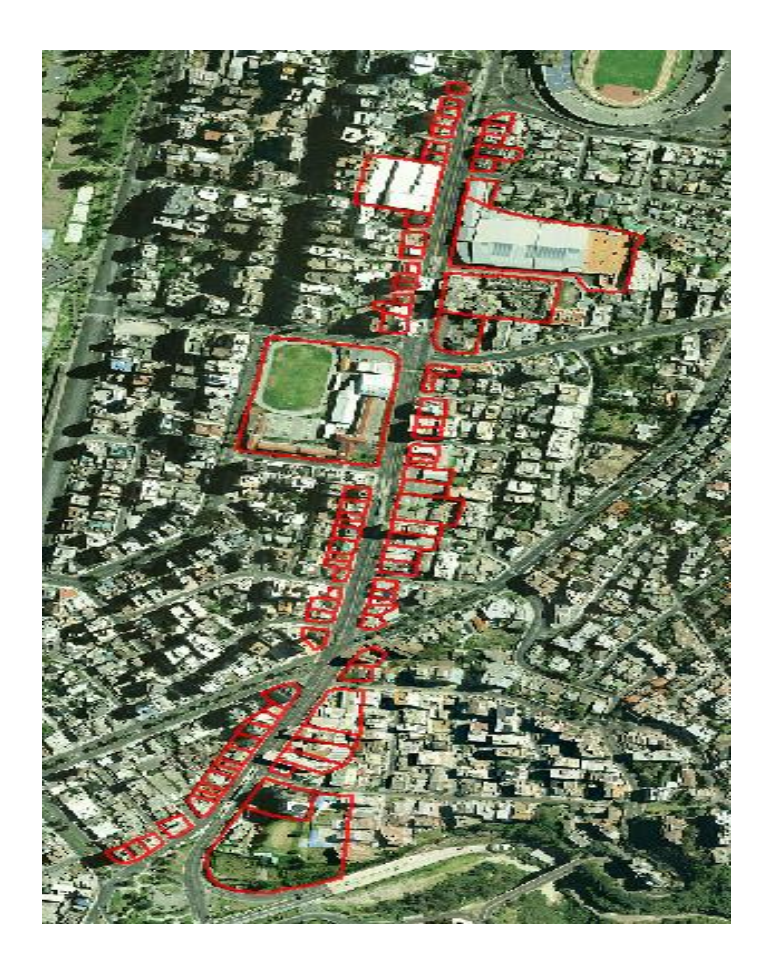

*Figura 16.- Catastro y Ortofoto Esc. 1:1000 – Zona de estudio*

Para el desarrollo la metodología necesitaremos predios base o comparables los cuales permitirán el avalúo de los bienes inmuebles de nuestra zona de estudio.

Para ello utilizaremos lo siguientes:

- a) Edificio Atelier
- b) Edificio Jovisu
- c) Edificio Quori
- d) Edificio Liberty Plaza
- e) Edificio Plaza Argentina

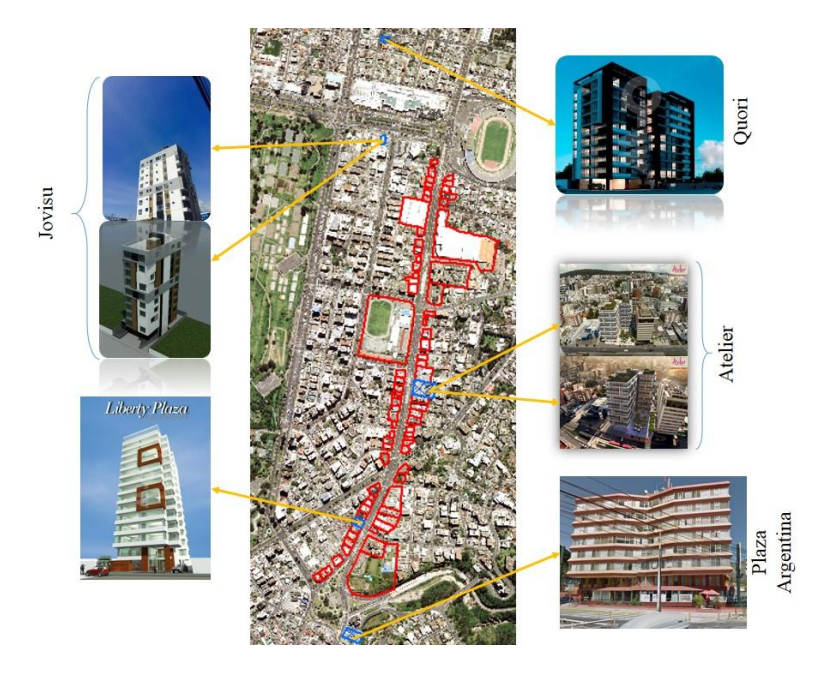

*Figura 17.- Inmuebles Base o Comparables*

De estos comparables, se debe conocer toda la información necesario así se puede calcular los precios o avalúos de los inmuebles de nuestro proyecto. Debido a la privacidad de la información se omitirán los nombres de los propietarios de los inmuebles

De esta manera se procede a desarrollar la metodología propuesta:

#### *Tabla 4.-*

*Datos de partida para la valoración de los bienes inmuebles*

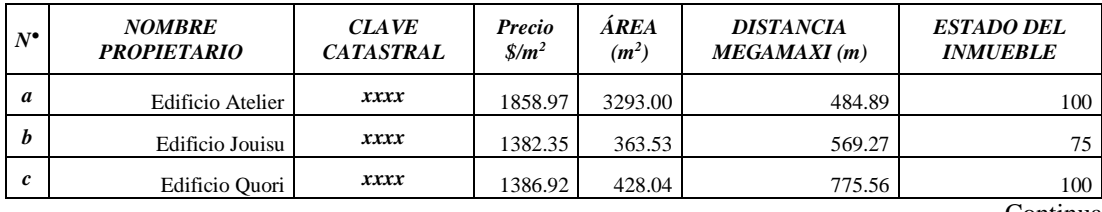

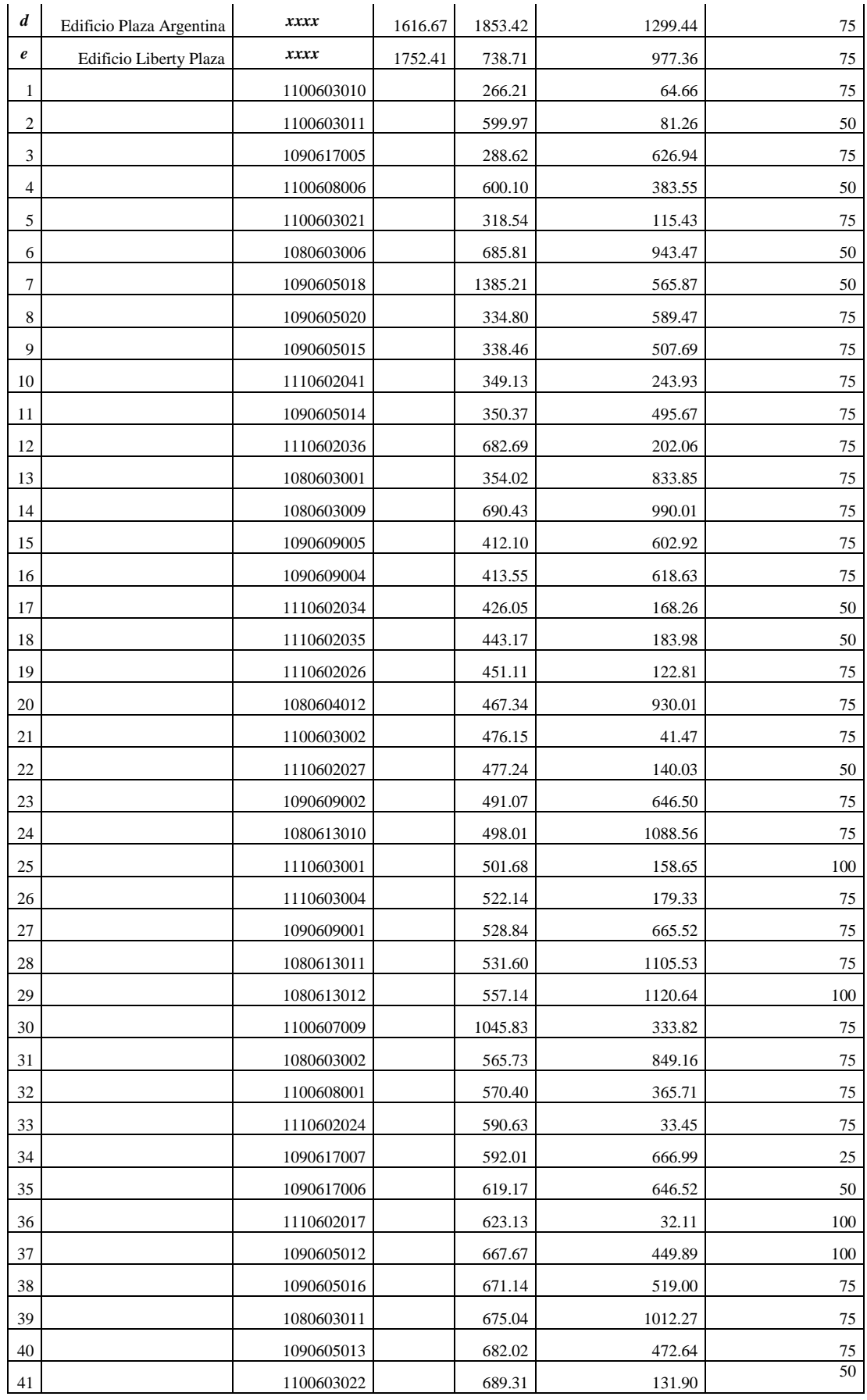

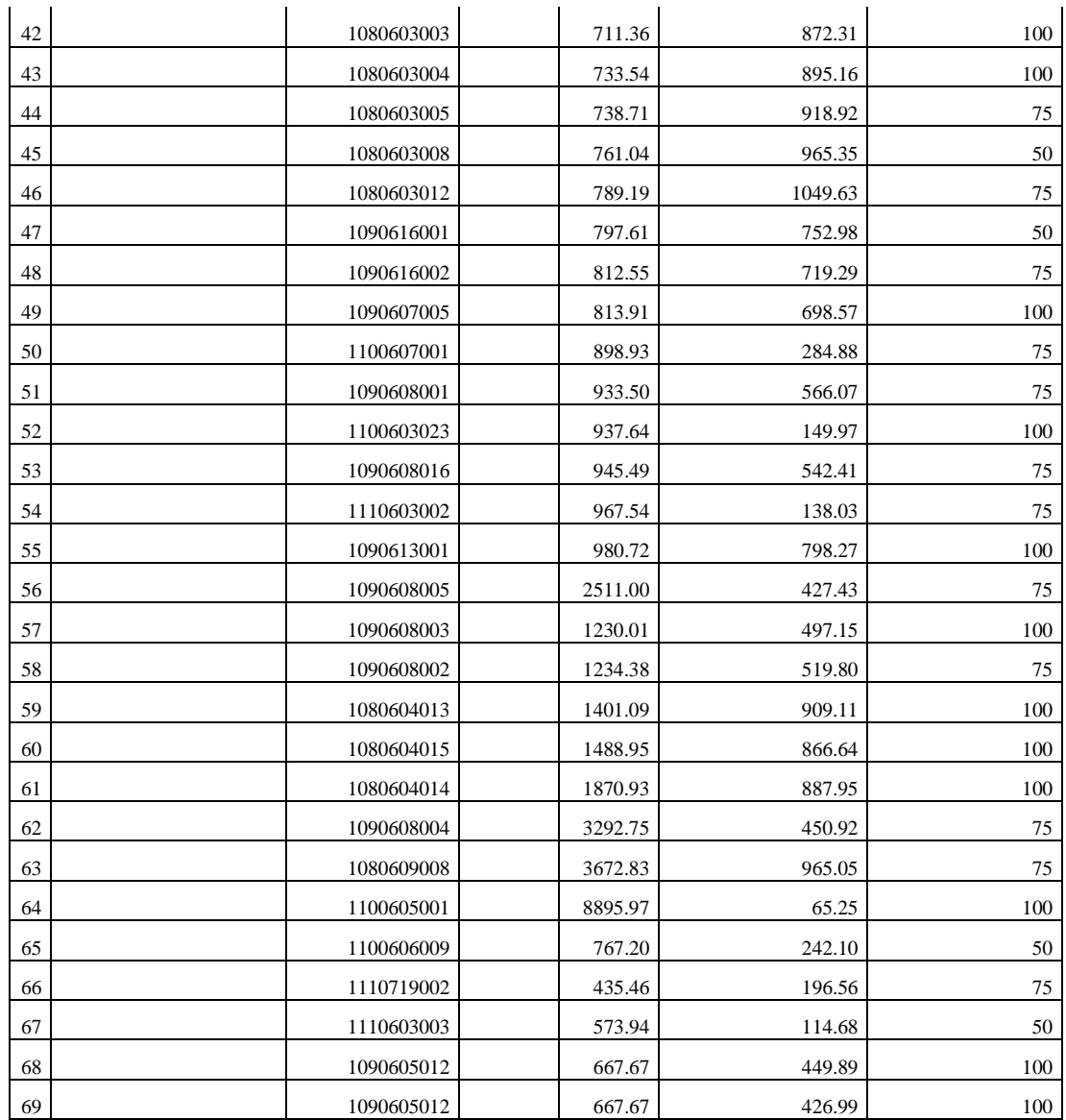

Una vez obtenido los datos para la aplicación de esta metodología, se procede a desarrollarla teniendo en consideración que a esta se la complementará con un *Ratio*<sup>9</sup> *de Valoración,* con lo que se podrá a obtener una ponderación de los bienes y su respectivo valor. Para ello se sigue los siguientes pasos:

 Valor que expresa la relación o proporción entre variables en tanto por ciento o tanto por uno. Este valor es mucho más útil que el de cada variable por separado, si bien resulta más significativo cuando se contrasta la misma ratio en distintos períodos de tiempo o, dentro del mismo período, las ratios de distintas empresas, países, etc. (Enciclopedia de Economía, 2009)

Lo primero que se debe hacer es transformar las variables inversas en directas. En este caso solo tenemos una variable inversa *(Distancia Megamaxi)* y para ello se utiliza la siguiente expresión:

$$
d_i = \frac{1}{Distanceed
$$

*Tabla 5.- Transformación de variable inversa a directa*

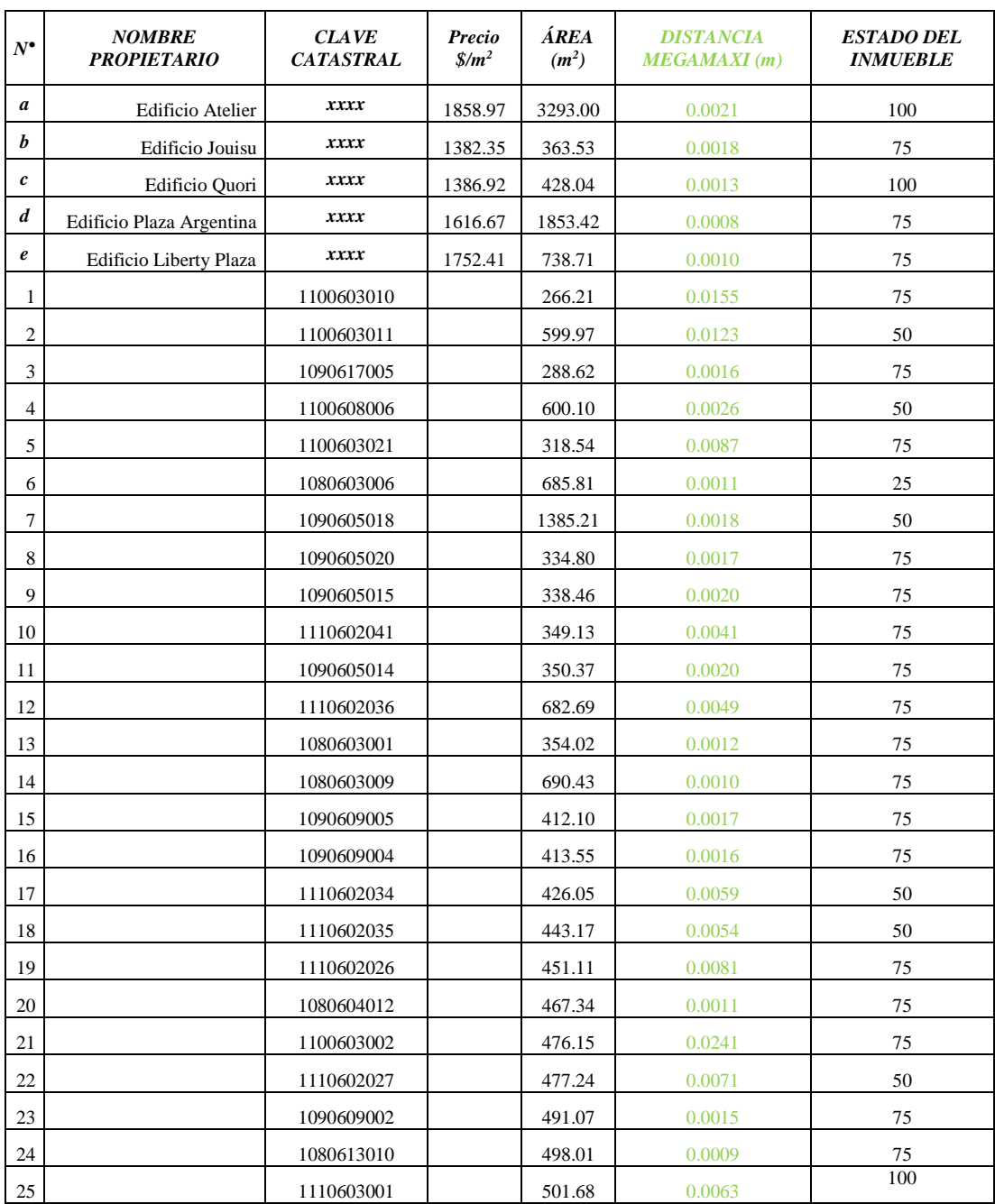

40

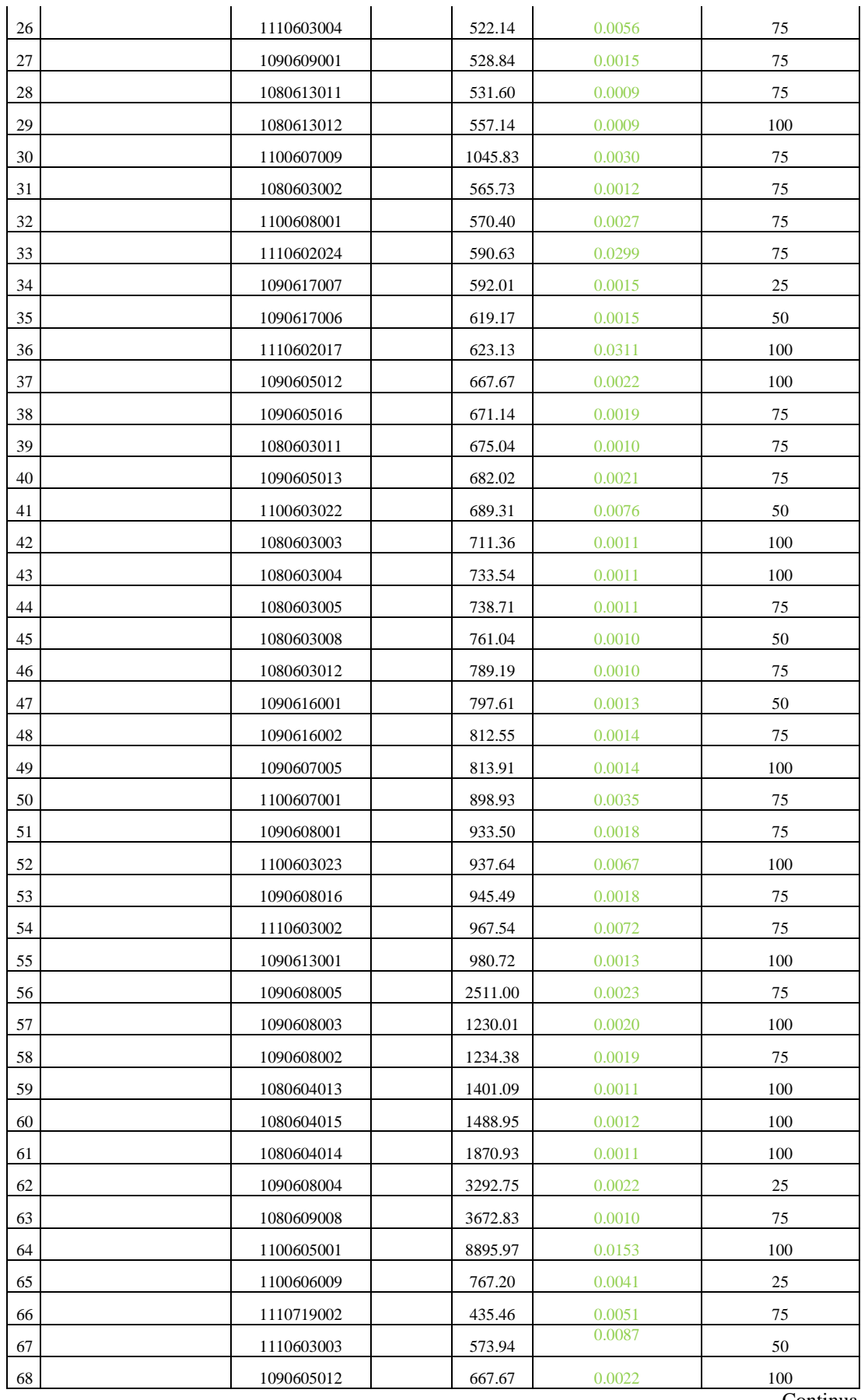

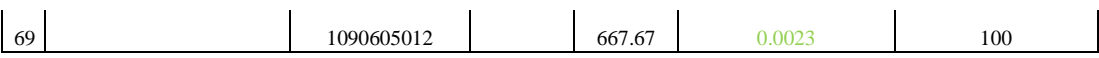

Una vez trasformada en directa la variable *Distancia Megamaxi,* procedemos a Normalizar todas las variables por la Suma y calculamos su respectiva Desviación Estándar. Para normalizar por la suma se utiliza la siguiente ecuación:

$$
V_x = \frac{x_{ij}}{\sum_{i=1}^n x_{ij}}
$$

Mientras que para calcular la desviación estándar se utilizara

$$
S = \sqrt{\frac{\sum_{i=1}^{n} (x_i - \bar{X})^2}{n-1}}
$$

*Tabla 6.-*

*Normalización de las variables y cálculo de su desviación estándar* 

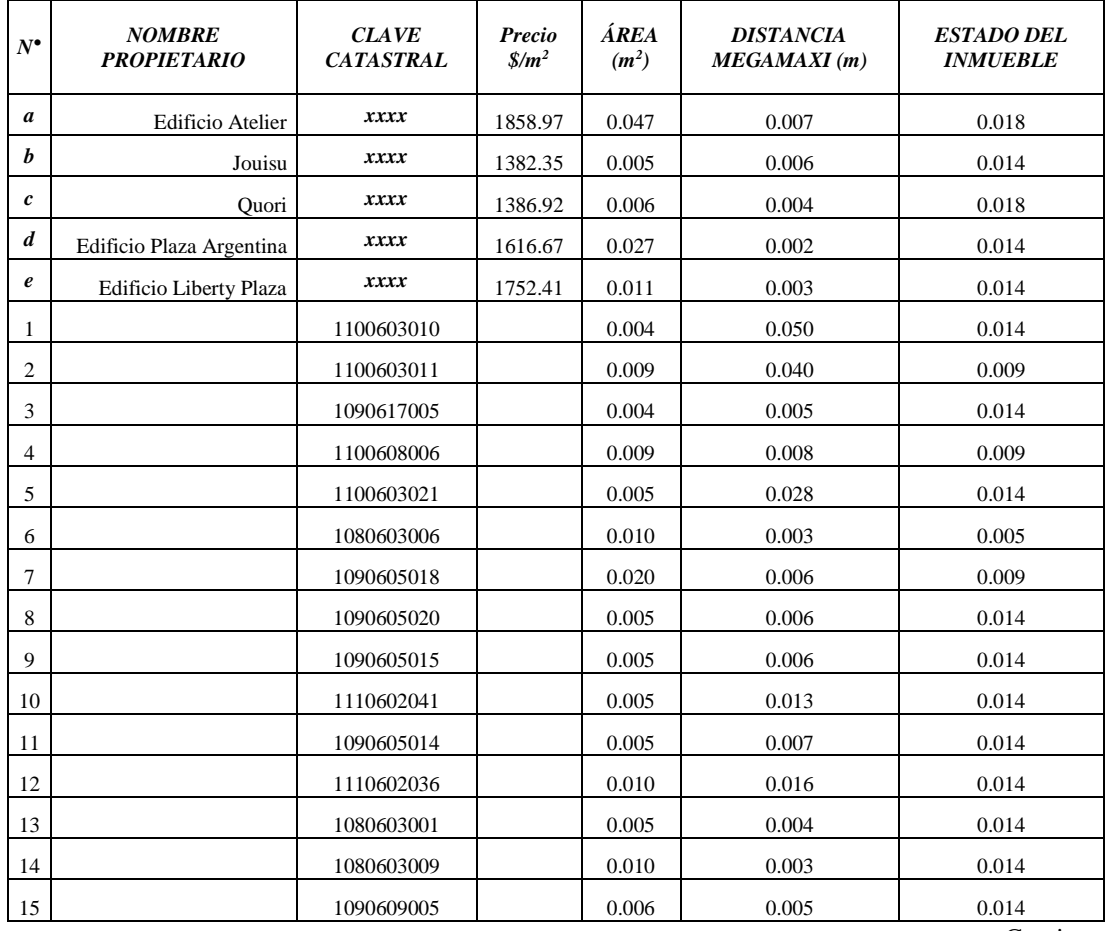

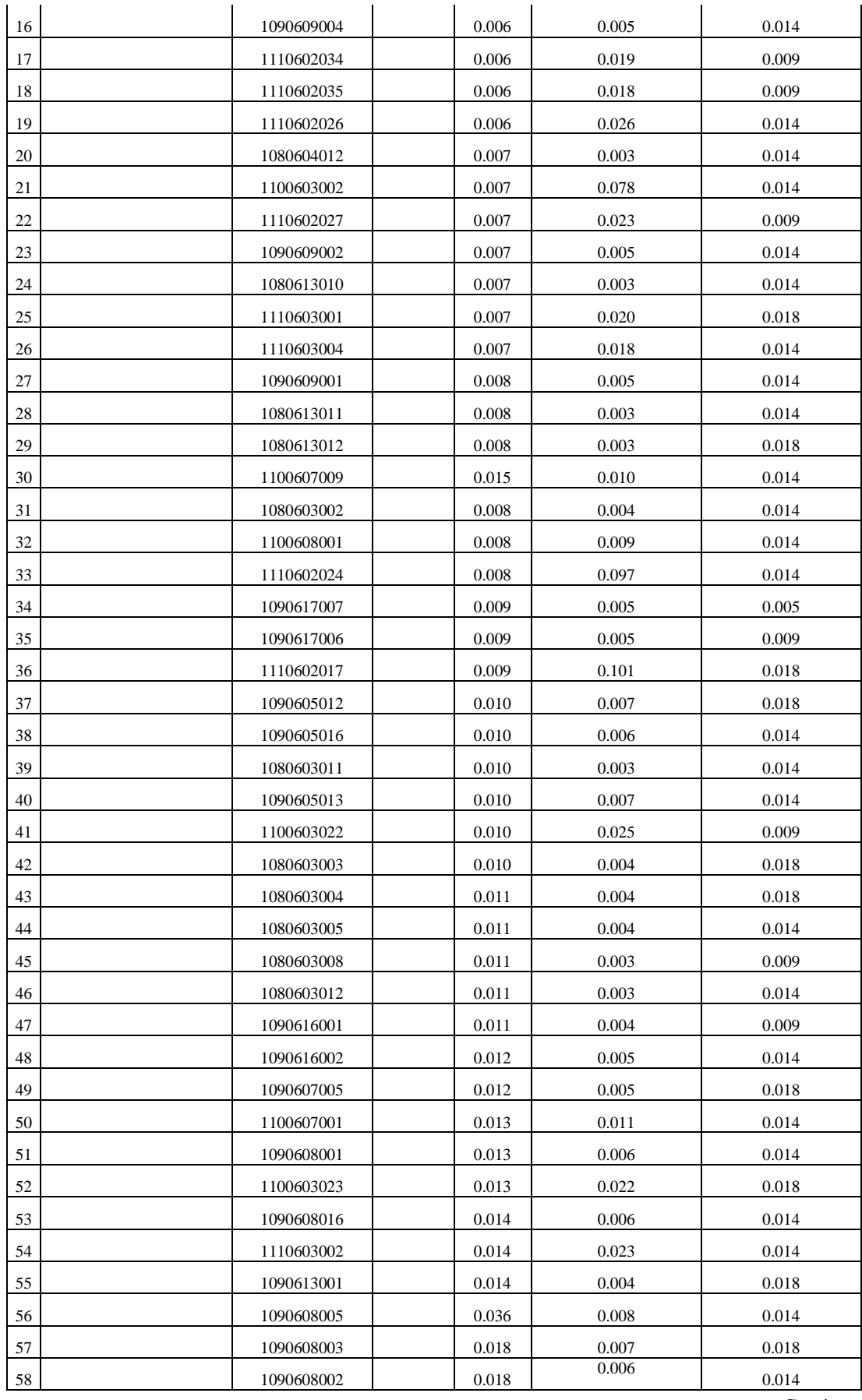

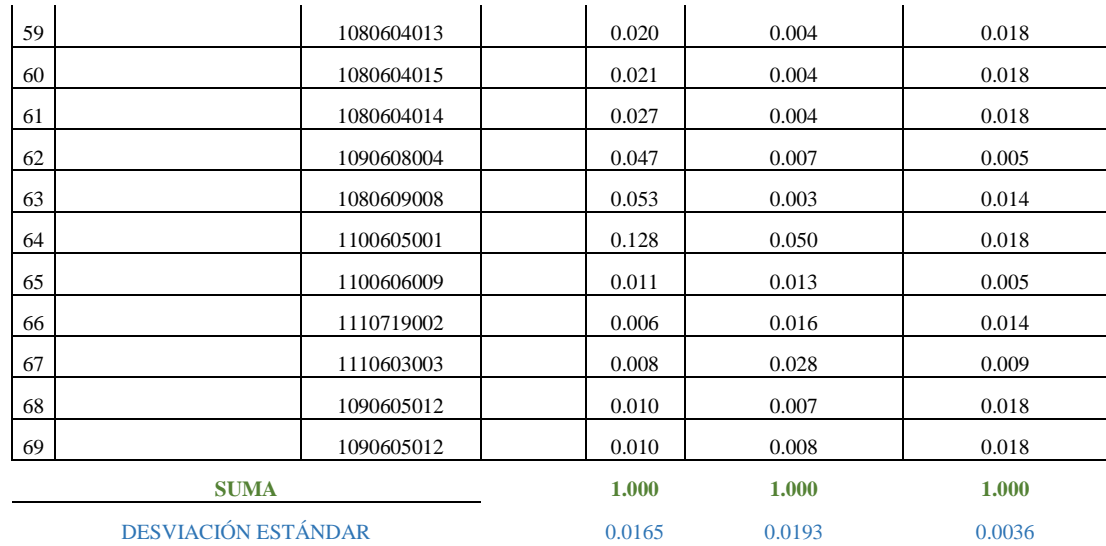

Luego de ello calcularemos la correlación entre las variables. En el software Excel existe una función llamada Coeficiente de correlación que permite calcular automáticamente esta.

*Tabla 7.- Correlación de las variables*

|                       |            | $\hat{AR}EA$ (m <sup>2</sup> ) DISTANCIA<br><b>MEGAMAXI</b> | <i><b>ESTADO</b></i><br>DEL. |
|-----------------------|------------|-------------------------------------------------------------|------------------------------|
|                       |            | (m)                                                         | <b>INMUEBLE</b>              |
| $\widehat{AREA}$ (M2) |            |                                                             |                              |
| <b>DISTANCIA</b>      | 0.08309707 |                                                             |                              |
| <b>MEGAMAXI (M)</b>   |            |                                                             |                              |
| <b>ESTADO DEL</b>     | 0.14241362 | 0.03447351                                                  |                              |
| <b>INMUEBLE</b>       |            |                                                             |                              |

Como en la tabla N° 6 se calculó la desviación estándar y en la Tabla N° 7 la correlación entre variables, se puede calcular la *ponderación* de estas, de la siguiente manera:

$$
PondVx_k = desEst * ((1 - C_{ij}) + (1 - C_{ij}))
$$

Dónde:

Es decir que la poderación de las variables se calculará de la siguiente manera:

 $PondA = 0.0165 * ((1 - 0.08309707) + (1 - 0.14241362))$  $Pond_{dist} = 0.0175 * ((1 - 0.14241362) + (1 - 0.03447351))$  $Pond_{\text{CalidInm}} = 0.0296 * ((1 - 0.08309707) + (1 - 0.03447351))$ 

Y así se calculará la ponderación para el resto de variables obteniendo los siguientes resultados:

*Tabla 8.-*

*Ponderación de las variables.*

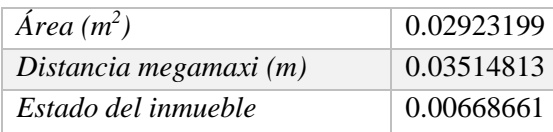

De la misma manera que en la tabla N°6 se normaliza por la suma las ponderaciones de la tabla N° 8.

*Tabla 9.-*

*Ponderación de las variables normalizadas por la suma.*

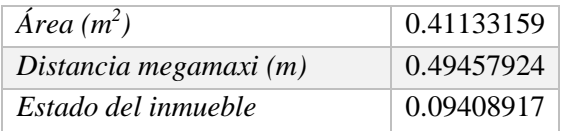

Una vez calculada la ponderación de cada variable se procede a calcular la ponderación de cada inmueble con la normalización de las variables de la Tabla N°6 y la Ponderación Normalizada de la Tabla N°9. Esto de la siguiente manera:

Primero se calcula la ponderación de cada variable para cada inmueble:

$$
V_{ij} = \text{Pond Norm}(V_j) * V_{ji} + \text{Pond Norm}(V_j) * V_{ji} + \cdots
$$

Por ejemplo: es la suma de la multiplicación entre la ponderación de la Tabla N°9 y la normalización por la suma de cada variable correspondiente a cada inmueble Tabla N°6, de esta manera:

$$
V_{atelier} = 0.411 * 0.047 + 0.494 * 0.007 + 0.0941 * 0.018 = 0.0245
$$
  

$$
V_{Jovisu} = 0.411 * 0.005 + 0.494 * 0.006 + 0.0941 * 0.014 = 0.00624
$$

 $\vdots$ 

Luego se calcula la suma de estas tres variables ponderadas de cada inmueble, y esta será finalmente la ponderación final del Inmueble

#### *Tabla 10.-*

*Ponderación de cada Inmueble*

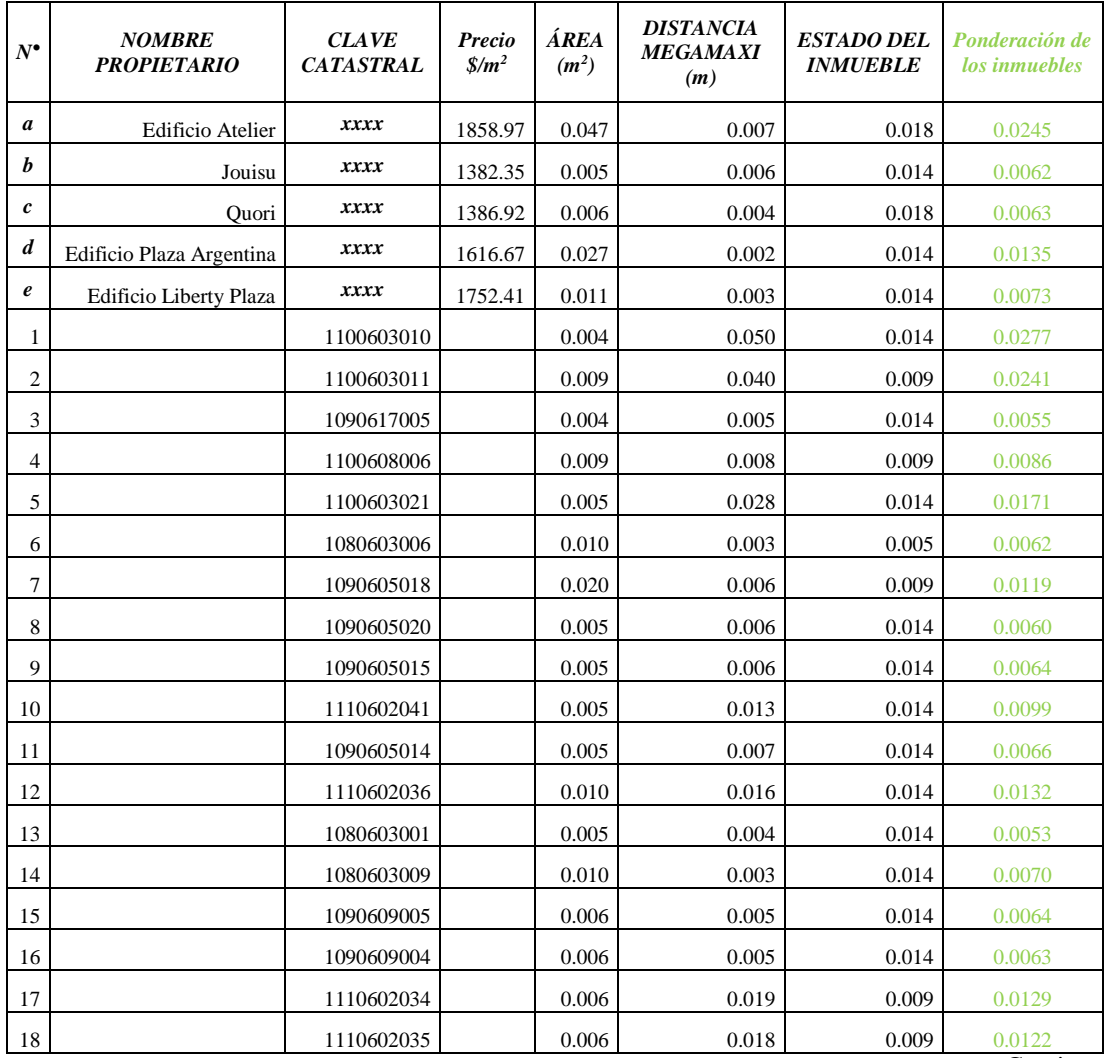

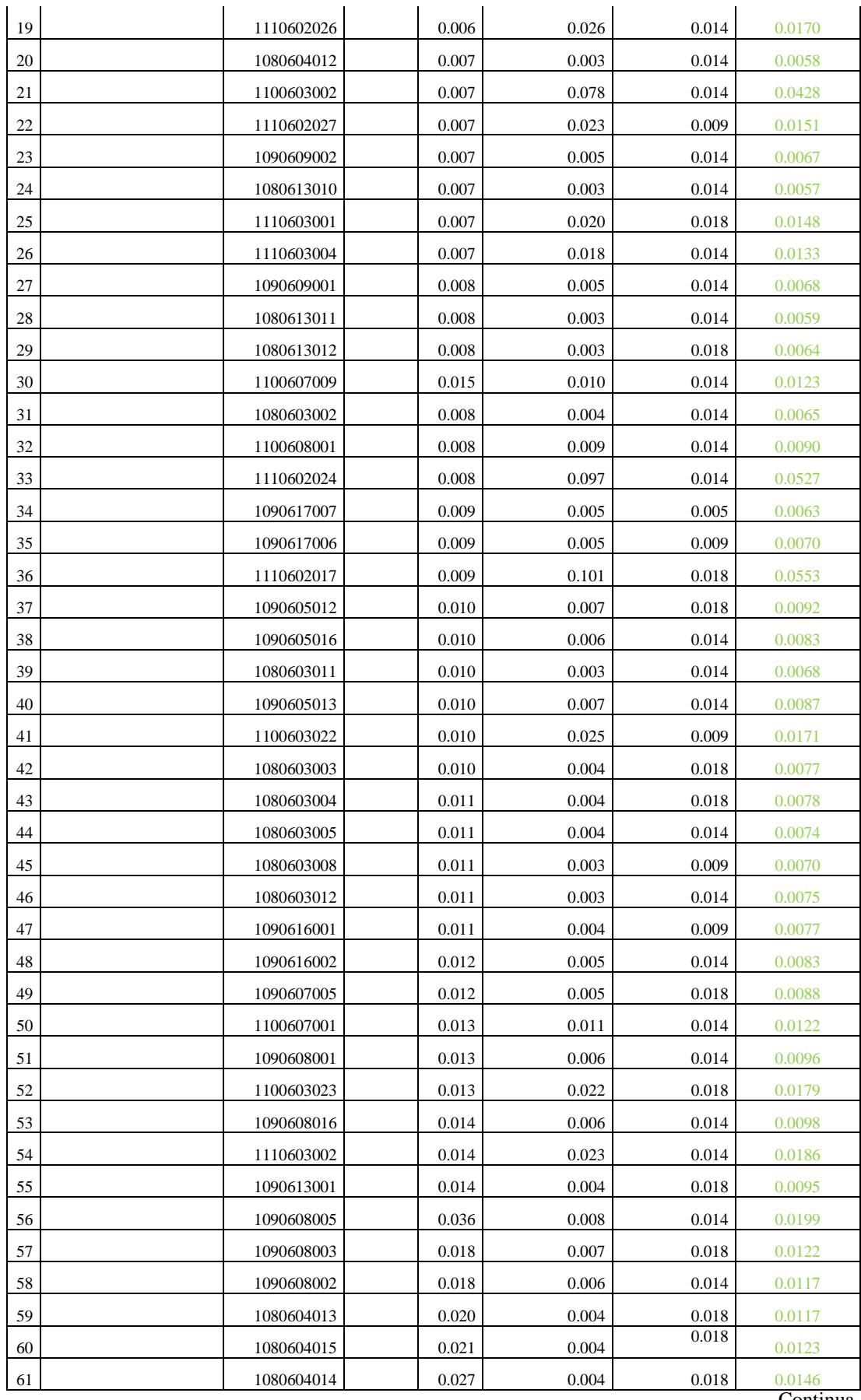

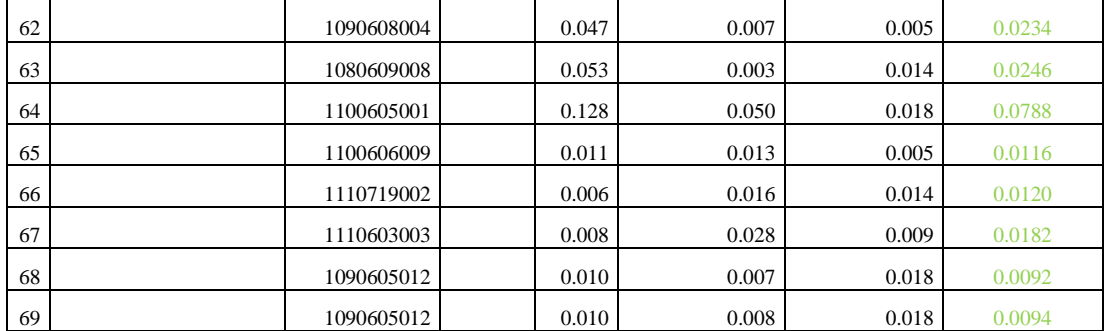

Ahora se calcula el ratio de valoración de cada variable aplicando la siguiente ecuación

$$
R_{V_x} = \frac{\sum_{i=1}^{n} \text{Precio}_i}{\sum_{i=1}^{n} V x_i}
$$

Es decir se divide la sumatoria de los precios por metro cuadrado de los inmuebles base para la sumatoria de la ponderación de cada inmueble (tabla N°9) correspondiente a la cual se calcula el ratio de valoración.

Para calcular cada Ratio de valoración se lo realiza con cada ponderación correspondiente a cada inmueble por ejemplo:

Para calcular el ratio de valoración del Inmueble N°1 de clave catastral: 1100603010 se realiza la siguiente operación:

$$
R_{V_x} = \frac{1858.97 + 1382.35 + 1386.92 + 1616.67 + 1752.41}{0.0245 + 0.0062 + 0.0063 + 0.0135 + 0.0073 + 0.0277} = $93656.95
$$

Para calcular el ratio de valoración del Inmuebles N° 2 se utiliza la ponderación obtenida como se muestra en la siguiente ecuación:

$$
R_{V_x} = \frac{1858,97 + 1382,35 + 1386,92 + 1616,67 + 1752,41}{0,0245 + 0,0062 + 0,0063 + 0,0135 + 0,0073 + 0,0241} = $97685,46
$$

Nótese que cambio la ponderación perteneciente de cada propietario, de esta manera calcularemos un ratio de valoración para cada inmueble.

#### *Tabla 11.-*

#### *Ratios de valoración para cada inmueble*

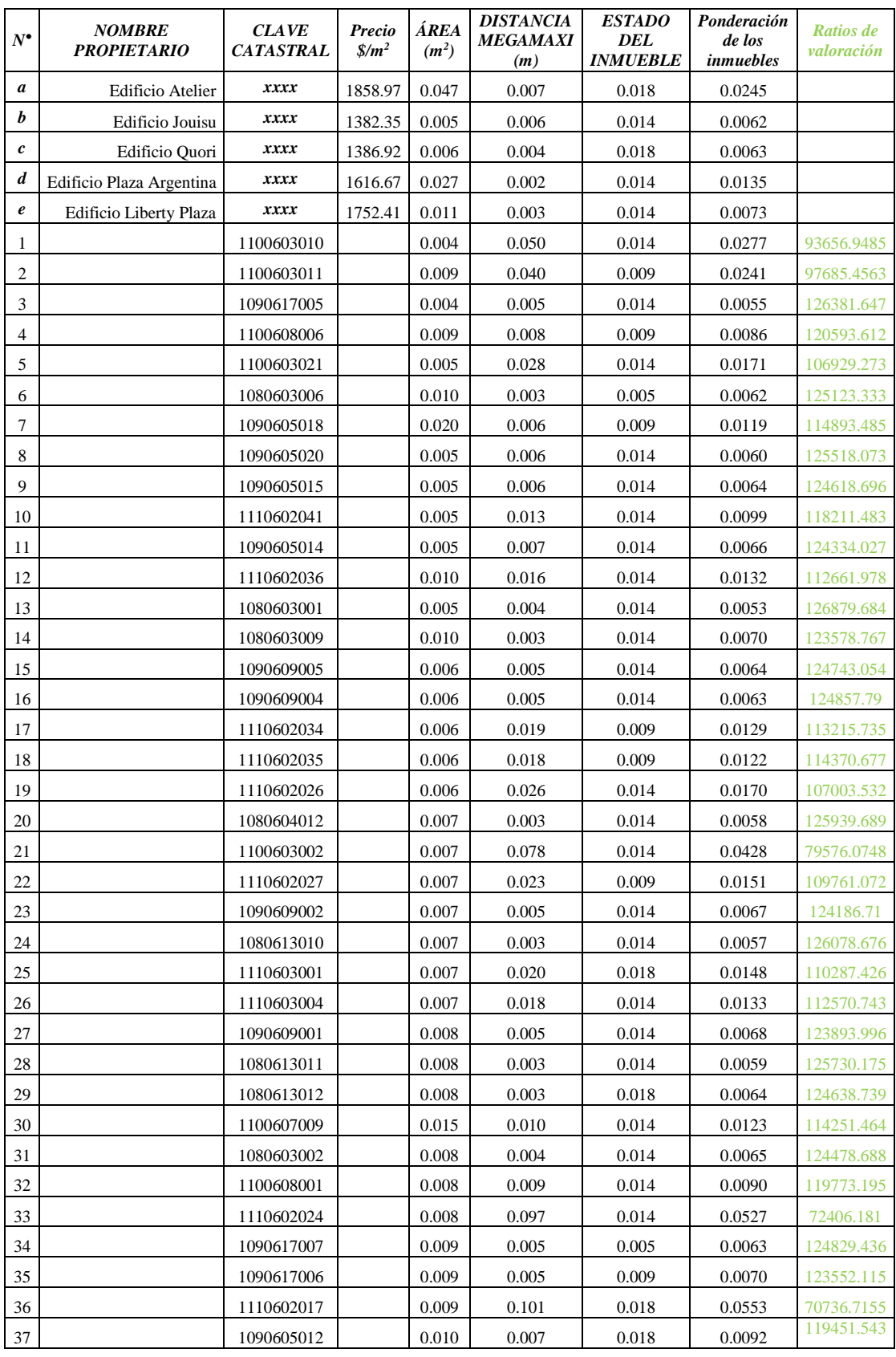

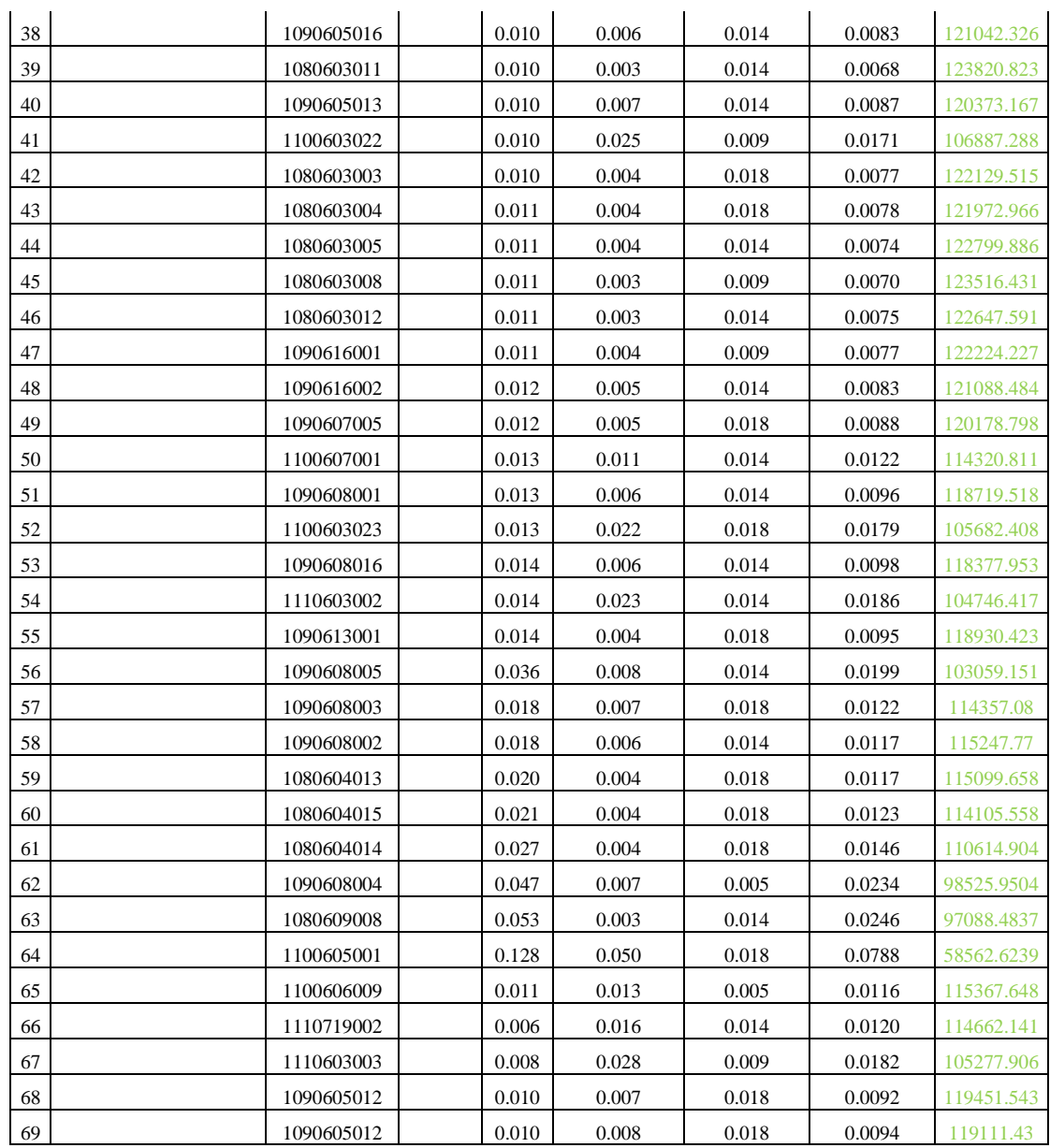

Una vez obtenida el ratio de valoración, lo multiplicamos para la ponderación de cada inmueble obteniendo de esta manera el valor por metro cuadrado *(\$/m<sup>2</sup> )* adecuado para cada Inmueble. Posteriormente el valor total del inmueble (predio y construcción), es obtenido al multiplicar por el área total de este. (Tabla N° 12)

#### *Tabla 12.-*

*Valor de los Bienes Inmuebles Total y por metro cuadrado obtenido por el método CRITIC+RATIO*

| $\boldsymbol{N}$ | <b>NOMBRE</b><br><b>PROPIETARIO</b> | <b>CLAVE</b><br><b>CATASTRA</b><br>L | <b>Precio</b><br>$\frac{\text{m}}{\text{s}}$ /m <sup>2</sup> | ÁREA<br>(m <sup>2</sup> ) | Ponderació<br>n de los<br>inmuebles | Ratios de<br>valoración | Precio por<br>m <sub>2</sub> | Precio del<br><b>Inmueble</b> |
|------------------|-------------------------------------|--------------------------------------|--------------------------------------------------------------|---------------------------|-------------------------------------|-------------------------|------------------------------|-------------------------------|
| a                | <b>Edificio Atelier</b>             | xxxx                                 | 1858.9<br>7                                                  | 3293.0<br>0               | 0.0245                              |                         |                              |                               |
| $\bm{b}$         | <b>Edificio Jouisu</b>              | xxxx                                 | 1382.3<br>5                                                  | 363.53                    | 0.0062                              |                         |                              |                               |
| $\boldsymbol{c}$ | Edificio Quori                      | xxxx                                 | 1386.9<br>2                                                  | 428.04                    | 0.0063                              |                         |                              |                               |
| $\boldsymbol{d}$ | <b>Edificio Plaza</b><br>Argentina  | xxxx                                 | 1616.6<br>7                                                  | 1853.4<br>2               | 0.0135                              |                         |                              |                               |
| $\boldsymbol{e}$ | <b>Edificio Liberty Plaza</b>       | xxxx                                 | 1752.4<br>1                                                  | 738.71                    | 0.0073                              |                         |                              |                               |
| 1                |                                     | 1100603010                           |                                                              | 266.21                    | 0.0277                              | 93656.948<br>5          | \$<br>2,589.63               | 689,387.76<br>\$              |
| $\overline{2}$   |                                     | 1100603011                           |                                                              | 599.97                    | 0.0241                              | 97685.456<br>3          | \$<br>2,357.02               | 1,414,134.81                  |
| 3                |                                     | 1090617005                           |                                                              | 288.62                    | 0.0055                              | 126381.64<br>7          | 700.12                       | 202,065.98<br>\$              |
| 4                |                                     | 1100608006                           |                                                              | 600.10                    | 0.0086                              | 120593.61<br>2          | \$<br>1,034.32               | \$<br>620,695.22              |
| 5                |                                     | 1100603021                           |                                                              | 318.54                    | 0.0171                              | 106929.27<br>3          | \$<br>1,823.29               | \$<br>580,788.34              |
| 6                |                                     | 1080603006                           |                                                              | 685.81                    | 0.0062                              | 125123.33<br>3          | S<br>772.78                  | 529,978.87<br>\$              |
| 7                |                                     | 1090605018                           |                                                              | 1385.2<br>1               | 0.0119                              | 114893.48<br>5          | \$<br>1,363.44               | \$<br>1,888,658.29            |
| 8                |                                     | 1090605020                           |                                                              | 334.80                    | 0.0060                              | 125518.07<br>3          | \$<br>749.98                 | 251,091.11<br>\$              |
| 9                |                                     | 1090605015                           |                                                              | 338.46                    | 0.0064                              | 124618.69<br>6          | \$<br>801.91                 | \$<br>271,415.49              |
| 10               |                                     | 1110602041                           |                                                              | 349.13                    | 0.0099                              | 118211.48<br>3          | 1,171.86                     | 409,126.99<br>\$              |
| 11               |                                     | 1090605014                           |                                                              | 350.37                    | 0.0066                              | 124334.02<br>7          | \$<br>818.35                 | S<br>286,722.95               |
| 12               |                                     | 1110602036                           |                                                              | 682.69                    | 0.0132                              | 112661.97<br>8          | S<br>1,492.29                | 1,018,773.30                  |
| 13               |                                     | 1080603001                           |                                                              | 354.02                    | 0.0053                              | 126879.68<br>4          | \$<br>671.36                 | \$<br>237,676.58              |
| 14               |                                     | 1080603009                           |                                                              | 690.43                    | 0.0070                              | 123578.76<br>7          | \$<br>861.96                 | 595,120.76<br>S               |
| 15               |                                     | 1090609005                           |                                                              | 412.10                    | 0.0064                              | 124743.05<br>4          | \$<br>794.73                 | 327,506.80<br>S               |
| 16               |                                     | 1090609004                           |                                                              | 413.55                    | 0.0063                              | 124857.79               | \$<br>788.11                 | 325,925.04<br>\$              |
| $17\,$           |                                     | 1110602034                           |                                                              | 426.05                    | 0.0129                              | 113215.73<br>5          | 1,460.31                     | 622,168.53<br>\$              |
| 18               |                                     | 1110602035                           |                                                              | 443.17                    | 0.0122                              | 114370.67<br>7          | \$<br>1,393.63               | 617, 615.77<br>\$             |
| 19               |                                     | 1110602026                           |                                                              | 451.11                    | 0.0170                              | 107003.53<br>2          | \$<br>1,819.00               | 820,571.93<br>\$              |
| 20               |                                     | 1080604012                           |                                                              | 467.34                    | 0.0058                              | 125939.68<br>9          | \$<br>725.64                 | 339,120.19<br>\$              |
| 21               |                                     | 1100603002                           |                                                              | 476.15                    | 0.0428                              | 79576.074<br>8          | \$<br>3,402.65               | \$<br>1,620,181.32            |
| 22               |                                     | 1110602027                           |                                                              | 477.24                    | 0.0151                              | 109761.07<br>2          | \$<br>1,659.78               | 792,115.19<br>S               |
| 23               |                                     | 1090609002                           |                                                              | 491.07                    | 0.0067                              | 124186.71               | 826.86                       | 406,046.90<br>\$              |
| 24               |                                     | 1080613010                           |                                                              | 498.01                    | 0.0057                              | 126078.67<br>6          | \$<br>717.61                 | 357,377.98<br>\$.             |
| 25               |                                     | 1110603001                           |                                                              | 501.68                    | 0.0148                              | 110287.42<br>6          | \$<br>1,629.39               | \$<br>817,438.54              |

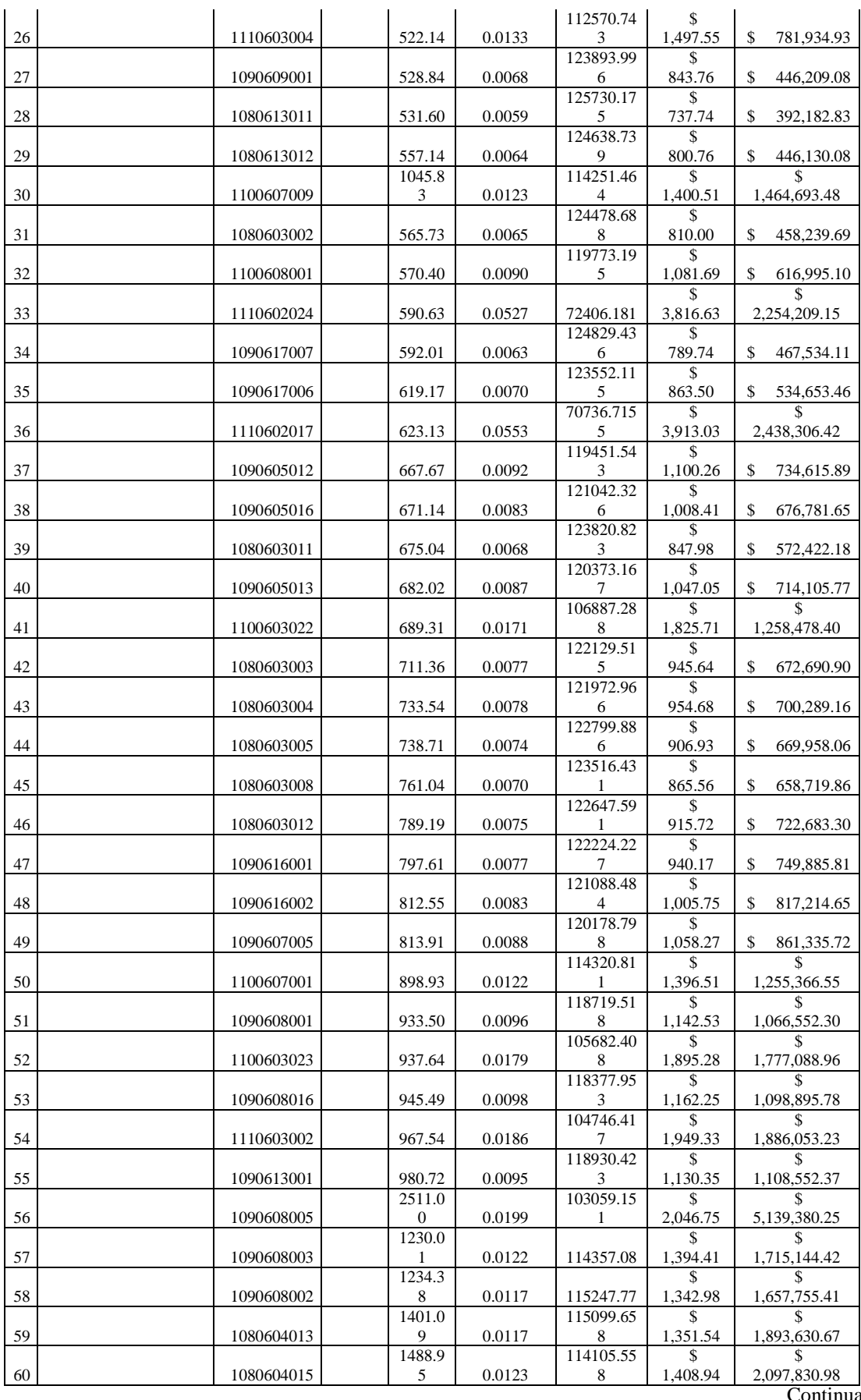

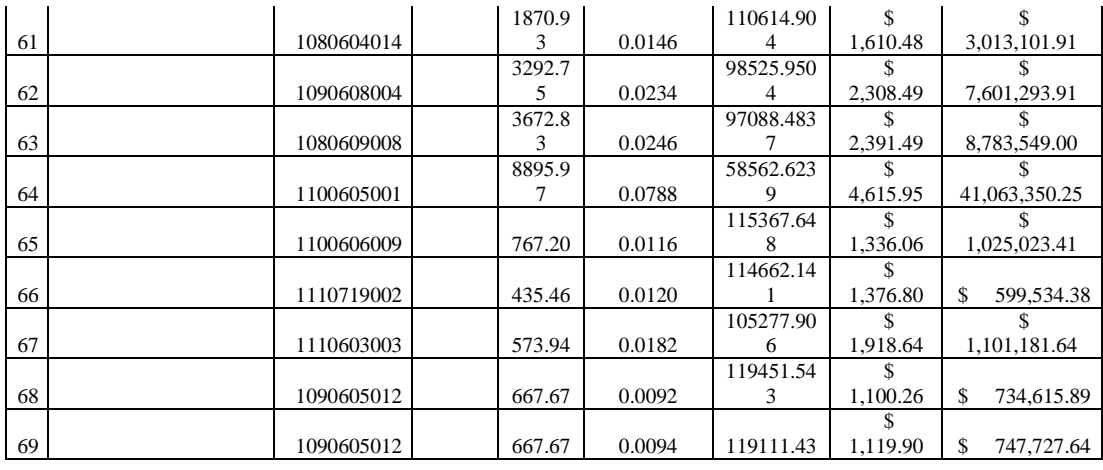

#### *3.1.1.3 Método de la Entropía*

1

Propuesto por Zeleny (1982), como método objetivo de cálculo de los pesos de los criterios. Parte del supuesto de que "la importancia relativa del criterio j en una situación dada de decisión, medida por su peso wj está directamente relacionada con la cantidad de información intrínsecamente aportada por el conjunto de las alternativas respecto a dicho criterio". Por lo tanto es medir la diversidad de un criterio y conceptualmente, se basa en la teoría de la información de Shannon<sup>10</sup>, que introduce el concepto de entropía en un canal de información<sup>11</sup>. (Aznar Bellver y Guijarro Martínez, 2003)

La aplicación es la siguiente:

Se comienza por normalizar por la suma los distintos valores de los criterios.

El cálculo de la entropía del criterio  $E_i$  se realiza utilizando:

$$
E_j = K \cdot \sum_i ((a_{ij}) \cdot \log a_{ij})
$$

donde 
$$
k = \frac{1}{\log m}
$$
, y m el número de alternativas

La entropía calculada es tanto mayor cuanto más similares son las a<sub>ij</sub> consideradas. Como lo que interesa es medir la diversidad a partir de Ej, se calcula por:

$$
D_j=1-E_j
$$

Finalmente, la diversidad de cada criterio se normaliza por la suma y se obtiene la ponderación buscada:

 $10$  Teoría relacionada con las leyes matemáticas que rige la transmisión y el procesamiento de la información. Más concretamente, la teoría de la información se ocupa de la medición de la información y de la representación de la misma (como, por ejemplo, su codificación) y de la capacidad de los sistemas de comunicación para transmitir y procesar información. (Tripod.com, s. f.)

<sup>11</sup> La entropía de la información y la teoría de Shannon menciona que frente a grandes cantidades de información se genera cierta incertidumbre que es medida por la entropía, afirmando que entre menos información exista, mayor será la entropía, es decir que la información reduce la incertidumbre y por ende la entropía.(Eslava y Castro., 2010)

$$
w_j = \frac{D_j}{\sum D_j}
$$

Los valores w<sup>j</sup> expresan la ponderación o peso de cada uno de los criterios.

# *3.1.1.4 Aplicación del Método de la Entropía*

Para este método partiremos con las mismas variables que el método anterior teniendo los siguientes datos:

(Los datos *a, b, c, d* y *e,* son los datos que servirán de base para poder calcular el avalúo del inmueble)

| , | $\mu$ <i>nu</i> |  |
|---|-----------------|--|
|   |                 |  |

*Datos de partida*

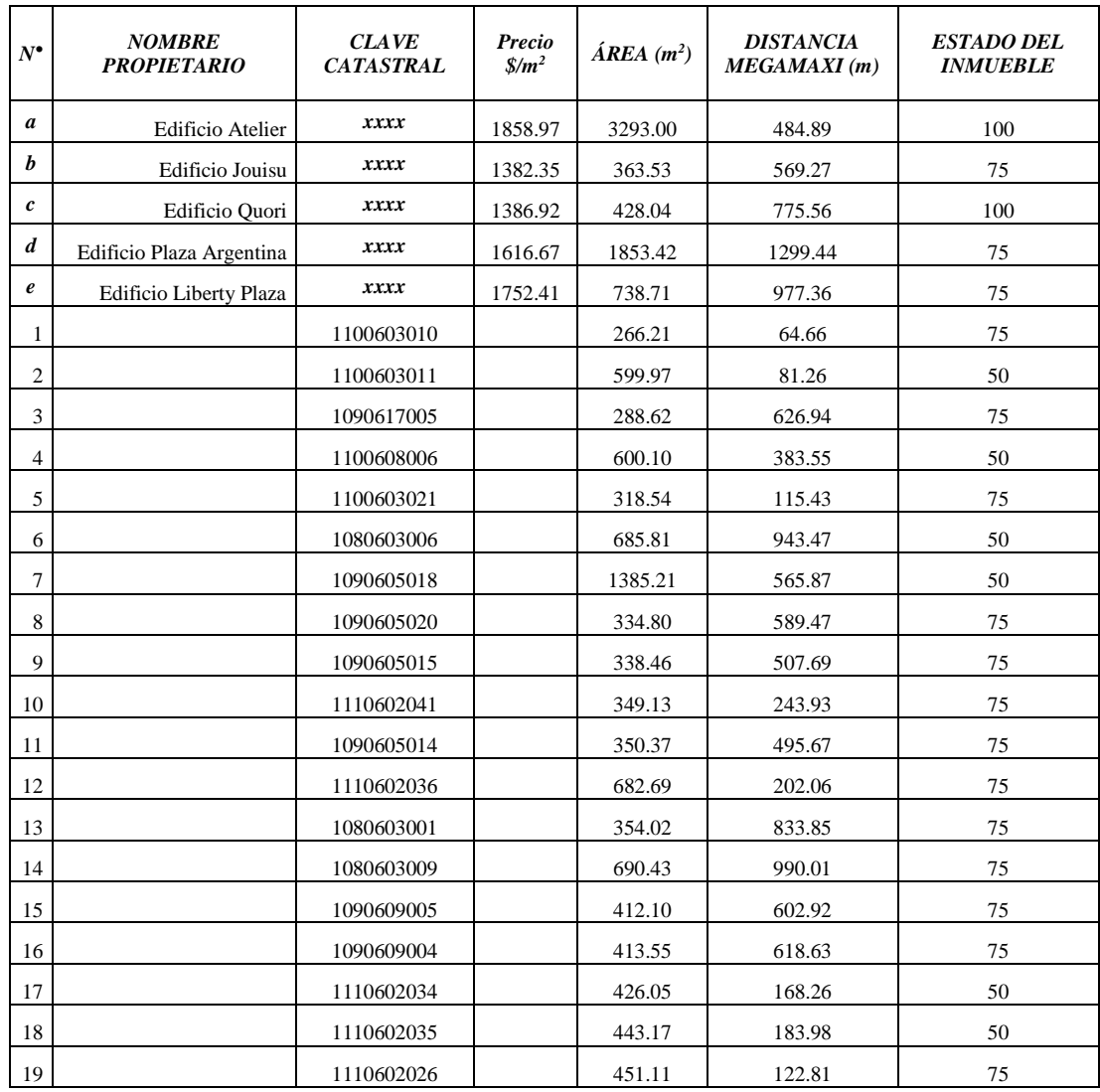
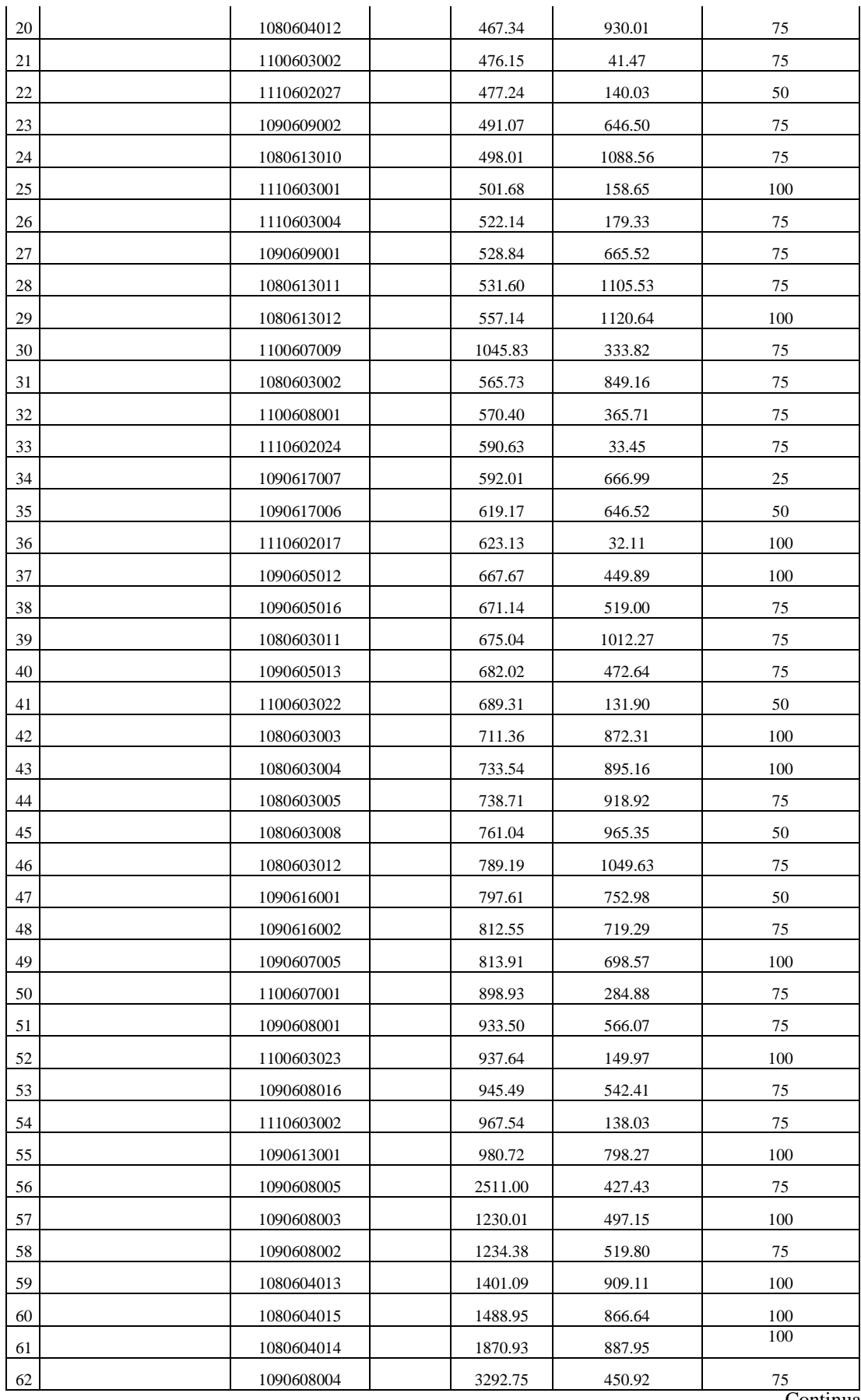

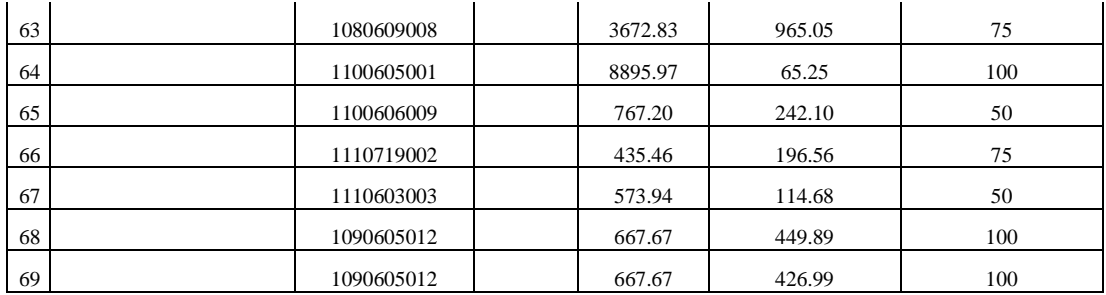

En este método de igual manera que el anterior se debe de transformar la variable inversa en directa, es decir la variable *Distancia Megamaxi,* de la Tabla N°13 obteniendo la Tabla N°14 y una vez hecho esto se *normalizará por la suma* a todas las variables (Tabla N°15) de la misma manera que en la metodología propuesta anteriormente anterior.

## *Tabla 14.-*

## *Transformación de Variable Inversa a Directa*

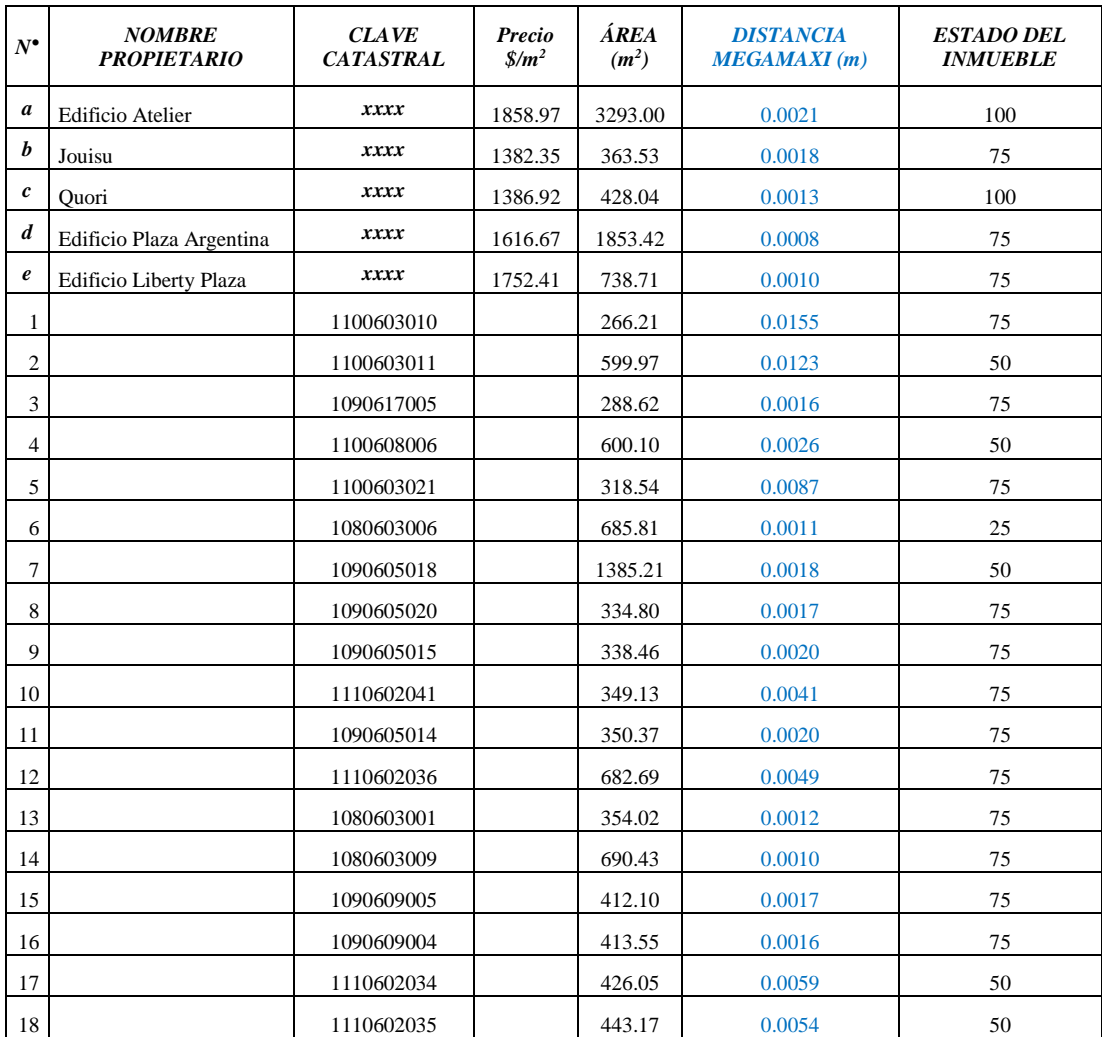

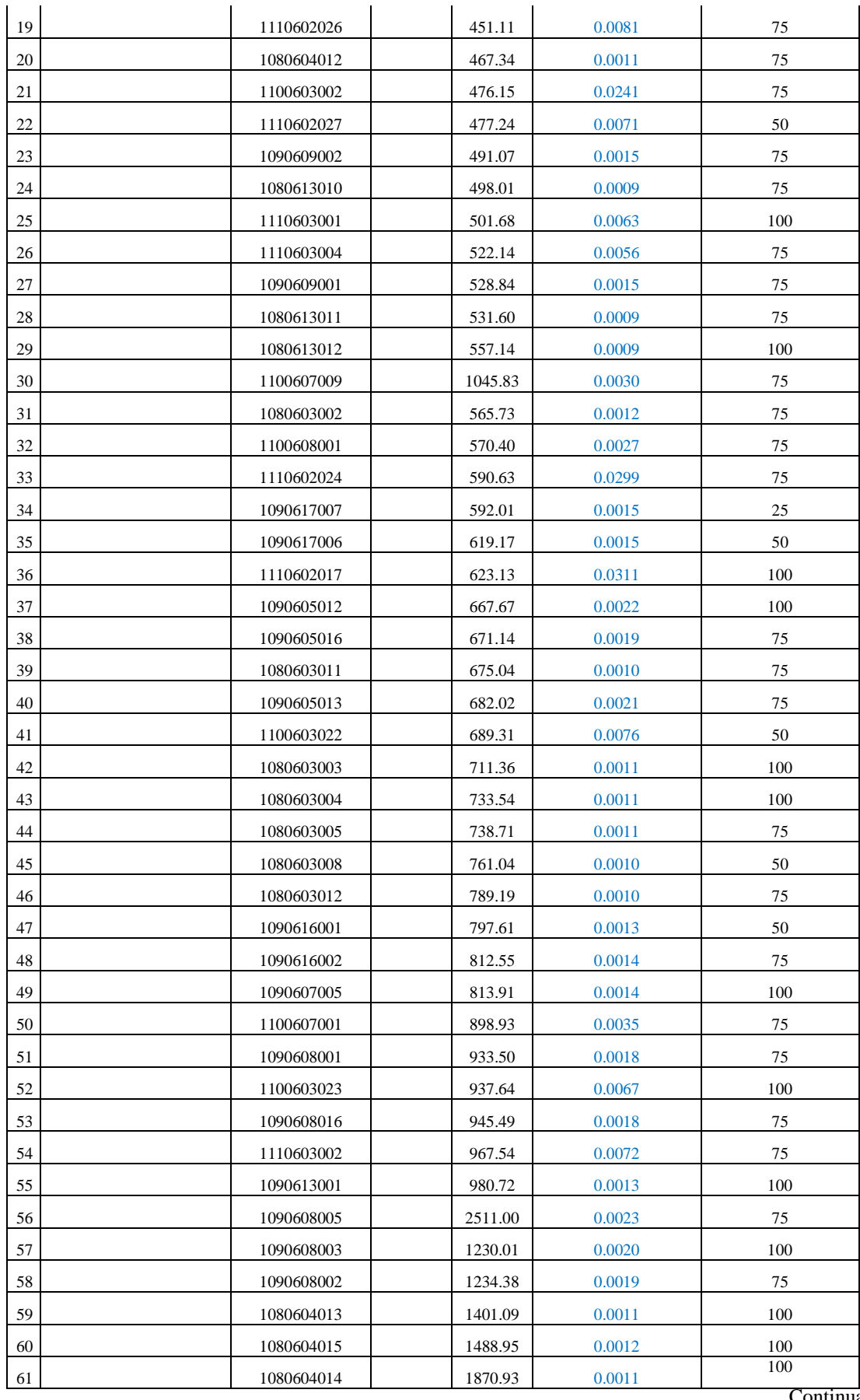

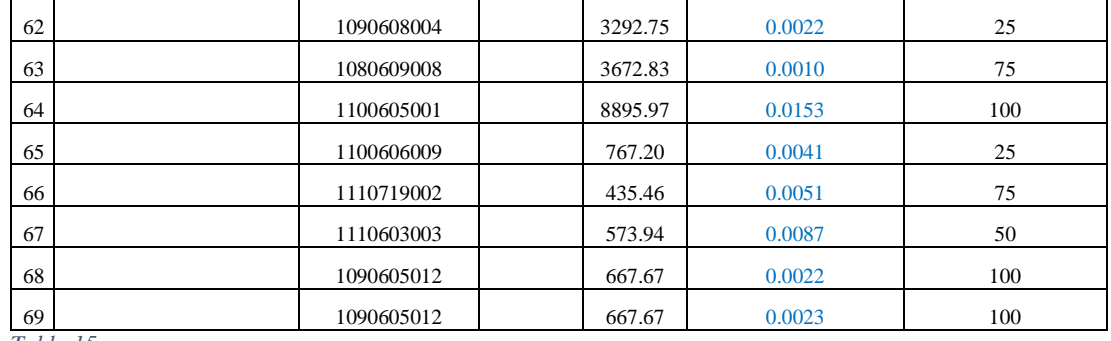

*Tabla 15.-*

*Normalización por la Suma*

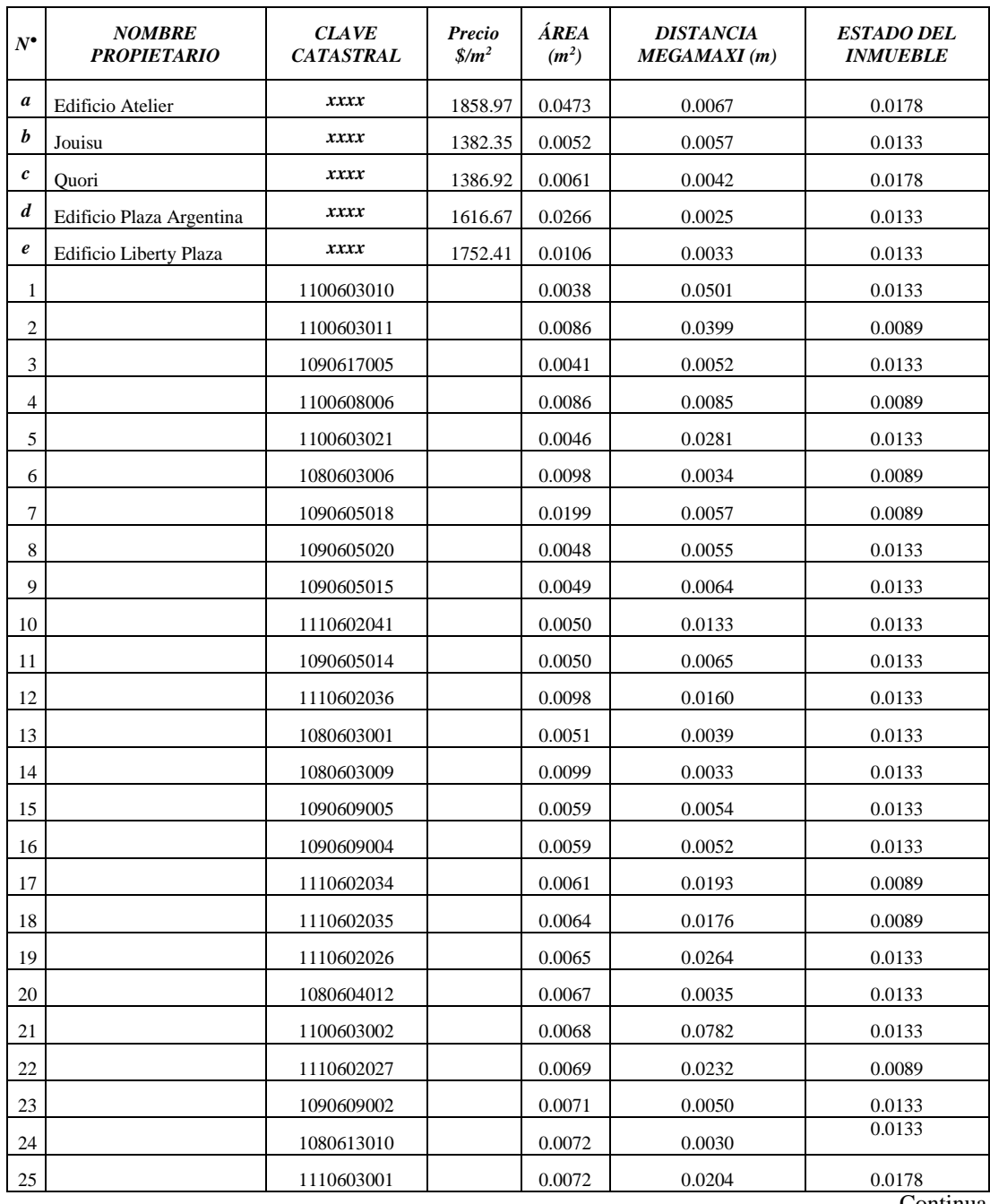

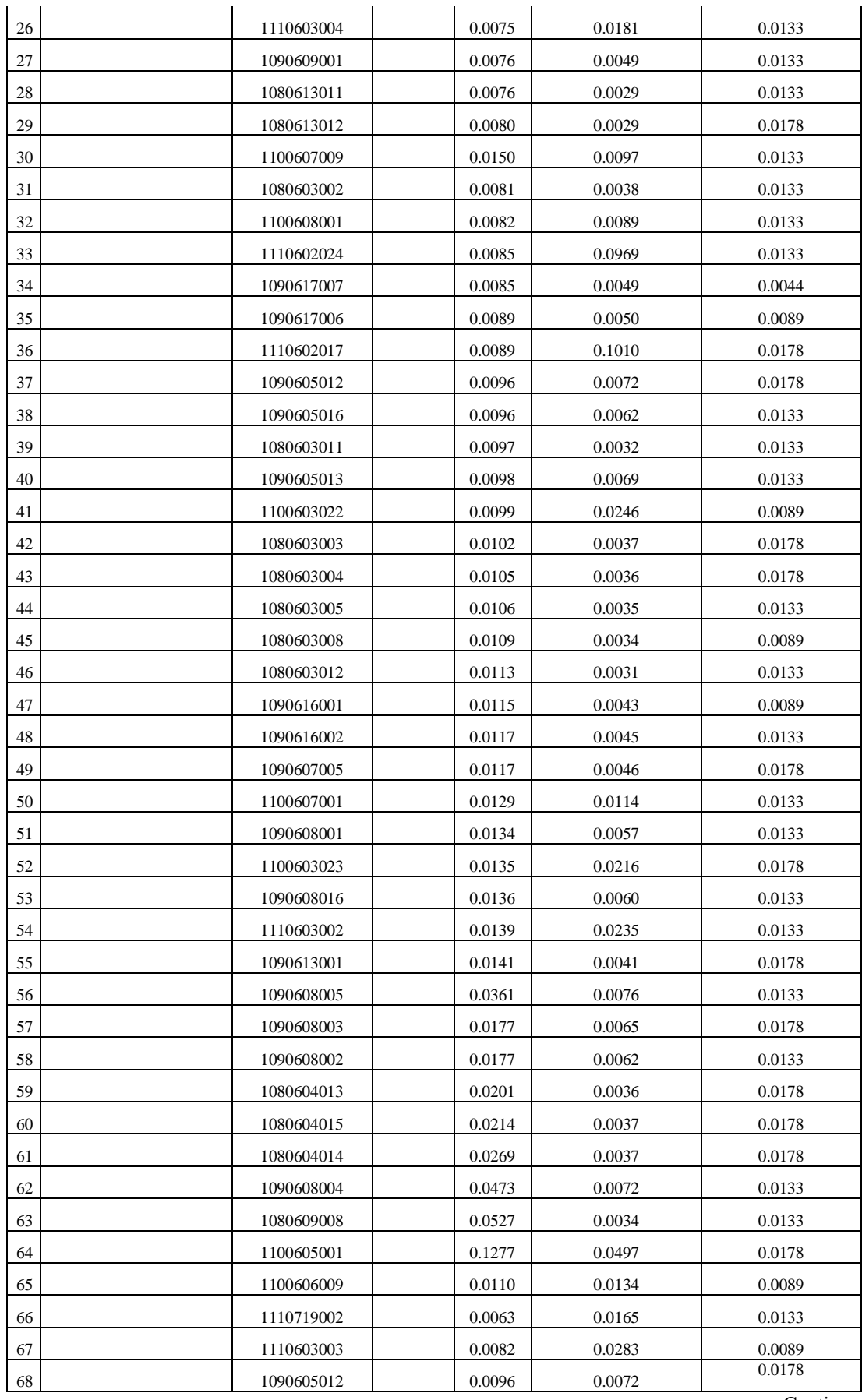

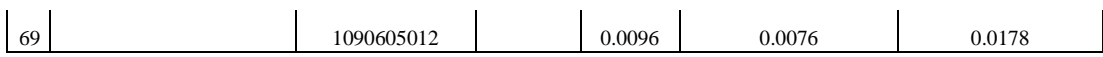

A partir de esta información Normalizada por la suma calculamos el Log<sub>10</sub> de las mismas

*Tabla 16.-*

*Log en base 10 de las variables normalizadas*

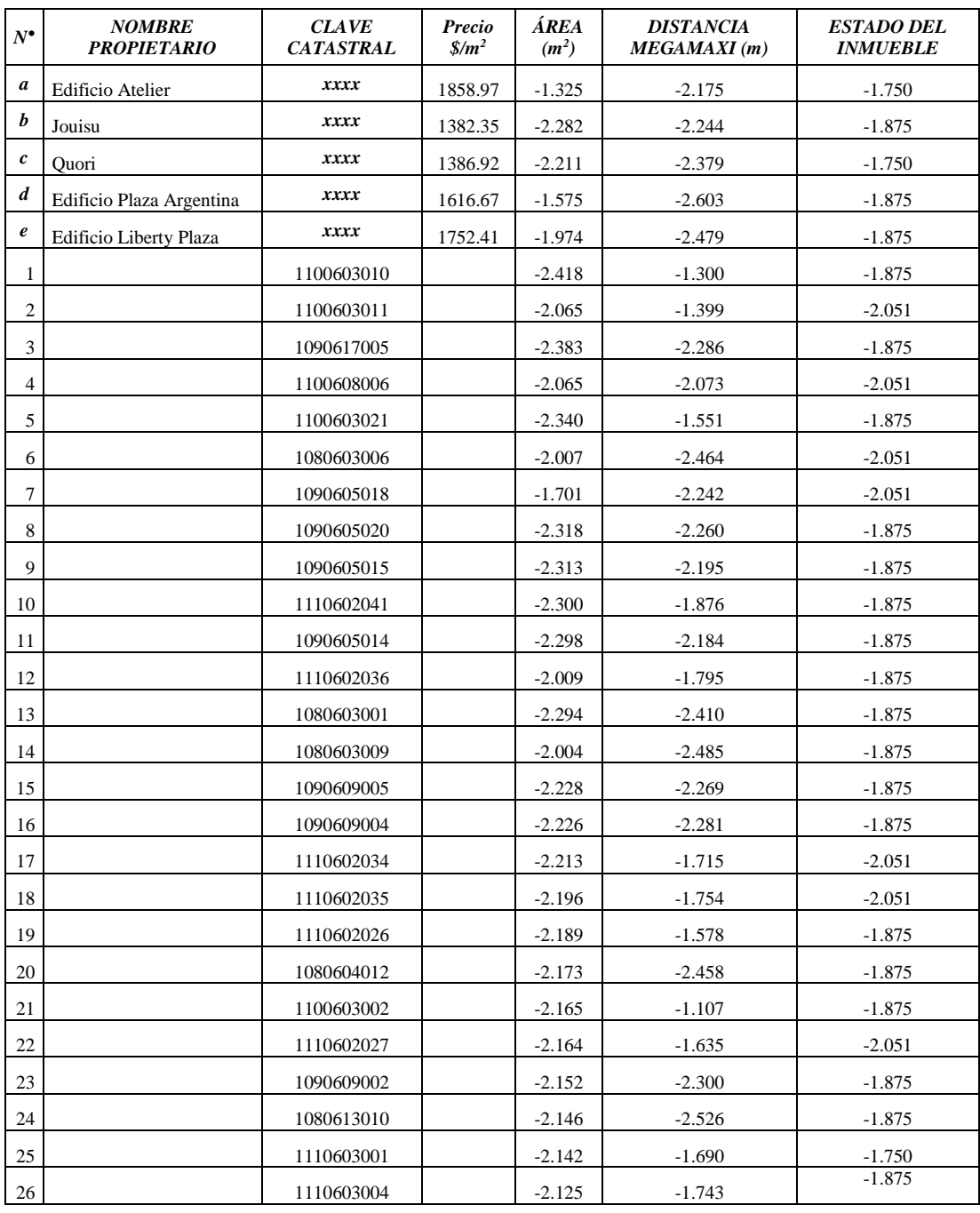

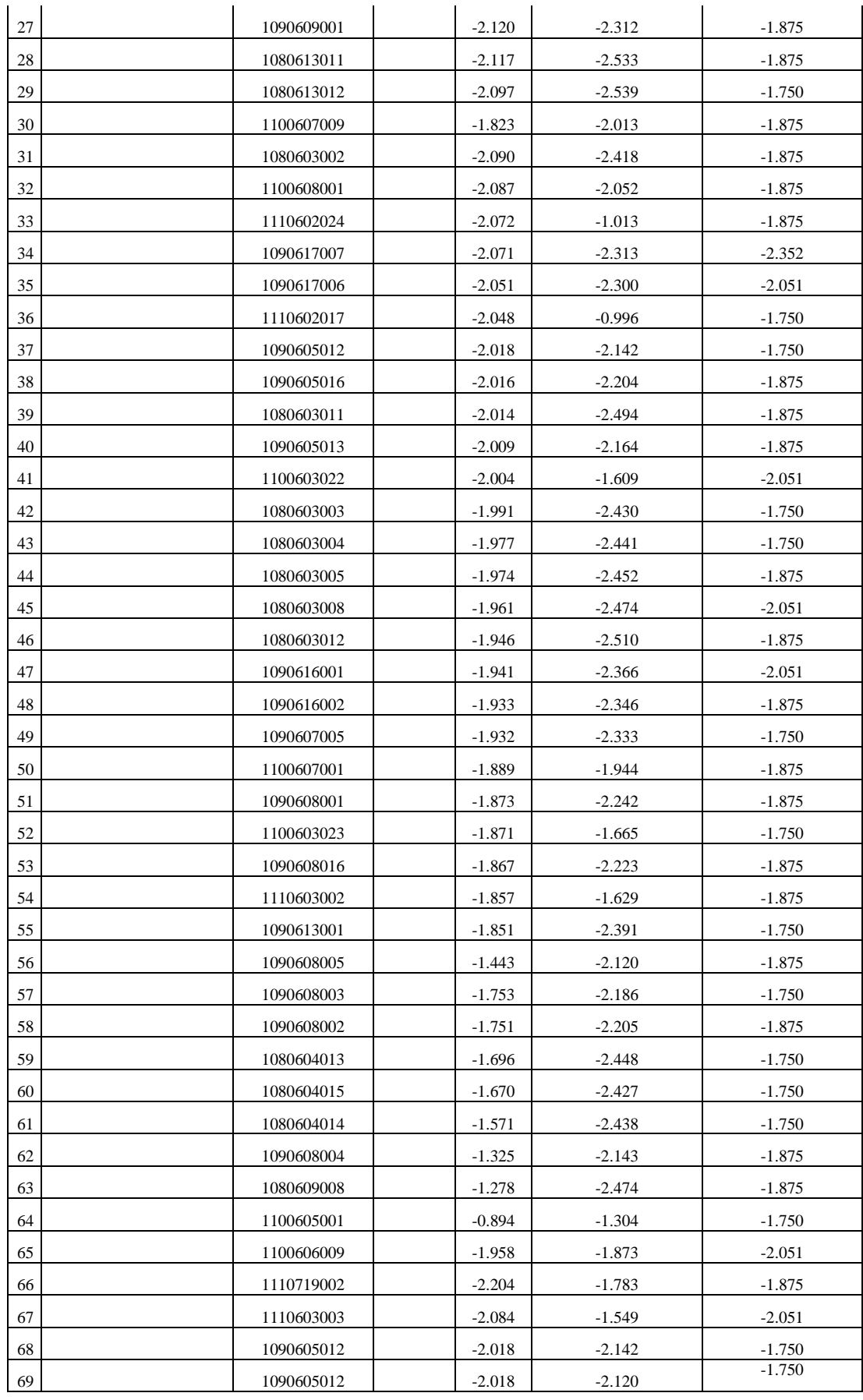

Calculamos el producto entre la normalización por la suma de las variables (Tabla N°15) y el logaritmo de las variables normalizadas (Tabla N°16)

## *Tabla 17.-*

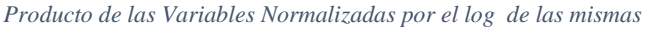

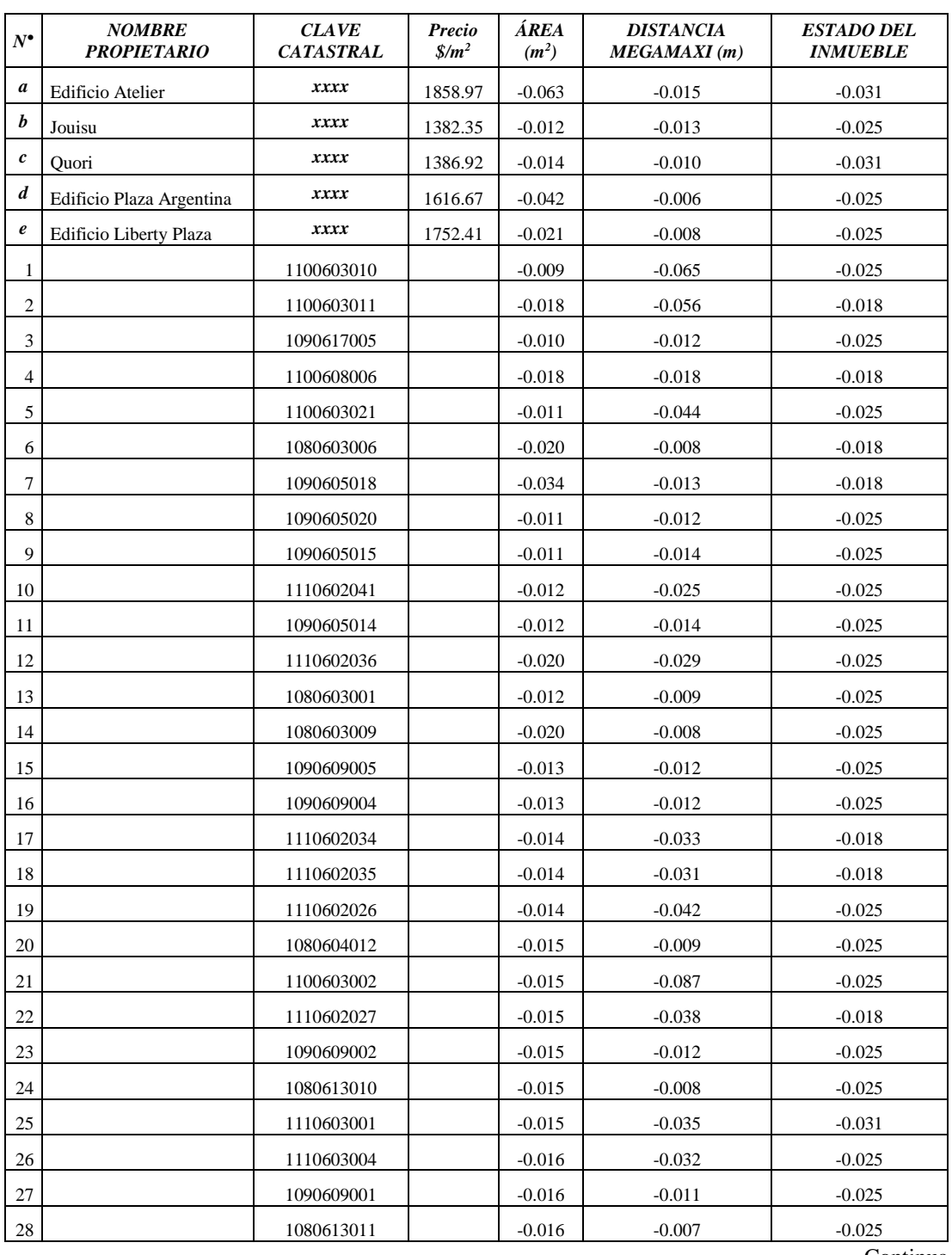

63

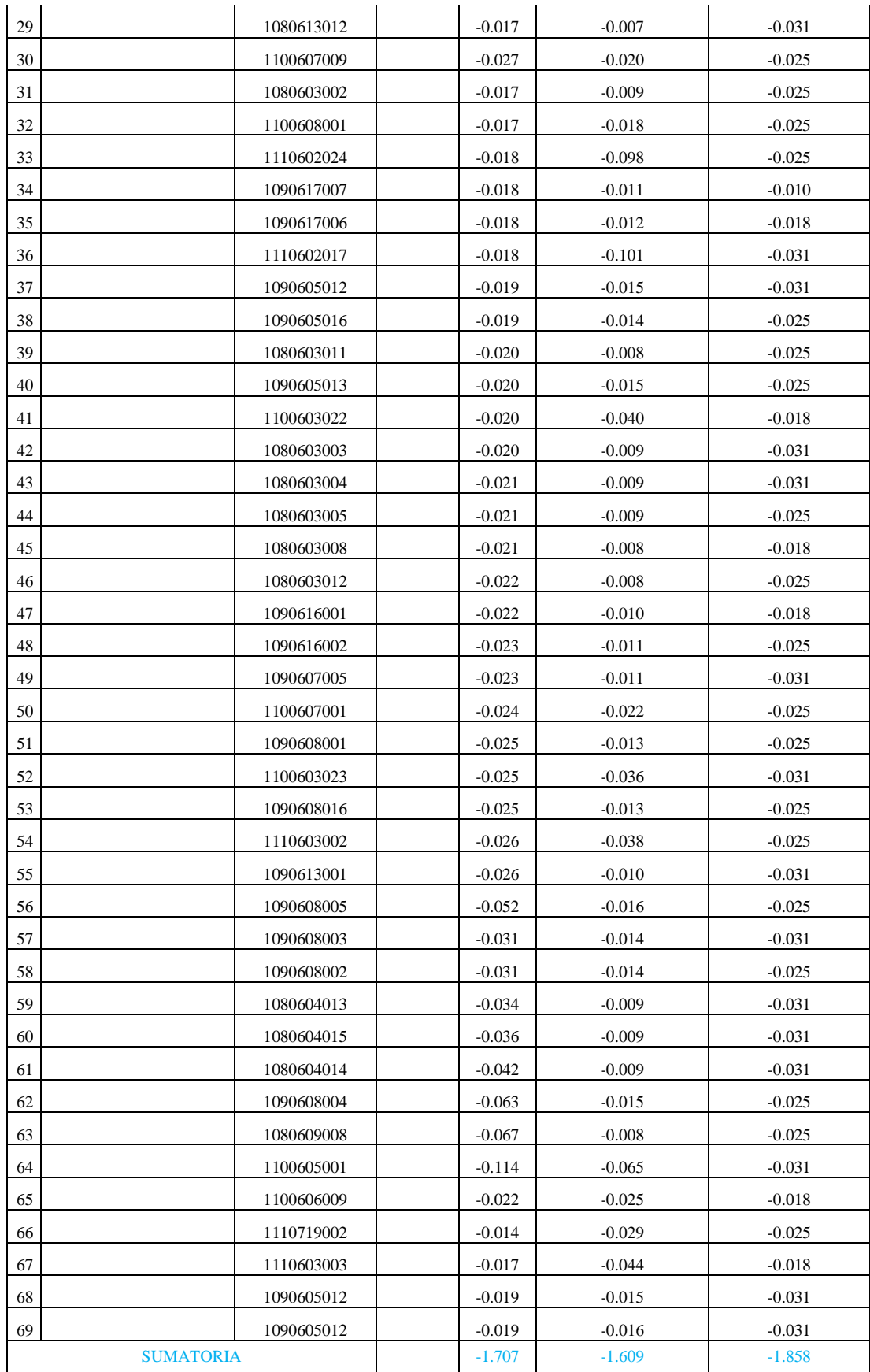

Ahora calculamos el valor de K de la siguiente manera:

$$
\log_{10} m = \log_{10} 74 = 1,8692
$$

$$
K = \frac{1}{\log_{10} m} = \frac{1}{\log_{10} 74} = 0,535
$$

Donde m es el número total de inmuebles incluidos los inmuebles base *(a, b, c, d* y *e)*, *m=74*

Con ello calculamos la entropía, la diversidad, la diversidad normalizada y la diversidad normalizada por la sumatoria de los precios, de la siguiente manera:

*Entropía:*

$$
E_v = -K * \sum (a_{ij}) * log a_{ij}
$$

 $E_{\text{ÅREA}} = -0.535*(-1,707) = 0.913$  $E_{Dist Megamx} = -0.535 * (-1.609) = 0.861$  $E_{\text{Callnmb}} = -0.535 * (-1.858) = 0.994$ 

## *Diversidad:*

$$
D_v=1-E_v
$$

 $D_{\text{ÁREA}} = 1 - 0.913$  $D_{Dist Megamx} = 1 - 0,861$  $D_{\text{Callnmb}} = 1 - 0.994$ 

## *Diversidad Normalizada:*

Se la normaliza por medio de la suma.

*Tabla 18.-* 

*Entropía, Diversidad, Diversidad Normalizada de las variables*

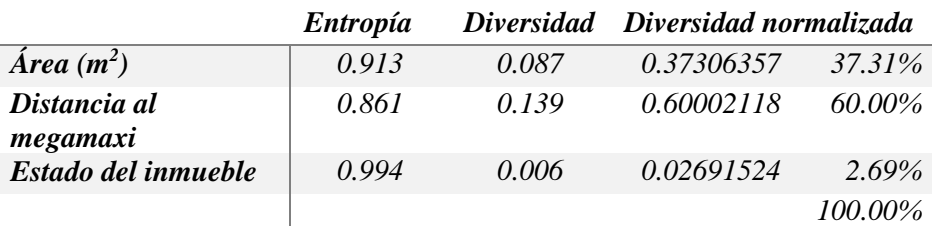

Como podemos observar la variable más importante en la valoración es el "*Distancia al megamaxi"* del predio o inmueble.

Seguidamente se pondera los inmuebles sumando la multiplicación de la diversidad normalizada de cada variable (Tabla N° 18) con la normalización de la suma de las variables (Tabla N° 15).

$$
V_{ij} = \text{Divers Normal}(V_j) * \text{Norma}(V_{ji}) + \text{Divers Normal}(V_j) * \text{Norma}(V_{ji}) + \cdots
$$

Ej:

$$
P_{edificio Atelier} = 0,3730 * 0,047 + 0,6 * 0,007 + 0,0269 * 0,018
$$
  

$$
P_{edificio Jovisu} = 0,3730 * 0,005 + 0,6 * 0,006 + 0,0269 * 0,013
$$

 $\vdots$ 

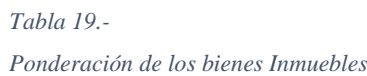

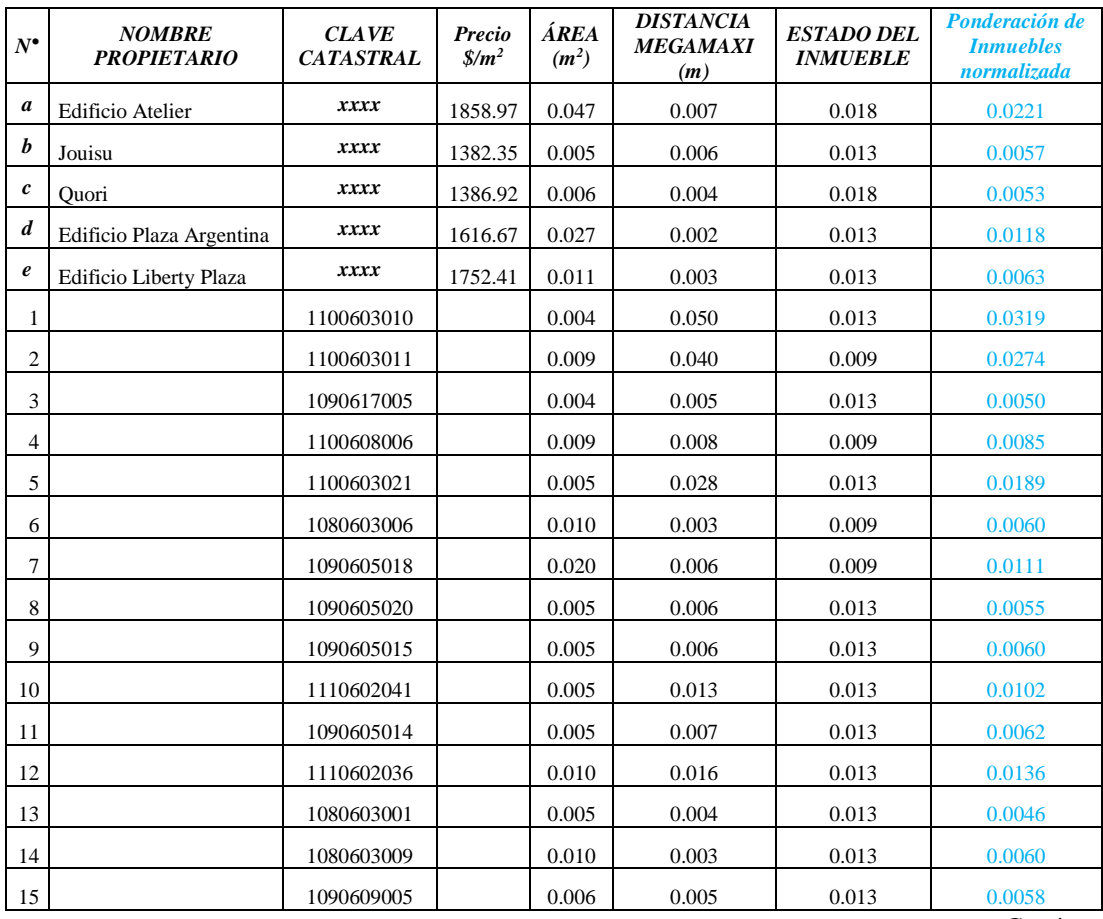

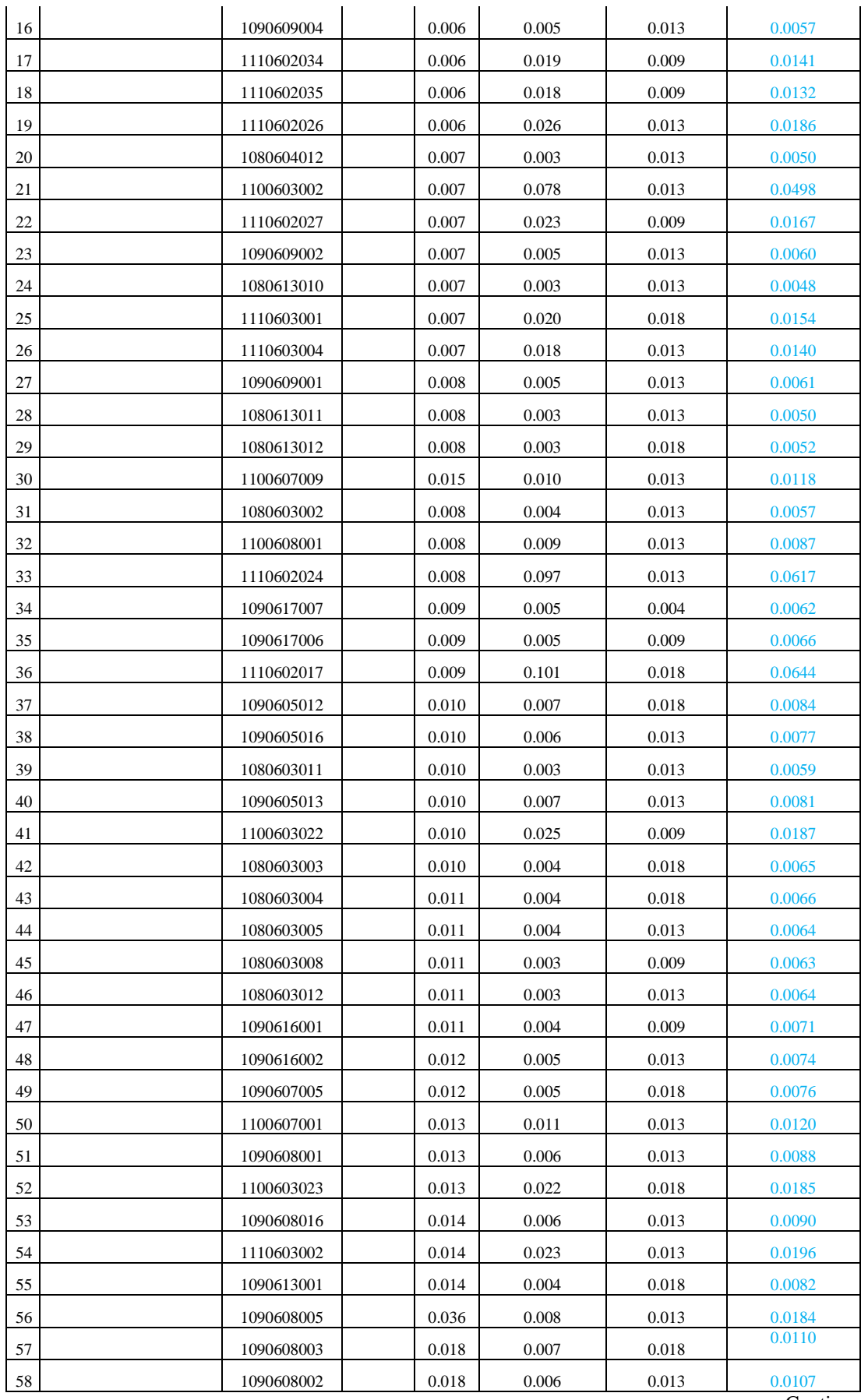

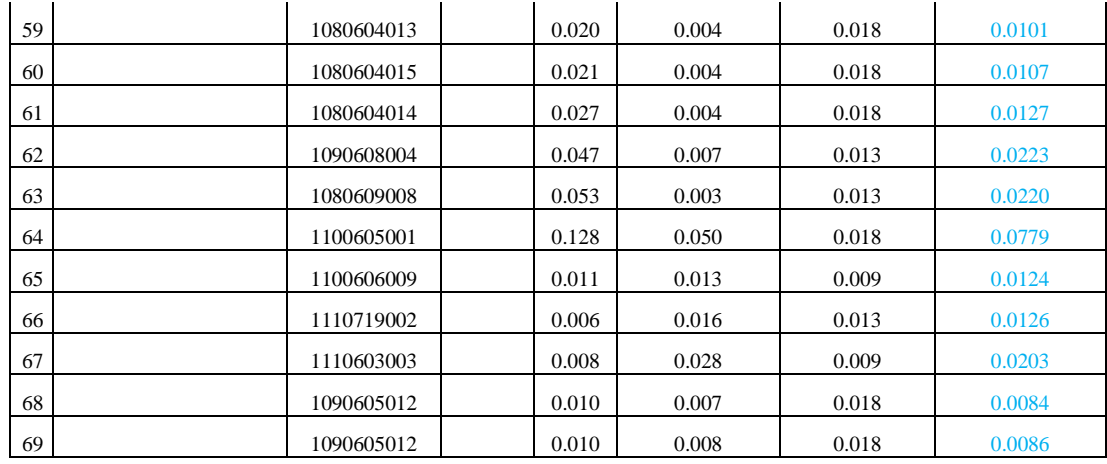

Para calcular el ratio de valoración se divide la sumatoria de los precios por metro cuadrado de los inmuebles base para la sumatoria de la ponderación de los Inmuebles, incluido el inmueble a valorar.

$$
R_{V_x} = \frac{\sum_{i=1}^{n} \text{Precio}_i}{\sum_{i=1}^{n} \text{Pondx}_i}
$$

*Tabla 20.-*

*Ratio de Valuación Calculado*

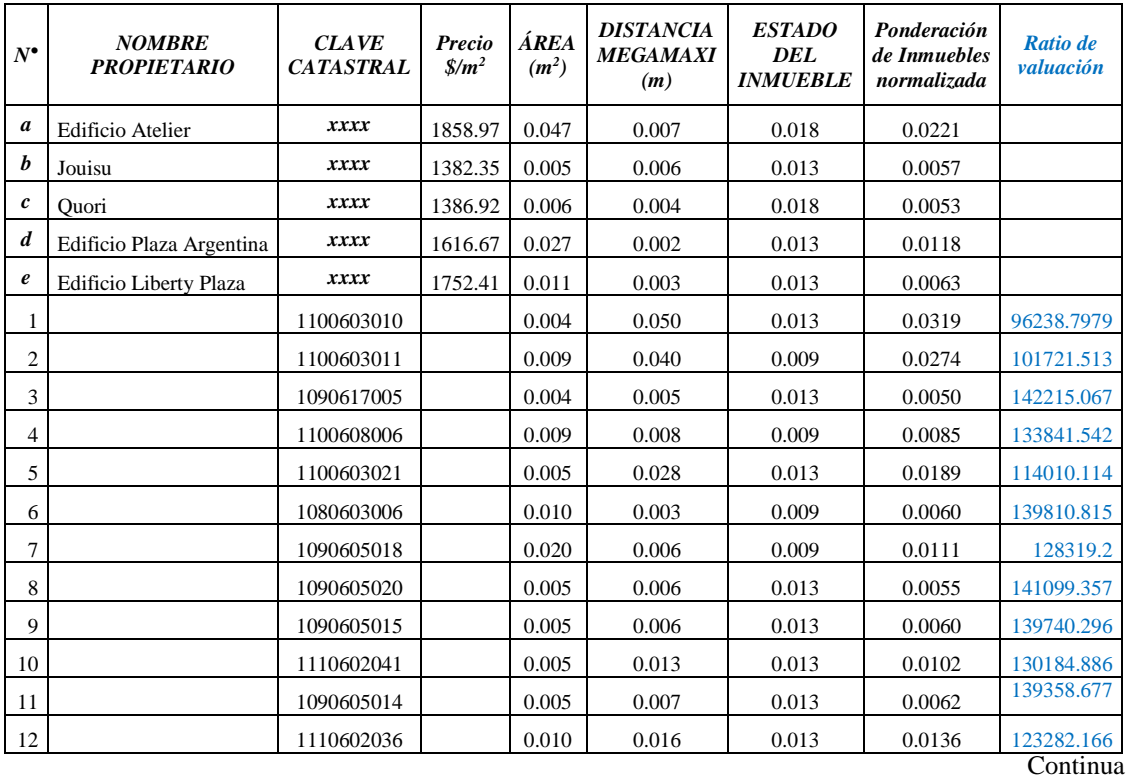

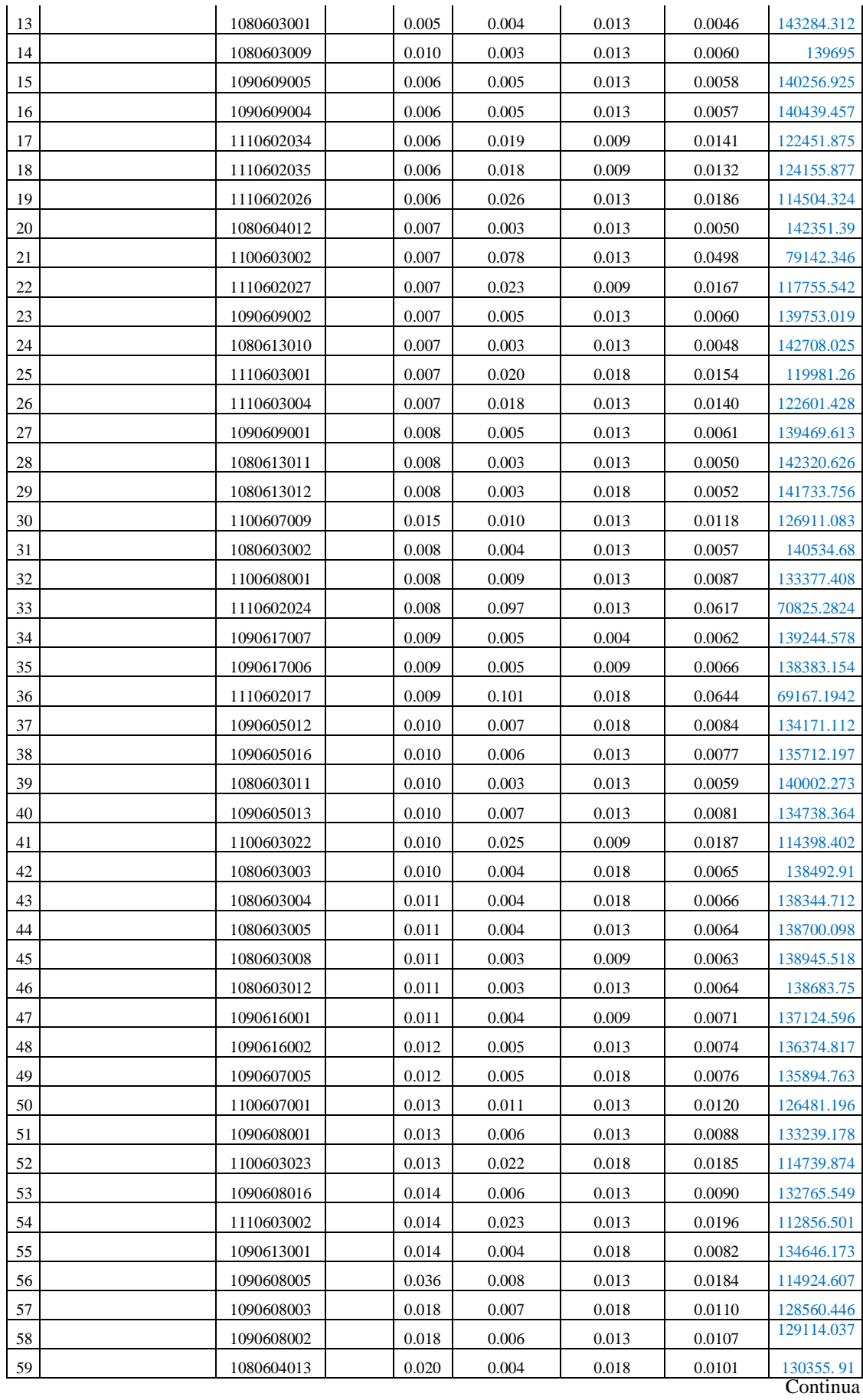

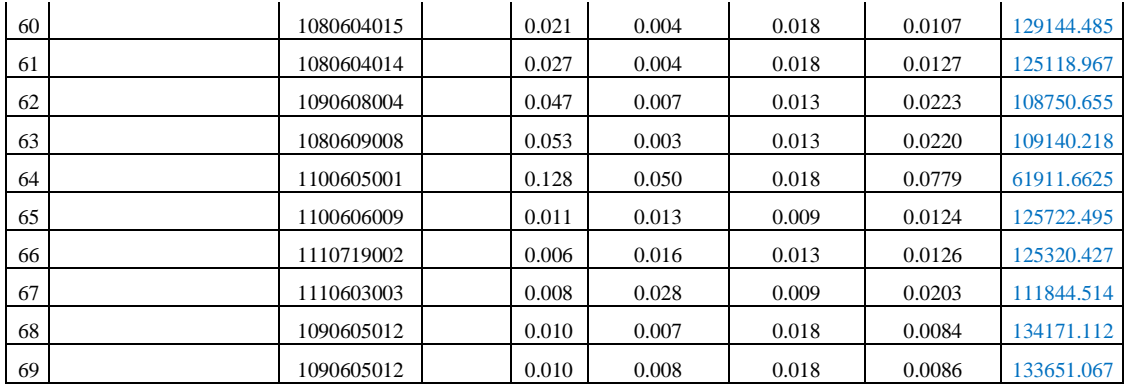

Finalmente este ratio obtenido de cada inmueble, se multiplica por cada ponderación correspondiente, pudiendo obtener de esta manera el valor por metro cuadrado del inmueble y para obtener el valor total multiplicamos por el área.

## *Tabla 21.-*

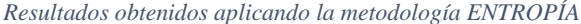

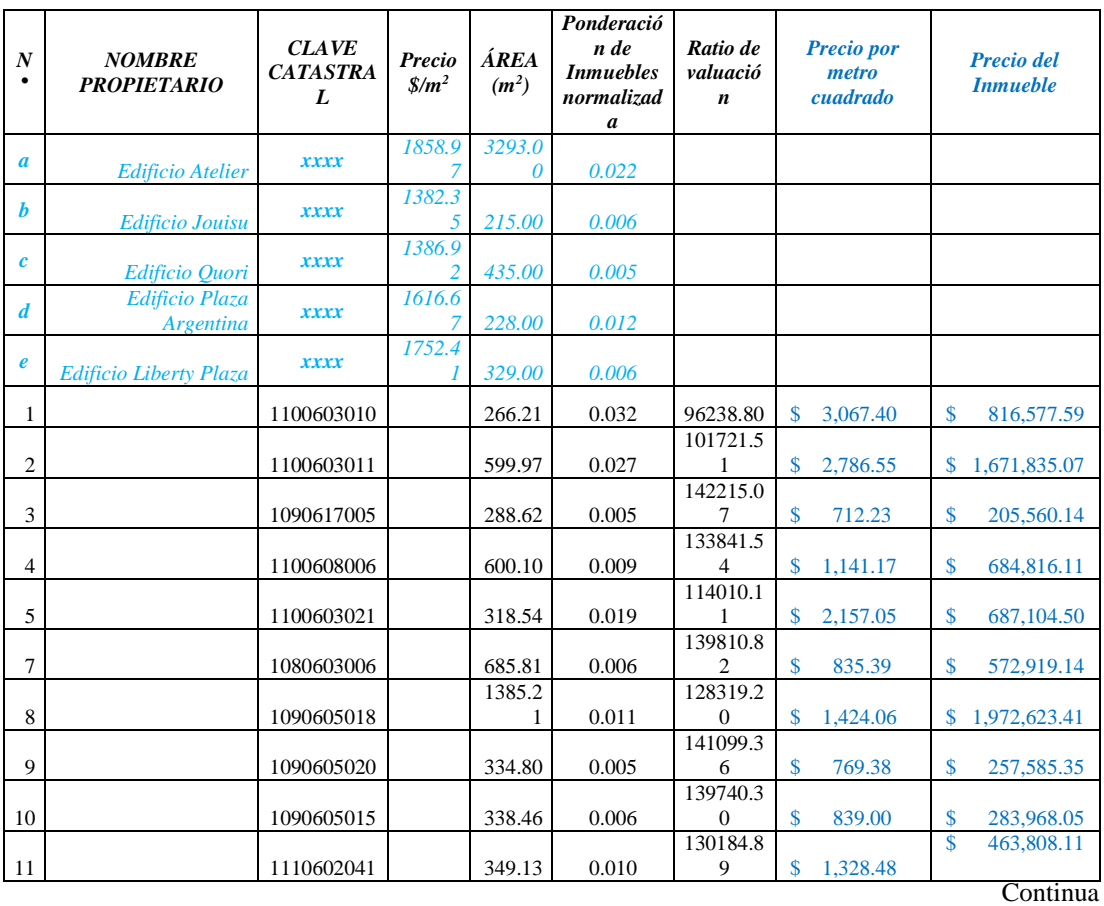

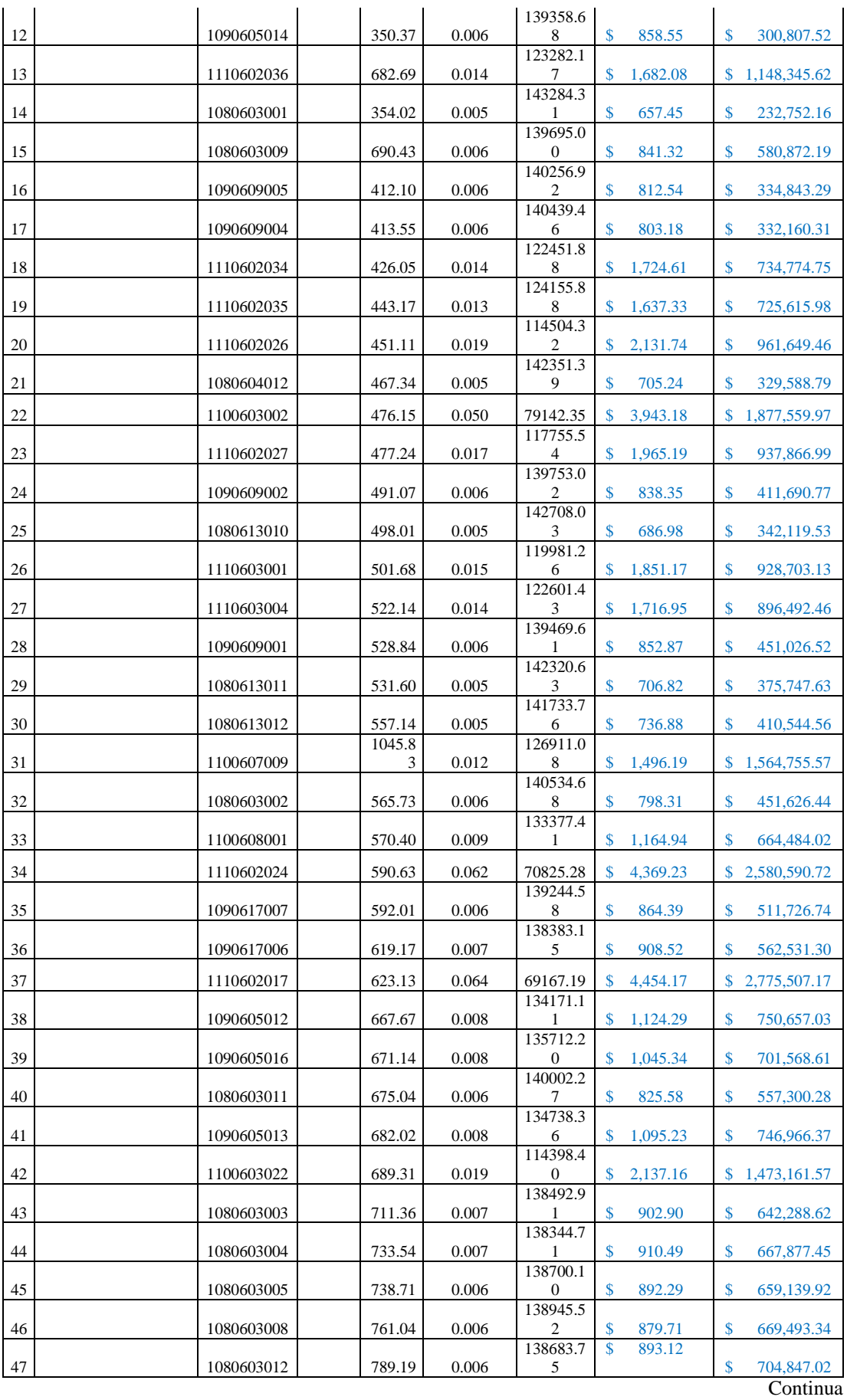

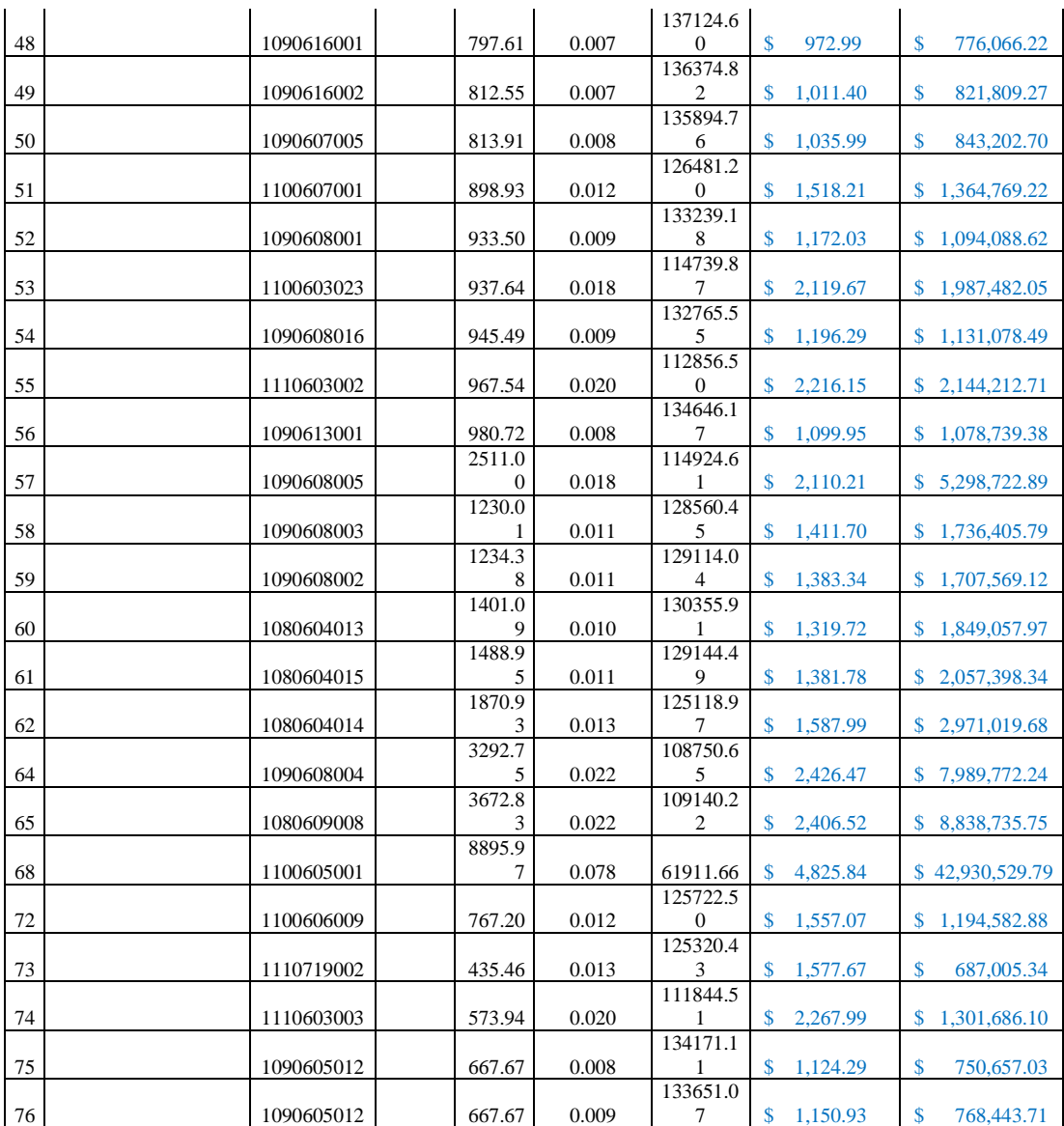

## *3.1.2 Proceso Analítico Jerárquico*

Es una técnica para la toma de decisiones en entornos complejos donde se consideran muchas variables o criterios en la *priorización (ponderación de los mismos)* y selección de alternativas o proyectos. Fue desarrollado por Thomas L. Saaty en los años 70 y ha sido desde entonces estudiado ampliamente, siendo utilizado actualmente en la toma de decisiones en escenarios complejos, donde las personas trabajan juntas para tomar decisiones cuando las percepciones humanas, los juicios y las consecuencias tienen una repercusión a largo plazo. (Viana Vargas, 2010)

También es conocida como AHP por sus siglas en inglés *Analytic Hierarchy Process,* este método es aplicado no solo en valoración, sino que también ha sido aplicado en áreas de educación, economía, transporte, localización, asignación de recursos, aplicaciones ambientales, planificación urbana, etc. E incluso es muy utilizado en los Planes de Desarrollo y Ordenamiento Territorial elaborados por los diferentes GAD´s a nivel Nacional. Ya que el potencial del método, es que se adecua a distintas situaciones, su cálculo es sencillo, y puede utilizarse tanto individualmente como en grupo.(Aznar Bellver y Guijarro Martínez, 2003)

#### *3.1.2.1 Aplicación del Método AHP*

La aplicación del método es el siguiente:

1. Se parte del interés que puede tener el o los decisores en la selección más interesante entre el conjunto de alternativas.

2. Se define qué criterios se van a utilizar para determinar la sección, esto es, cuales son las alternativas que pueden hacer más deseable una alternativa sobre otra.

3. Conocidas las alternativas y definidos los criterios, se debe primero proceder a ordenar y ponderar el diferente interés de cada uno de los criterios en la selección de alternativas. El procedimiento seguido es las comparaciones por pares cuantificadas mediante una Escala Fundamental (Tabla N° 2) propuesta por Saaty. Se planteará mediante las comparaciones una matriz cuyo vector propio nos indica la ponderación de los criterios

## *Tabla 22.-*

*Escala fundamental de comparación por pares (Saaty, 1980)*

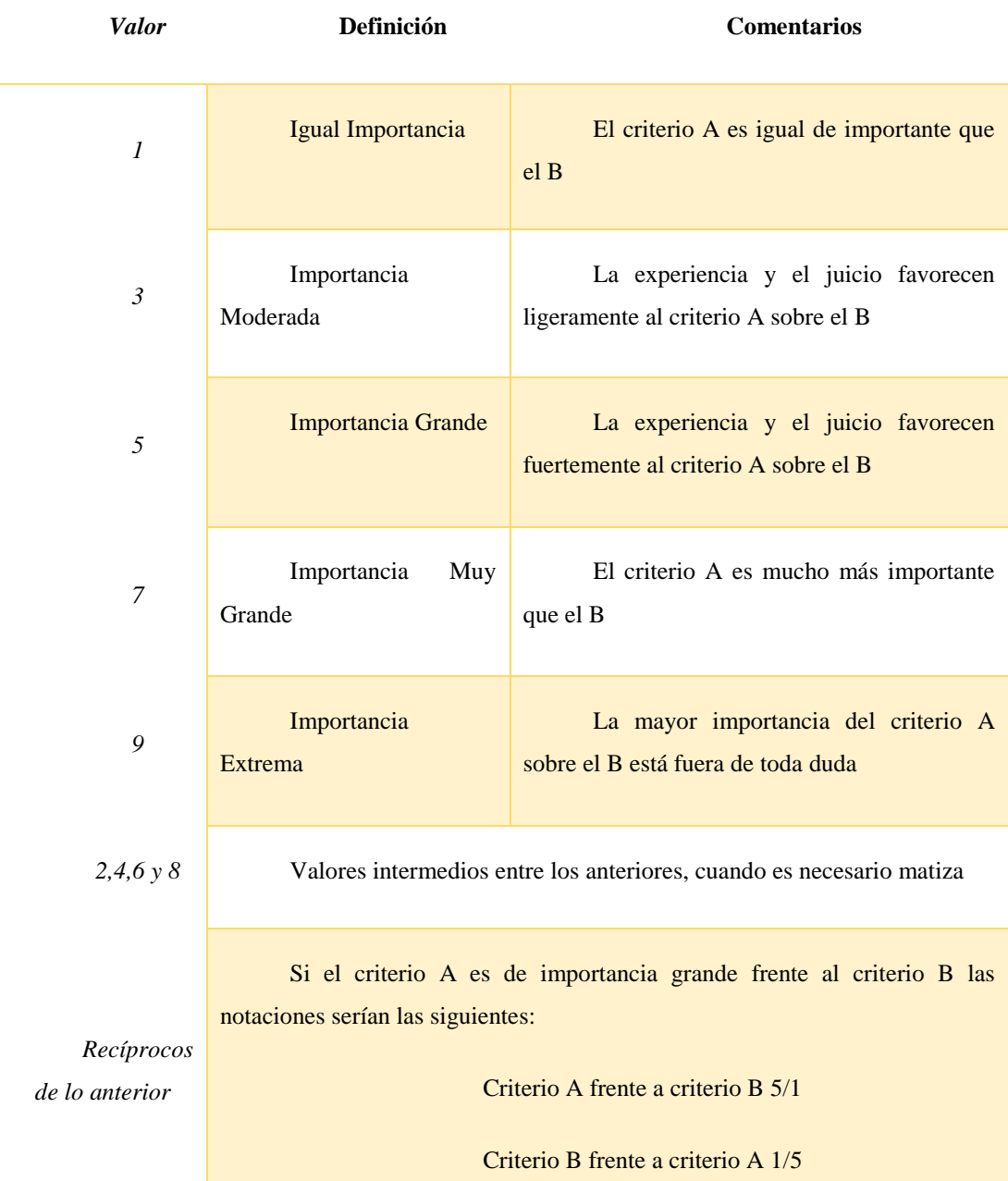

4. Conocida la ponderación de los criterios se pasa a ponderar las distintas alternativas en función de cada criterio. Para ello se comparan todas las alternativas en función de cada criterio, obteniendo *n* matrices, siendo *n* el número de criterios y de cada una de ellas se calcula su vector propio que en cada caso nos indicará la ponderación de las distintas alternativas en función de cada criterio.

5. Con los dos procesos anteriores 3 y 4 se obtienen dos matrices, una matriz columna *nx1* con la ponderación de criterios (siendo *n* el número de criterios) y otra matriz *mxn* de las ponderaciones de las alternativas para cada criterio (siendo *m*  el número de alternativas).

6. El producto de la segunda matriz por la primera dará una matriz columna *mxl* que indica la ponderación de las alternativas en función de todos los criterios y del peso o importancia de estos, y que por lo tanto nos indica que alternativa es la más interesante.

En la valoración un bien inmueble mediante el método AHP, pueden intervenir muchas variables que a s vez tienen variables o subvariables que pueden dividirse en variables terciarias y así sucesivamente, lo que permite considerar información suficiente para realizar un buena valoración.

Al igual que (Aznar y Guijarro, 2003), se siguió a (Ballestero y Rodríguez, 1999), se propondrá una estructura de las variables a considerar en dos niveles.

En primera jerarquía estará:

- o *Entorno Urbanístico.*
- o *Características del Inmueble*
- o *Distancias a centros de interés*

De estas variables se podrá discernir más la información llegando a un segundo nivel el cual será:

## o *Entorno Urbanístico:*

- Categoría de a Zona
- Ancho de la vía
- o *Características del Inmueble*
	- Fachada
	- **Ascensor**
	- Estado Inmueble
	- Superficie
	- Calidad de Materiales y Acabados

# o *Distancia a Centros de Interés*

- Distancia a Megamaxi
- Distancia a parada de Ecovía

De esta manera se han generado 4 niveles los cuales son:

- o *Nivel 1:* Es el objetivo a cual queremos llegar es decir valorar los inmuebles.
- o *Nivel 2:* Son las variables principales y/o explicativas.
- o *Nivel 3:* Son las subvariables o variables secundarias
- o *Nivel 4:* Están los inmuebles comparables que se utilizarán para valorar nuestros inmuebles, y también están los inmuebles a valorar.

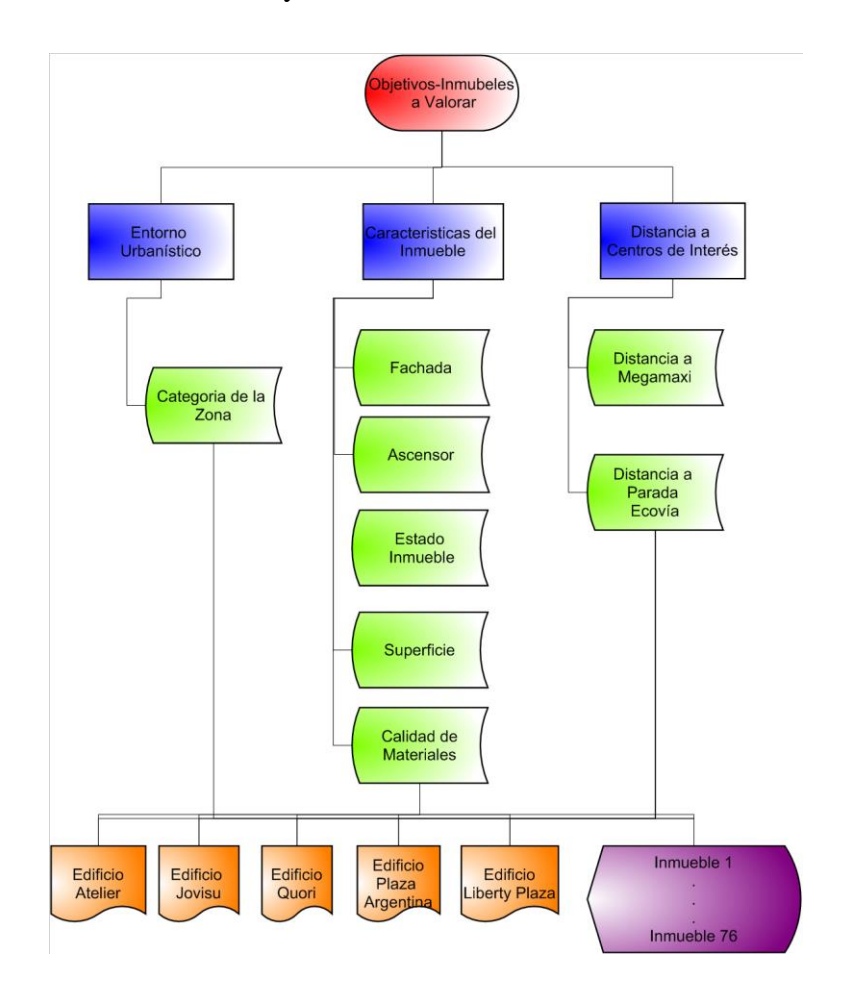

*Figura 18.- Representación de la Jerarquía AHP para la valoración de los inmuebles*

## *3.1.2.2 Aplicación de la metodología. 12*

1. El primer paso es calcular y/o determinar la ponderación o peso de cada variable principal (Nivel 2). En ello elabora la matriz de comparaciones pareadas $^{13}$ , donde se calcula su consistencia y su vector propio. Para saber si son consistentes o no los valores propuestos, se utilizará la Tabla N° 23 la cual se refiere a los porcentajes máximos del ratio de consistencia.

*Tabla 23.-*

*Porcentajes máximos del Ratio de Consistencia (CR)*

*Tamaño de la matriz (n) Ratio de consistencia*

|         | 5%  |
|---------|-----|
|         | 9%  |
| 5 o más | 10% |

Es así que para que la matriz sea consistente el valor del ratio de consistencia (CR) obtenido no debe ser mayor al porcentaje presentado en la Tabla N° 23, esto dependiendo del tamaño de la matriz.

Para este caso la matriz de comparaciones pareadas de las variables principales es de *3x3* por lo que el CR debe ser menor al 5%.

*Tabla 24.-*

1

*Matriz de Consistencias Pareadas de las Variables Principales*

|                                  | Entorno<br><i>Urbanístico</i> | Características<br>del edificio | Distancia a<br>centros de<br>interés | <b>Vector</b><br><b>Propio</b> | <i>Porcentaje</i> |
|----------------------------------|-------------------------------|---------------------------------|--------------------------------------|--------------------------------|-------------------|
| Entorno Urbanístico              |                               | 0,125                           | 0,200                                | 0,067                          | 6,70%             |
| Características del edificio     | 8                             |                                 | 3                                    | 0,661                          | 66,12%            |
| Distancia a centros de interés   | 5                             | 0,33                            |                                      | 0,272                          | 27,18%            |
| <b>CONSISTENCIA DE LA MATRIZ</b> | 4.27%                         |                                 |                                      |                                |                   |
|                                  |                               | <b>CONSISTENTES</b>             |                                      |                                |                   |

 $12$  En este método sólo se mostrará cómo se realiza el método para calcular un bien inmueble, debido a que el proceso para el resto es el mismo, sin embargo se podrá revisar al final del proceso la tabla de valores obtenido de cada inmueble.

<sup>13</sup> La matriz de comparaciones pareadas: *Es un método de comparación propuesto por Saaty en el contexto del AHP, y se desarrolla mediante una matriz en la que se registran los pesos de las preferencias de acuerdo con una escala de valores del uno al nueve y su uso se describe en la definición de los elementos del proceso AHP.* (Ramírez, 2008)

2. Una vez ponderadas las Variables Principales, se pondera las variables secundarias o subvariables. (Nivel 3).

## **Entorno Urbanístico**

Esta variable principal solo cuenta con una sub variable por lo que esta tendrá el 100% de importancia.

## **Estado del Inmuebles**

#### *Tabla 25.-*

*Matriz de consistencia de las subvariables de la Variable Estado del Inmuebles*

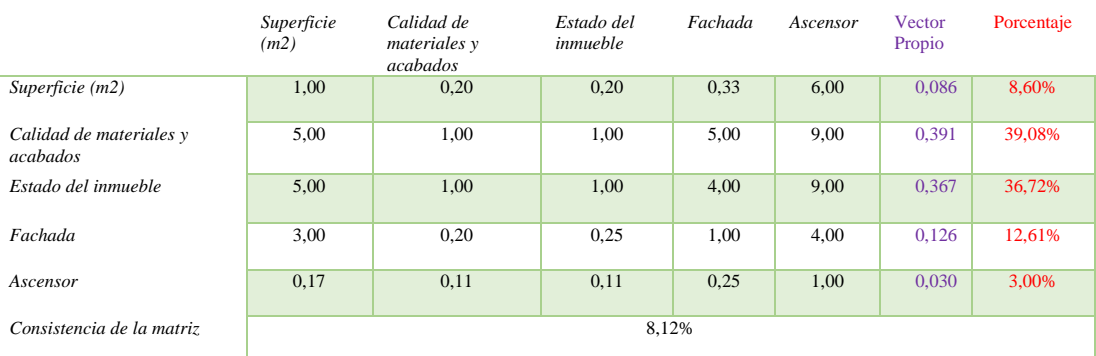

## **Distancia a Sitios de Interés**

#### *Tabla 26.-*

*Matriz de consistencia de las subvariables de la Variable Distancia a Sitios de Interés*

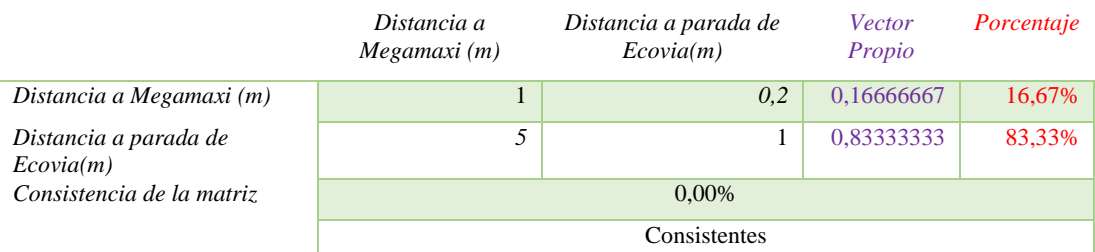

Ya calculado los peso de los de cada subvariable, procedemos a multiplicar por la ponderación antes calculada de la variable principal a la que pertenecen, de esta manera tenemos el vector propio o peso de las variables que intervienen en el cálculo del avalúo de nuestros inmuebles.

### *Tabla 27.-*

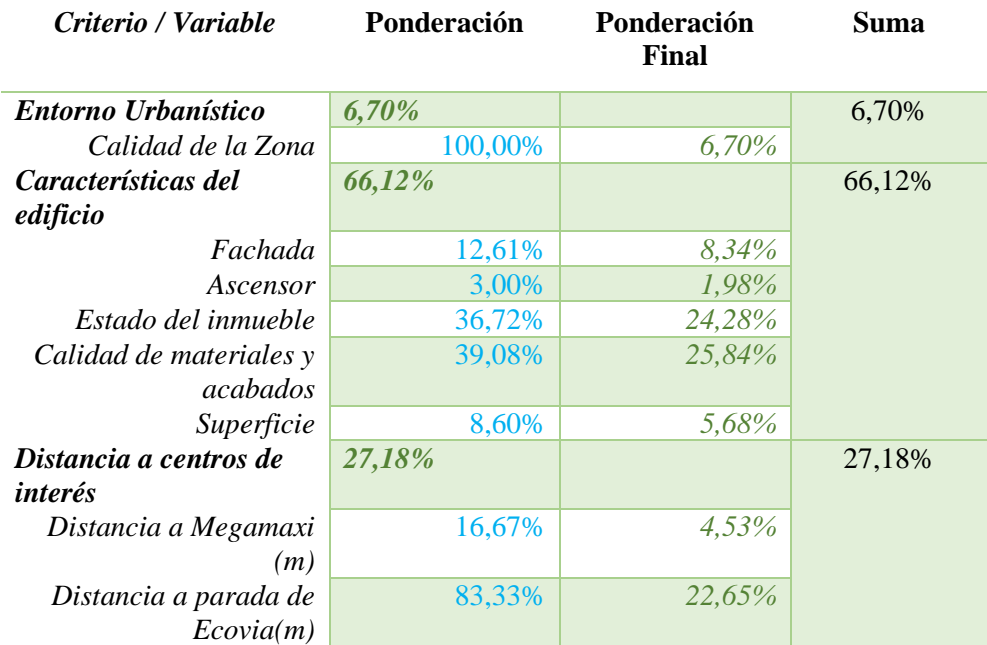

#### *Ponderación de las variables secundarias en el proceso de valoración*

3. Una vez que hemos ponderado las variables, procederemos a ponderar los inmuebles (los inmuebles base + el/los inmueble(s) a valorar), en función de las subvariables, por lo que se debe construir en cada caso una matriz de comparaciones pareadas incluido su vector propio).

# **Calidad de la Zona.**

#### *Tabla 28.-*

*Matriz de consistencia de la subvariables Calidad de la Zona entre los Inmuebles.*

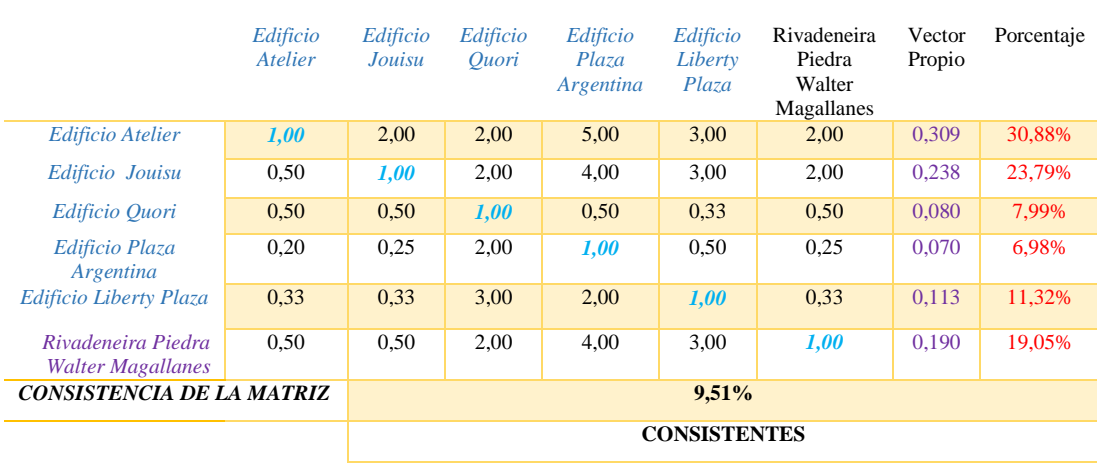

## **Fachada.**

## *Tabla 29.-*

*Matriz de consistencia de la subvariables Fachada entre los Inmuebles.*

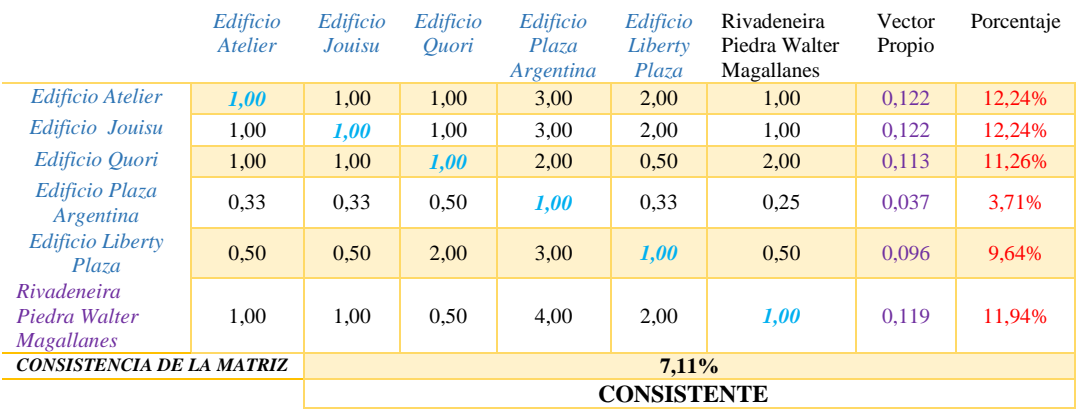

#### **Ascensor.**

#### *Tabla 30.-*

*Matriz de consistencia de las subvariables Ascensor entre los Inmuebles.*

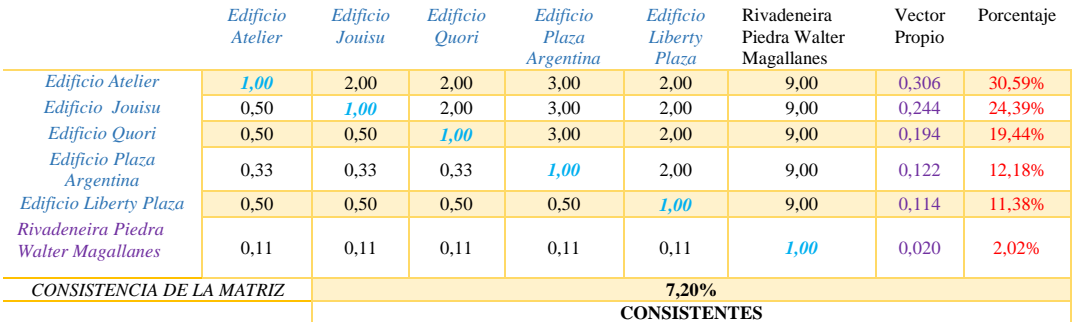

# **Estado del Inmueble**

*Tabla 31.-*

*Matriz de consistencia de las subvariables Estado de Inmueble entre los Inmuebles.*

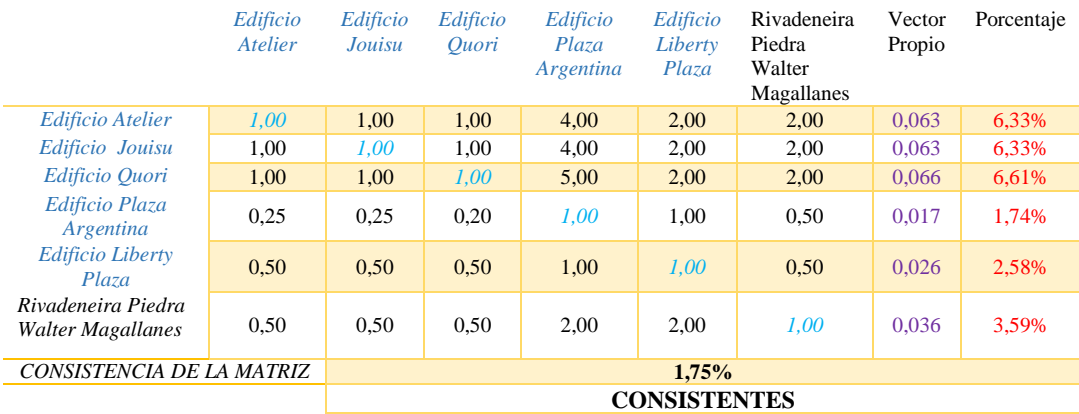

## **Calidad de Materiales y Acabados**

#### *Tabla 32.-*

*Matriz de consistencia de las subvariables Ascensor entre los Inmuebles.*

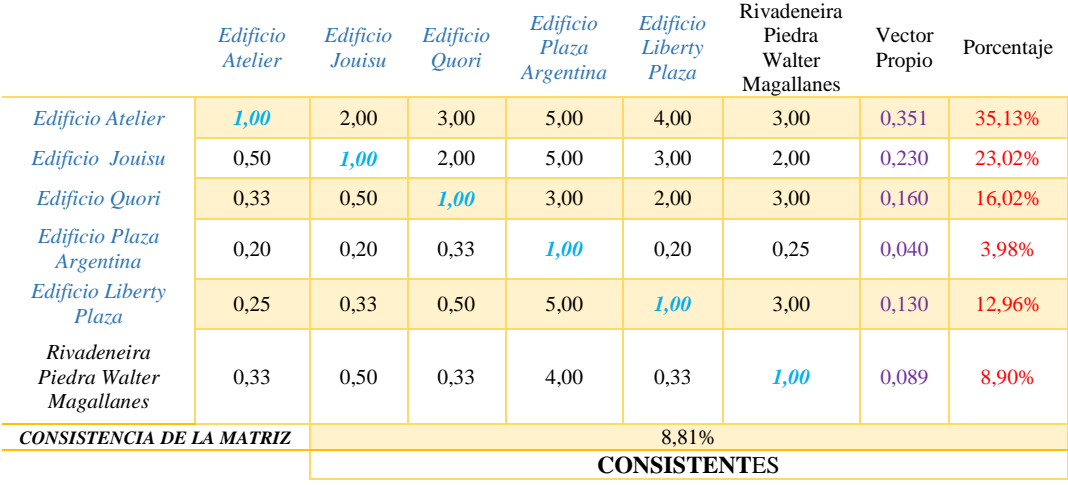

Las subvariables Superficie, distancia al Megamaxi y distancia a las paradas de Ecovía, la ponderación se a calculará directamente debido a que son variables previamente ya cuantificadas, (sin olvidar de convertir en variable directa las distancias que en un inicio son variables indirectas), esto se lo realizará mediante la *normalización de la suma.* (Para ello no es necesario realizar la matriz de comparación pareada).

#### *Tabla 33.-*

*Ponderación de la subvariable Superficie de los Inmuebles.*

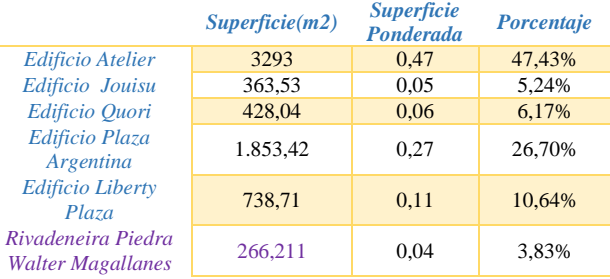

## *Tabla 34.-*

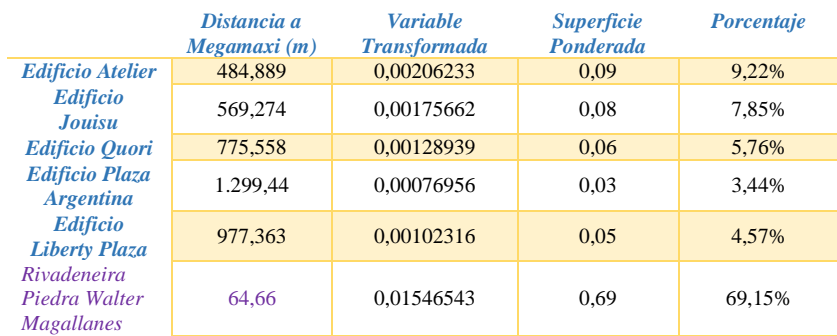

#### *Ponderación de la subvariable Distancia a Megamaxi de los Inmuebles.*

*Tabla 35.-*

*Ponderación de la subvariable Distancia a Parada Ecovía de los Inmuebles*

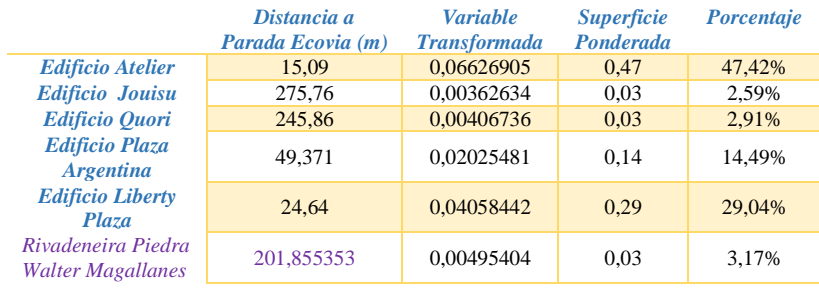

4. El siguiente paso es construir una matriz de 6x8, con los vectores propios obtenidos, luego se multiplica por el vector columna 8x1 de las subvariables, lo que nos dará un vector de 6x1, el cual es el vector propio final.

## *Tabla 36.-*

*Cálculo del Vector Propio Final, mediante el producto de los Vectores Propios de los Inmuebles por el Vector Propio de las Subvariables*

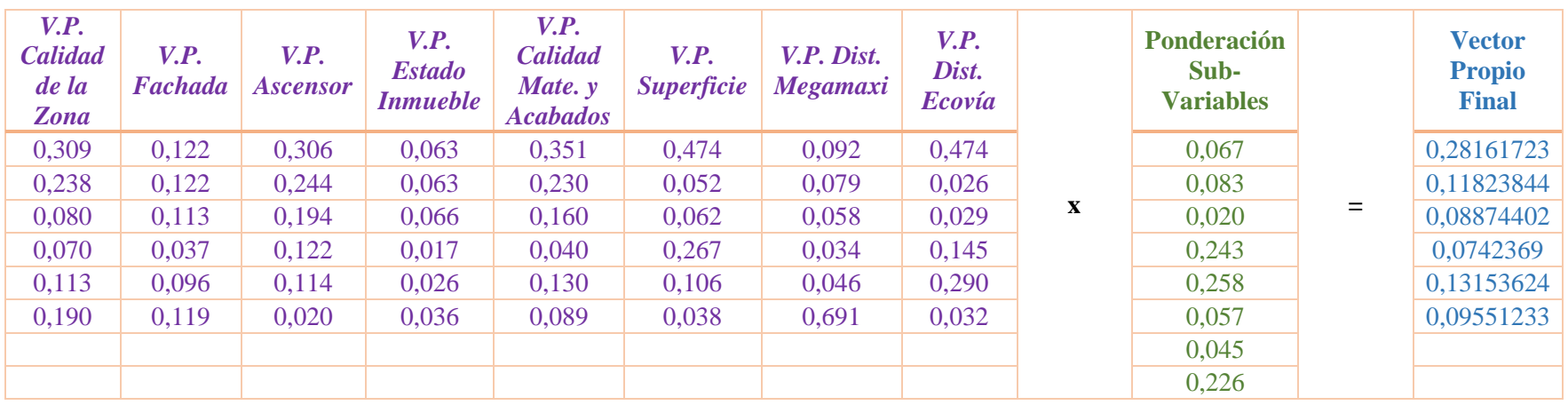

5. Posteriormente calcularemos el ratio de valoración, tal y como se ha calculado en los dos métodos anteriores.

$$
R = \frac{\sum \text{Precio}}{\sum \text{Ponderaciones}}
$$

*Tabla 37.-*

1

*Datos del precio y ponderación de los Inmuebles, para el cálculo del Ratio*

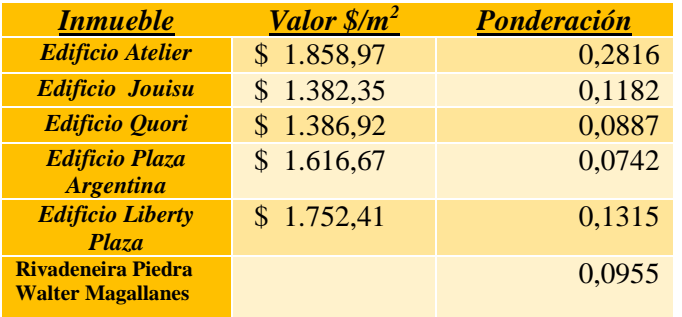

$$
R = \frac{\$1858,97 + \$1382,35 + \$1386,92 + \$1616,67 + \$1752,41}{0,2816 + 0,1182 + 0,0887 + 0,0742 + 0,1315 + 0,0955} = \$10124,662
$$

6. Finalmente calculamos el valor del Inmueble tanto el Valor Por Metro Cuadrado, como su Valor Total.

> Valor <sub>\$</sub>  $m<sup>2</sup>$  $=$  \$10124,662  $*$  0,0955  $=$  \$967,03

 $Valor_{Total}$  = \$967,03 \* 266,211 = \$ 257.434,42<sup>14</sup>

El mismo procedimiento de los 6 literales se deberá realizar para calcular el valor de cada uno de los inmuebles.

 $14$  Para el valor total se multiplica el valor por m<sup>2</sup> por el área total del inmueble

## *Tabla 38.-*

*Precio de los Inmuebles en la zona de estudio obtenido por el método AHP*

| $N^{\bullet}$    | <b>NOMBRE</b><br><b>PROPIETARIO</b> | <b>Precio</b><br>$\frac{\sin 2}{\sin 2}$ | ÁREA<br>(m2) | Ponderaci<br>ón de<br><b>Inmuebles</b><br>normaliza<br>da | Ratio de<br>valuaci<br>ón   | <b>Precio por</b><br>metro<br>cuadrado | <b>Precio del</b><br><b>Inmueble</b> |
|------------------|-------------------------------------|------------------------------------------|--------------|-----------------------------------------------------------|-----------------------------|----------------------------------------|--------------------------------------|
| $\boldsymbol{a}$ | Edificio Atelier                    | 1858,9<br>Τ                              | 3293,0<br>0  |                                                           |                             |                                        |                                      |
| $\boldsymbol{b}$ | Edificio Jouisu                     | 1382,3<br>5                              | 215,00       |                                                           |                             |                                        |                                      |
| $\boldsymbol{c}$ | Edificio Quori                      | 1386,9<br>2                              | 435,00       |                                                           |                             |                                        |                                      |
| $\boldsymbol{d}$ | Edificio Plaza<br>Argentina         | 1616,6<br>7                              | 228,00       |                                                           |                             |                                        |                                      |
| $\pmb{e}$        | <b>Edificio Liberty</b><br>Plaza    | 1752,4<br>$\overline{I}$                 | 329,00       |                                                           |                             |                                        |                                      |
| $\mathbf{1}$     |                                     |                                          | 266,21       | 0,096                                                     | 10124,6<br>6                | \$<br>967,03                           | $\mathbf{\hat{S}}$<br>257.434,42     |
| $\overline{c}$   |                                     |                                          | 599,97       | 0,095                                                     | 10122,0<br>6                | \$<br>964,40                           | 578.606,60                           |
| 3                |                                     |                                          | 288,62       | 0,086                                                     | 10118,3<br>8                | \$<br>869,37                           | \$<br>250.914,49                     |
|                  |                                     |                                          |              |                                                           | 10118,3                     |                                        | \$                                   |
| $\overline{4}$   |                                     |                                          | 600,10       | 0,086                                                     | 8                           | \$<br>869,37                           | 521.710,69                           |
| $\sqrt{5}$       |                                     |                                          | 318,54       | 0,103                                                     | 10130,4<br>5                | \$1.039,12                             | \$<br>331.000,31                     |
| $\overline{7}$   |                                     |                                          | 685,81       | 0,134                                                     | 10123,2<br>1                | \$1.361,12                             | \$<br>933.470,49                     |
| $\,$ 8 $\,$      |                                     |                                          | 1385,2<br>1  | 0,114                                                     | 10122,5<br>2                | \$1.152,84                             | 1.596.932,09                         |
| 9                |                                     |                                          | 334,80       | 0,073                                                     | 10115,4<br>3                | \$<br>737,69                           | 246.976,48                           |
| 10               |                                     |                                          | 338,46       | 0,084                                                     | 10118,1<br>7                | \$<br>851,96                           | 288.355,33                           |
| 11               |                                     |                                          | 349,13       | 0,085                                                     | 10118,6<br>3                | \$<br>859,42                           | \$<br>300.045,91                     |
| 12               |                                     |                                          | 350,37       | 0,074                                                     | 10115,5<br>1                | \$<br>748,13                           | $\mathbf S$<br>262.121,40            |
| 13               |                                     |                                          | 682,69       | 0,101                                                     | 10125,1<br>5                | \$1.025,52                             | \$<br>700.115,13                     |
| 14               |                                     |                                          | 354,02       | 0,107                                                     | 10121,0<br>$\tau$           | \$1.081,13                             | \$<br>382.743,07                     |
| 15               |                                     |                                          | 690,43       | 0,100                                                     | 10119,3<br>3                | \$1.007,37                             | 695.515,92                           |
| 16               |                                     |                                          | 412,10       | 0,139                                                     | 10126,2<br>2                | \$<br>1.404,00                         | S<br>578.584,34                      |
| 17               |                                     |                                          | 413,55       | 0,072                                                     | 10115,2<br>1                | \$<br>733,20                           | \$<br>303.217,96                     |
| 18               |                                     |                                          | 426,05       | 0,088                                                     | 10119,5<br>9                | \$<br>893,76                           | \$<br>380.788,56                     |
| 19               |                                     |                                          | 443,17       | 0,103                                                     | 10127,3<br>7                | \$1.046,09                             | 463.595,30                           |
| 20               |                                     |                                          | 451,11       | 0,123                                                     | 10142,4<br>5                | \$1.251,65                             | 564.634,05                           |
| $21\,$           |                                     |                                          | 467,34       | 0,078                                                     | 10116,2<br>6                | 786,08<br>\$.                          | \$<br>367.367,77                     |
| $22\,$           |                                     |                                          | 476,15       | 0,164                                                     | 10223,9<br>$\boldsymbol{0}$ | \$1.672,75                             | \$<br>796.486,48                     |

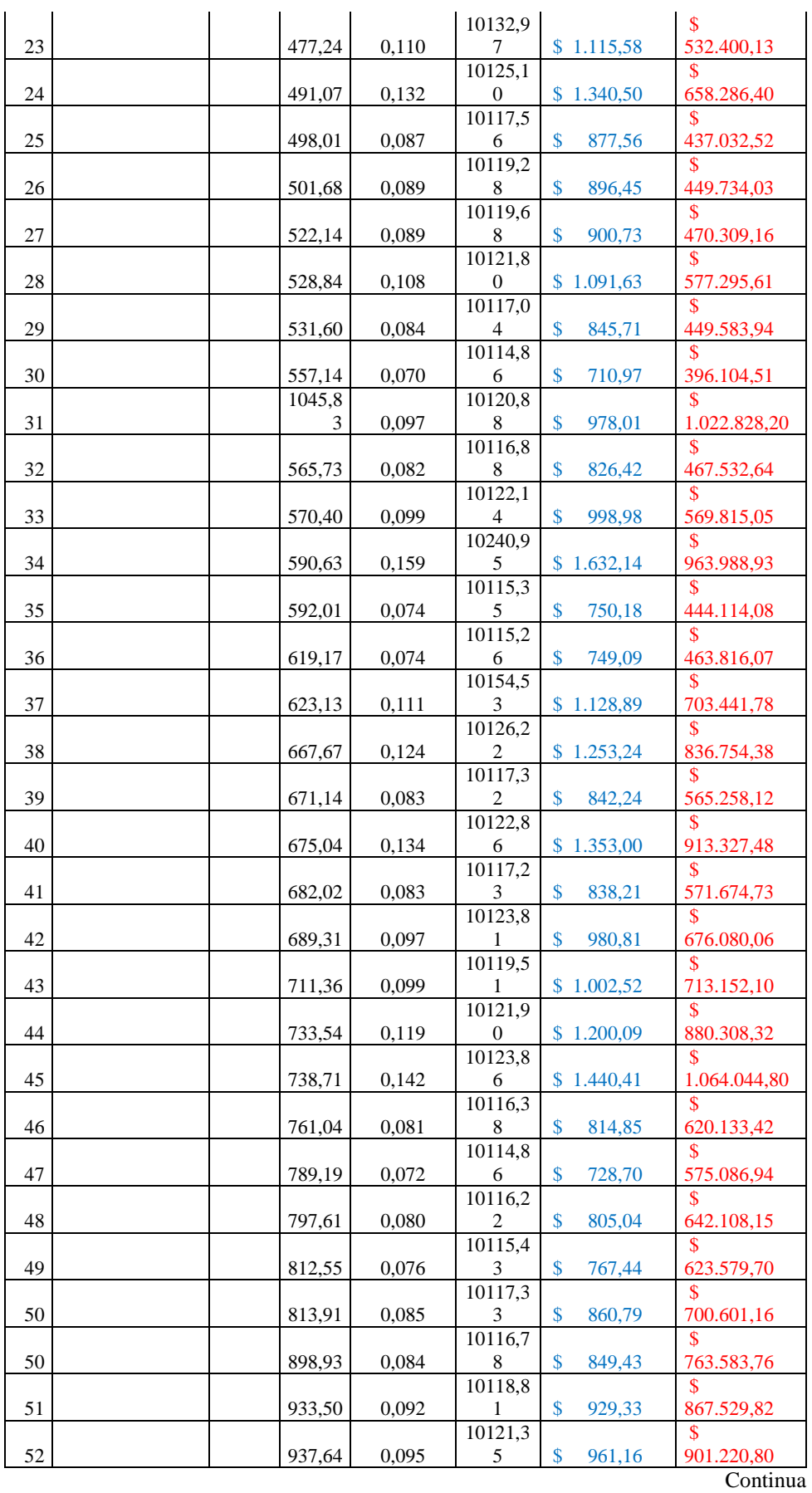

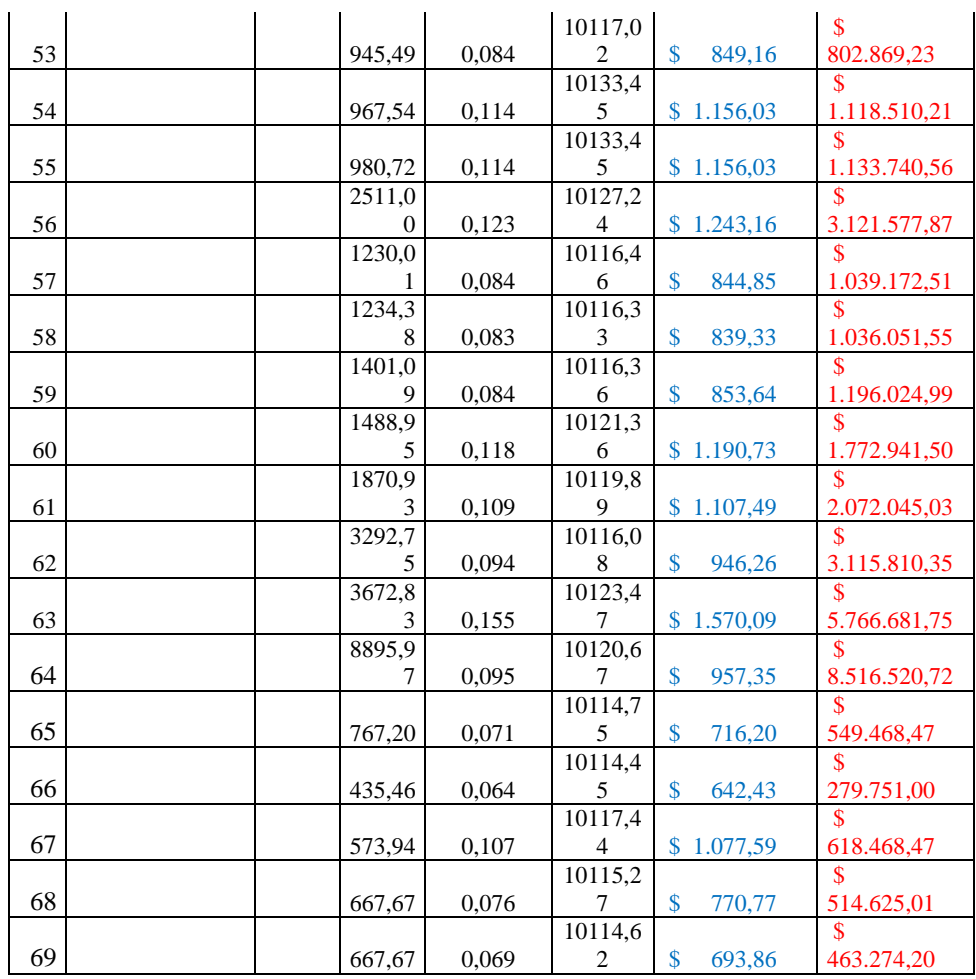

# **CAPÍTULO IV**

# **4 EL CATASTRO EN 3D DISPONIBILIDAD DE LA INFORMACIÓN**

El plan de desarrollo y ordenamiento territorial de un cantón, por lo general, describe las metas y objetivos de desarrollo mediante el uso de diferentes tipos de mapas y documentos escritos. La mayoría de los mapas y otras representaciones de diseño urbano se elaboran con una visión en dos dimensiones (2D), que luego se traducen en instrumentos regulatorios y herramientas de planificación estratégica también bidimensionales. (Erba, 2012)

Sin embargo debido a que la realidad el terreno es que no es plana, por lo que cada vez es más indispensable y necesario tener una representación en tres dimensiones de las edificaciones, en la cual se permita identificar las características de la misma.

Es así que países Europeos, tales como: Bélgica, Bulgaria, España, Francia, Italia, Lituania, Holanda, Polonia, Eslovaquia, Eslovenia y Suecia ya han comenzado a implementar este tipo de catastro, donde presentan sus edificaciones en 3D. (Velasco *et al*, 2010)

Para este proyecto se elaborará una base de datos, de cada edificación y/o bien inmueble, representado y visualizado en 3D, para lo que se pretende utilizar el software CityEngine 2015.2.

Este software, es independiente y ofrece a los usuarios que se desarrollan en las áreas de arquitectura, *la planificación urbana*, la simulación, SIG, producción general de contenido 3D e inclusive el entretenimiento, una exclusiva solución de diseño y modelado conceptual para crear de forma eficaz edificios y ciudades 3D. De la misma manera permite al usuario *visualizar representaciones conceptuales de construcciones, basadas en reglas de planificación urbana comunes, como retranqueos, compensaciones y alturas máximas de los edificios.* (ESRI, 2015a)

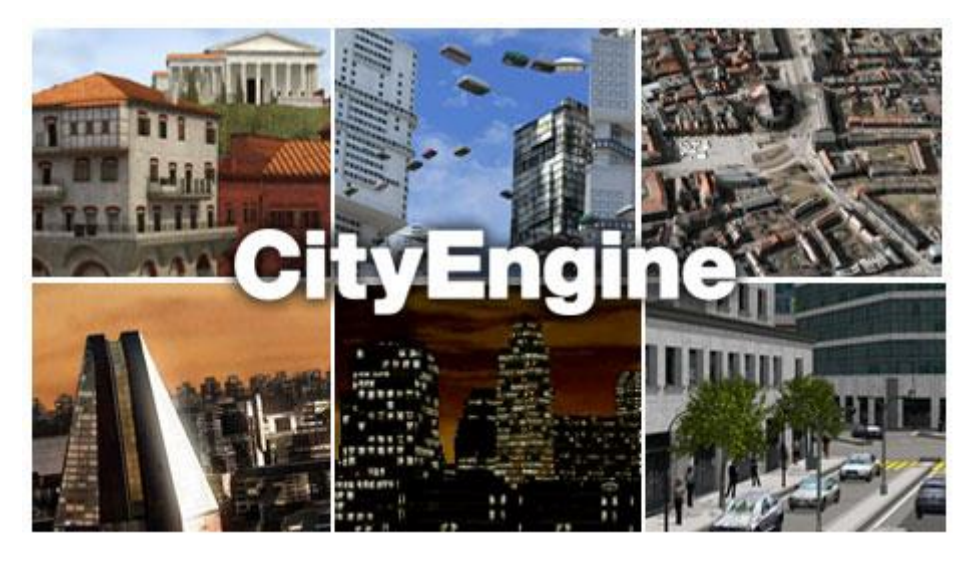

*Figura 19.- Presentación Software CityEngine* **Fuente:** *(EscapeStudios, 2011)*

CityEngine, ayuda, mejora, y facilita una buena planificación del entorno urbanístico, permitiendo tomar decisiones adecuadas en bien de la sociedad/comunidad, durante muchos años.

De esta manera crearemos un entorno visual 3D que permitirá a los valuadores, tomadores de decisiones, planificadores, etc. tener un concepto nuevo, el cual será la generación de un catastro en tres dimensiones, con un enfoque realista de los predios con sus construcciones.

El software es integrado con ArcGIS e incluye un Host de fácil uso como herramientas de edición, textura de la fachada, reportes y generación de tableros, y sobre todo la creación del modelo 3D. (ESRI, 2015b)

# *4.1 Aspectos principales de CityEngine*

Soporta datos, formatos estándares como Shapefile o DXF, permite el Uso de la plataforma de OpenStreetMap, donde permite importar información de las ciudades, en un entorno urbano para su diseño.

Presenta herramientas intuitivas que permiten el diseño de forma interactiva, editar y modificar los trazados urbanos que consiste en calle, manzanas y/o parcelas.

Se puede crear reglas para modificar la fachada por medio de una imagen de textura. Las reglas fachada resultantes son independientemente del tamaño, contienen el nivel de detalle y se puede ampliar con activos. (ForoMAC, 2011)

# *4.2 Generación del Modelo 3D.*

Los insumos que se utilizarán para la generación de este modelado 3D será:

- 1. Modelo Digital de Elevaciones (Figura 20)
- 2. Catastro zona de estudio (Figura 21)
- 3. Vías (Figura 22)

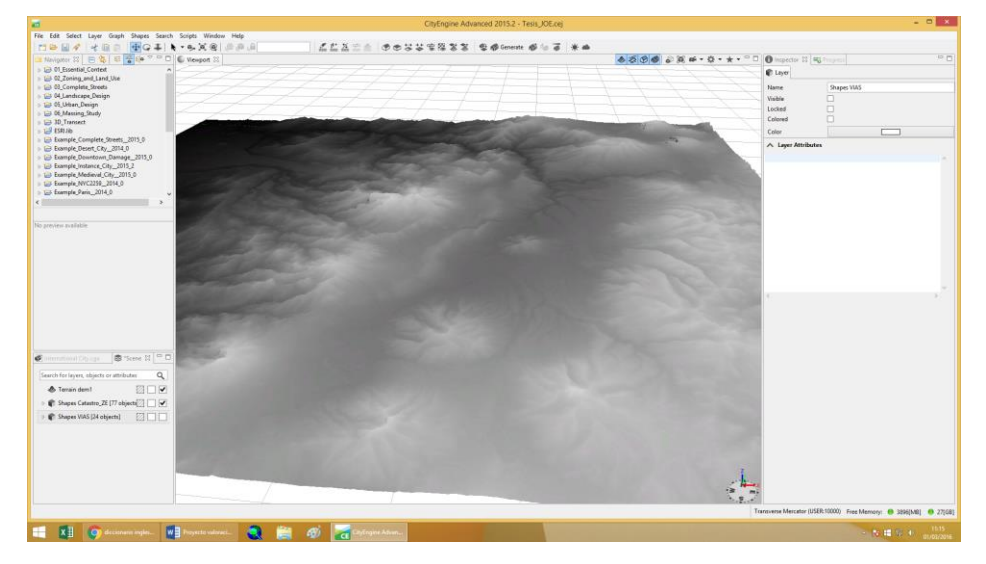

*Figura 20.- Modelo Digital de Terreno*

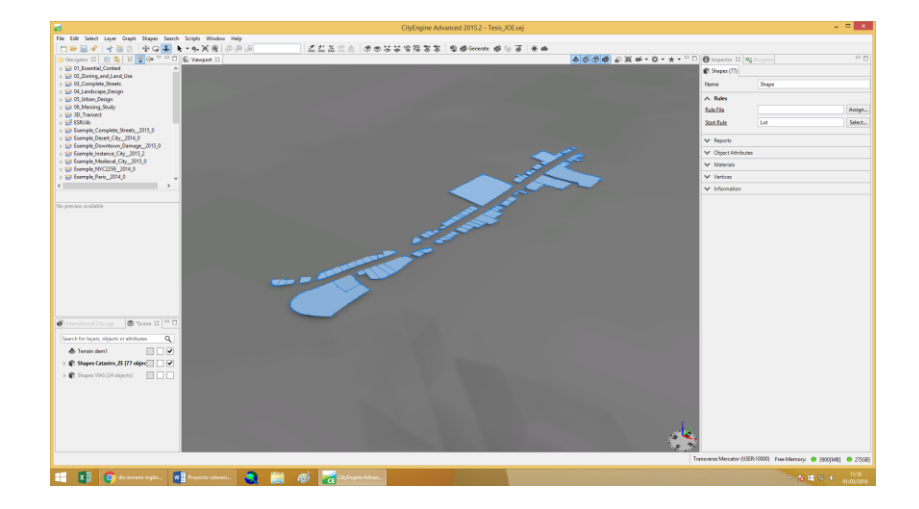

*Figura 21.- Catastro de la Zona de Estudio*
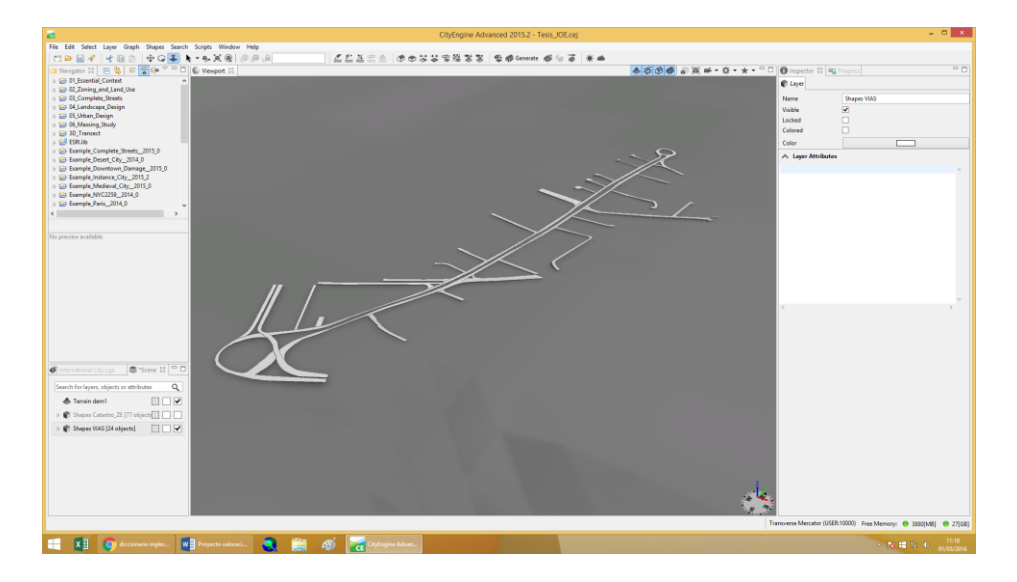

*Figura 22.- Vías de la Zona de Estudio*

A estos insumos se le agregan las fotografías o imágenes tomadas durante la recolección de datos (Capítulo II), y se procede a graficar de inmueble en inmueble creando un ambiente en 3D de la zona de estudio.

En la Figura 23 podemos observar el modelado en 3D a lo largo de la Avenida Seis (6) de Diciembre desde la Plaza Argentina hasta la Naciones Unidas.

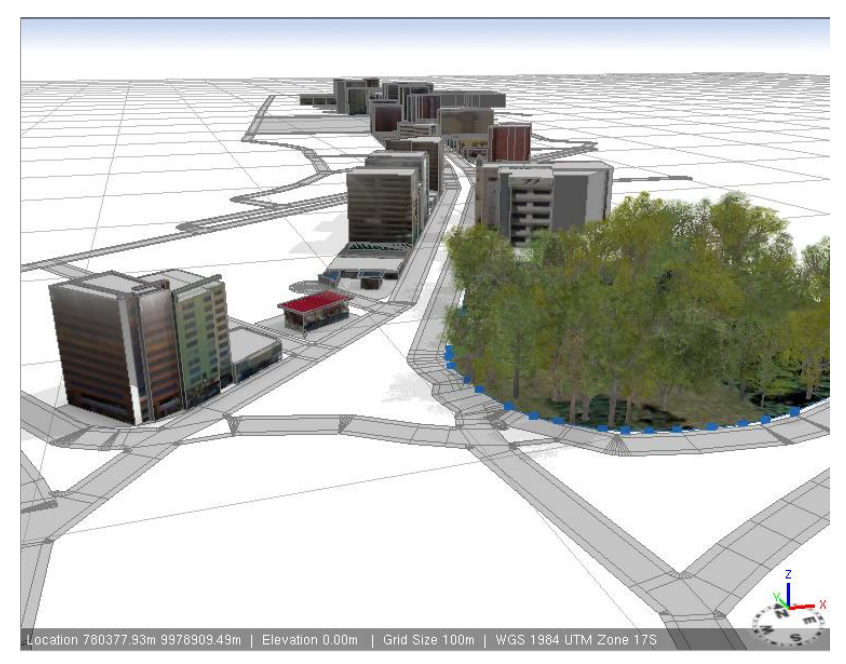

*Figura 23.- Modelado 3D de la Zona de Estudio*

A más de este modelado, la plataforma Google Street View, permite visualizar en trescientos sesenta grados (360°), nuestra zona de estudio.

### *4.2.1 Google Street View.*

Google Street View es un producto de la compañía Google, la cual interactua con Google Maps y de Google Earth, esta plataforma proporciona vistas panorámicas a lo largo de calle (360 grados de movimiento horizontal y 290 grados de movimiento vertical), permitiendo visualizar ciudades seleccionadas y sus áreas metropolitanas circundantes. Este proyecto fue lanzado en los Estados Unidos el 25 de mayo de 2007 en la que se incluyeron a cinco ciudades de este país. En la actualidad están incluido 31 países europeos, 7 latinoamericanos, 17 asiáticos, 5 africanos y la Antártida. (Wikipedia, 2016a)

Con ello podemos ver los inmuebles que son parte de nuestro estudio a continuación se hará una comparación del modelo 3D generado y la visualización que se puede obtener en la plataforma Google Street View.

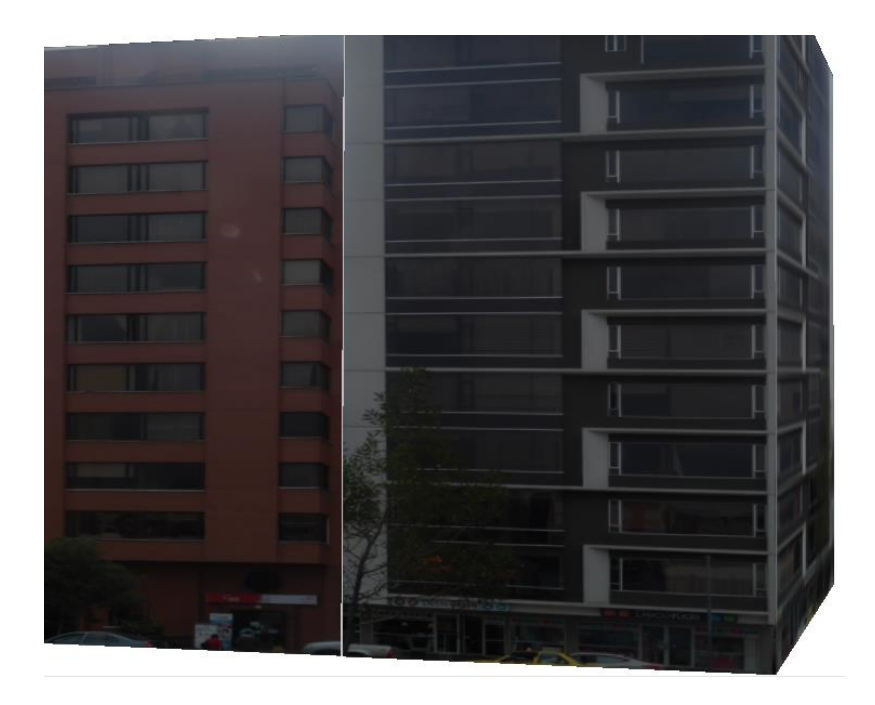

*Figura 24.- Inmueble Obtenido del modelado 3D*

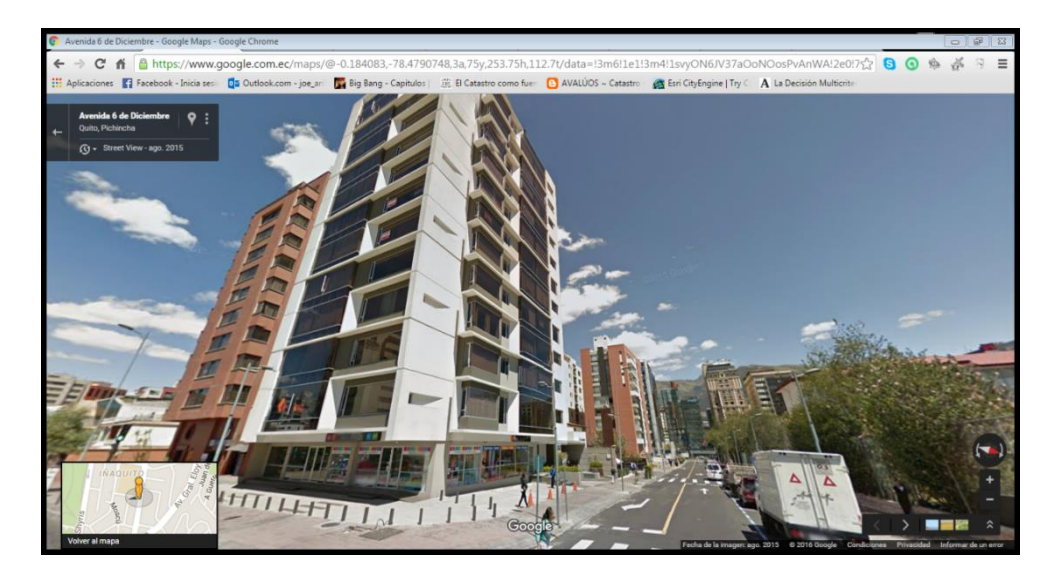

*Figura 25.- Vista Panorámica de Street View*

Es así que podemos utilizar cualquiera de las dos opciones si dicha información la subimos a la nube.

## *4.3 SIG en la Nube.*

Si los GAD´s de nuestro país, pusieran a disposición de los usuarios la información del catastro de su territorio en la red, se podría realizar consultas, compartir información, y verificar los datos del inmueble en cualquier momento y lugar. Esto hará que cada administración territorial se consolide como una administración de última tendencia en cuanto a tecnología geoespacial se refiere. Esta apertura de información via web también es conocida como SIG en la Nube o GIS On-Line en inglés.

Un SIG en la web se ajusta a varios análisis espaciales. Si bien en la antigüedad implicaba complejos procesos de modificación y publicación, pues hoy en día desde la nube y desde cualquier navegador es posible transformar la información en mapas. Esto, a su vez, genera más flexibilidad, minimiza los tiempos de respuesta y ofrece mayor eficacia a la hora de enfrentar desafíos corporativos (Lunelli, 2014).

Es así que podemos encontrar varios servidores los cuales nos permiten subir información y que esta se encuentre de libre acceso capas de que los usuarios puedan realizar consultas, visualizaciones, etc., como por ejemplo Gis Cloud.

#### *4.3.1 Plata forma GIS Cloud*

GIS Cloud, es un SIG accesible desde cualquier navegador en el que se destaca la facilidad para crear un mapa utilizando diferentes proveedores y compartir datos espaciales. Su nombre se debe a que permite que los usuarios puedan guardar datos y mapas en la nube, la cual permite ocultar capas, realizar selecciones y crear nuevas capas en base a ella, facilidad de importación de datos, compartir datos espaciales, etc. Esta plataforma permite cargar diferentes tipos de capas, ya sean raster en formato .tif. jpg2, jpg, img, etc., así como tipo vector, en formato shp (Saez, 2012).

Esta plataforma proporciona una verdadera aplicación de *Desktop GIS* la cual es integrada la web, en la cual es posible realizar las mismas operaciones que son ejecutadas con cualquier software de SIG (Medeiros, 2016).

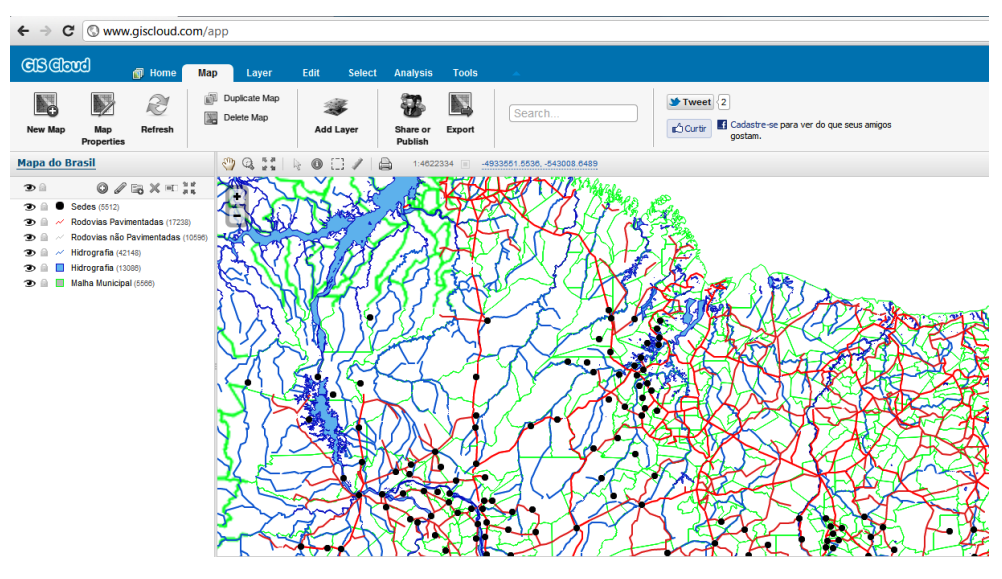

*Figura 26.- Interfaz de la Plataforma GIS Cloud*

**Fuente:** (Medeiros, 2016)

### *4.3.2 Interacción con los sistemas existentes*

1

GIS Cloud está integrado con las API <sup>15</sup>de Google Maps o Bing Maps, así como con las aplicaciones desarrolladas de ESRI. Permite también la integración con las

<sup>15</sup> .."*API es la abreviatura de Aplication Programming Interface. Un API no es más que una serie de servicios o funciones que el Sistema Operativo ofrece al programador, como por ejemplo, imprimir un caracter en pantalla, leer el teclado, escribir en un fichero de disco, etc."…*(Costas Rodríguez, s. f.)

herramientas de Google Docs, las cuales existen presenta varias posibilidades de manejo con cuanto a este (Medeiros, 2016).

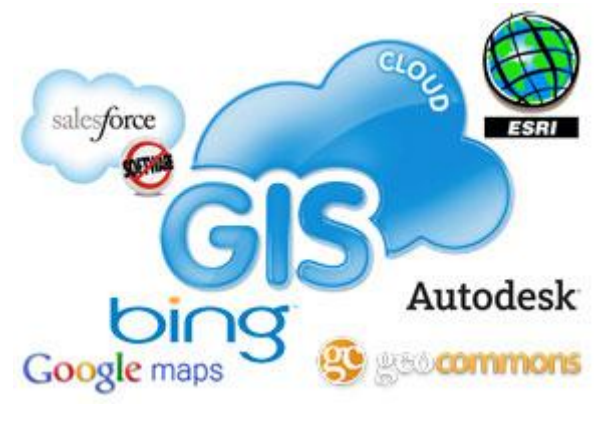

*Figura 27.- Interacción de GIS Cloud*

**Fuente:** (Medeiros, 2016)

### *4.3.3 Disponibilidad de la Información.*

De esta manera se procede a subir la información y cómo podemos ver en la Figura 28 la información ha sido subida a la nube donde estará de libre acceso y disponible para los usuarios a través del link: *<http://editor.giscloud.com/map/524267/tesis>*

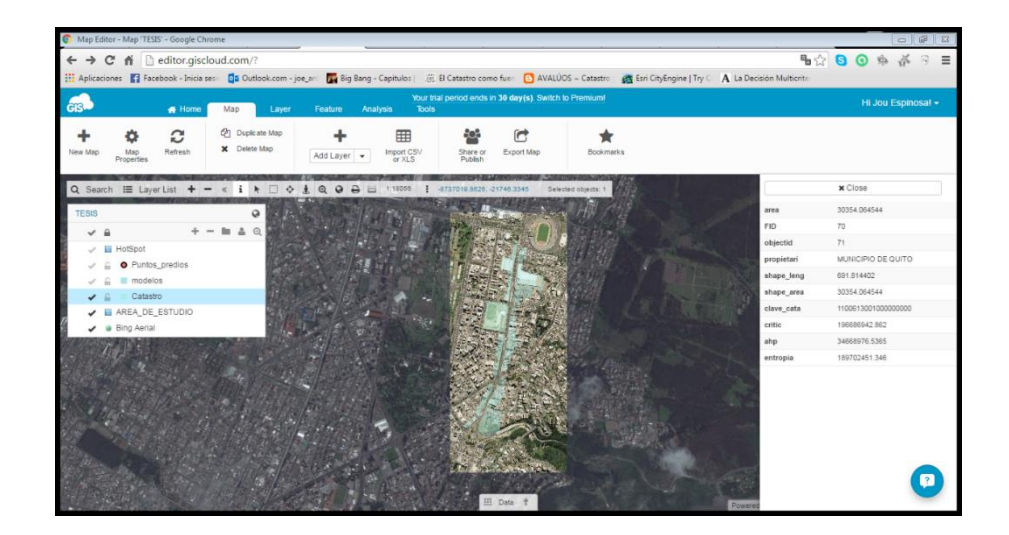

*Figura 28.- Información 2D en la nube*

Como se observa en la Figura anterior podemos obtener la información de cada inmueble, así como se puede ver que se ha podido subir la ortofoto de la zona de

estudio. De la misma manera podremos acceder a la tabla de atributos de cada capa si así lo deseamos.

Finalmente y como último paso se conectará con la plataforma Google Street View desde el Servidor de GIS Cloud, esto permitirá que se tenga una visualización panorámica del predio.

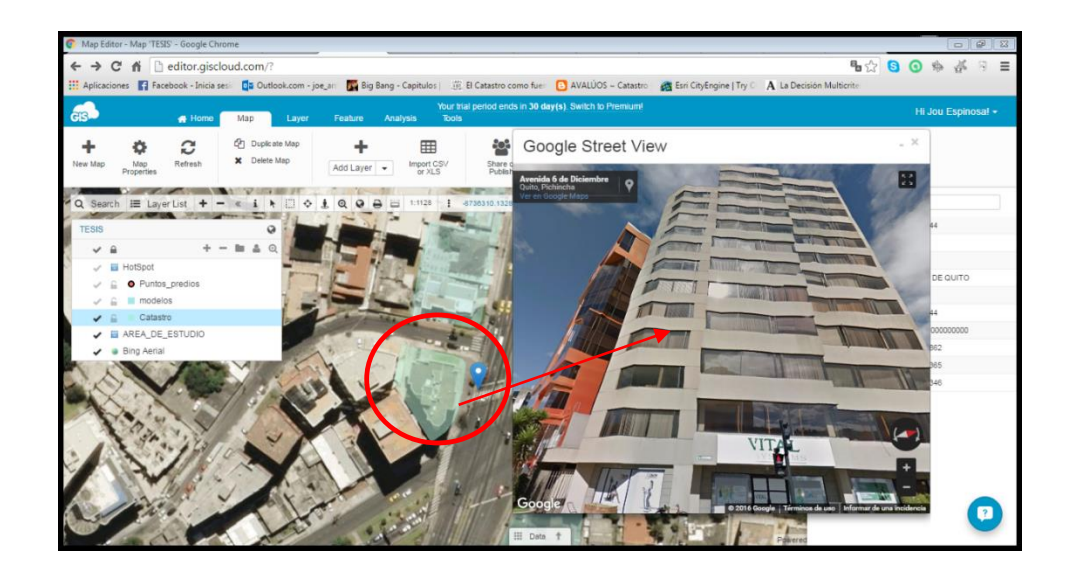

*Figura 29.- Conexión de GIS Cloud con Street View.*

De esta manera podemos acceder a la información del inmueble tanto sus registros valorativos calculados anteriormente como sus registros fotográficos proporcionados por Street View y lo mejor de todo es que esta información estará disponible para el público en general permitido hacer consultas, etc.

# **CAPÍTULO V**

# **5 RESULTADOS**

### *5.1 Comprobación de la Ortofoto*

Luego de realizar el post-proceso, de la información recolectada en campo se las puede comparar con las coordenadas de la ortofoto, lo que resulto que se puede trabajar con la ortofoto realizada por SteroCarto en el año 2012.

Luego del post proceso realizado se puede obtener la precisión en X de  $\pm 0.004$ m y en Y de ± 0,0076 m.

Dichas coordenadas se las puede comparar en la Tabla 39, en la cual se puede observar que tiene una diferencia media de

*Tabla 39.-*

*Comparación de coordenadas*

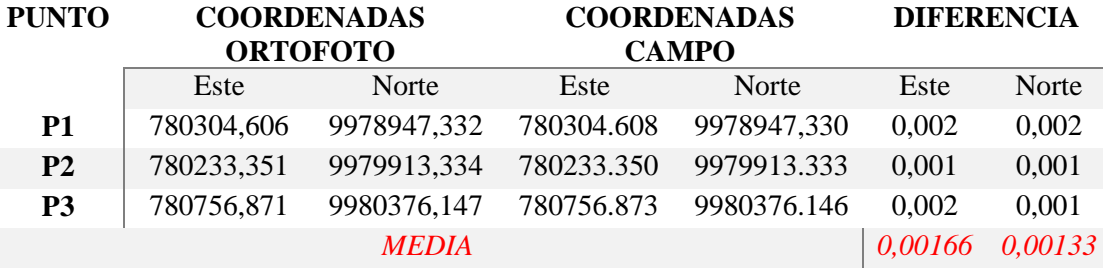

En la tabla 39 podemos observar que la media entre la diferencia en Este es de 0,00166 m teniendo un máximo de 0,002 m y un mínimo de 0,001 m y en Norte es de 0,00133 de igual manera con un máximo de 0,002 m y un mínimo de 0,001 m

Con esta información se pudo obtener los Inmuebles que fueron parte de nuestro estudio para ello podemos observar el siguiente mapa en el que se muestran los predios integrantes de la zona de estudio. Mapa N° 2

En este mapa se puede observar cada inmueble con la numeración respectiva (N) de acuerdo a la base de datos los cuales se los podrá identificar con este número para verificar su información y valoración respectiva.

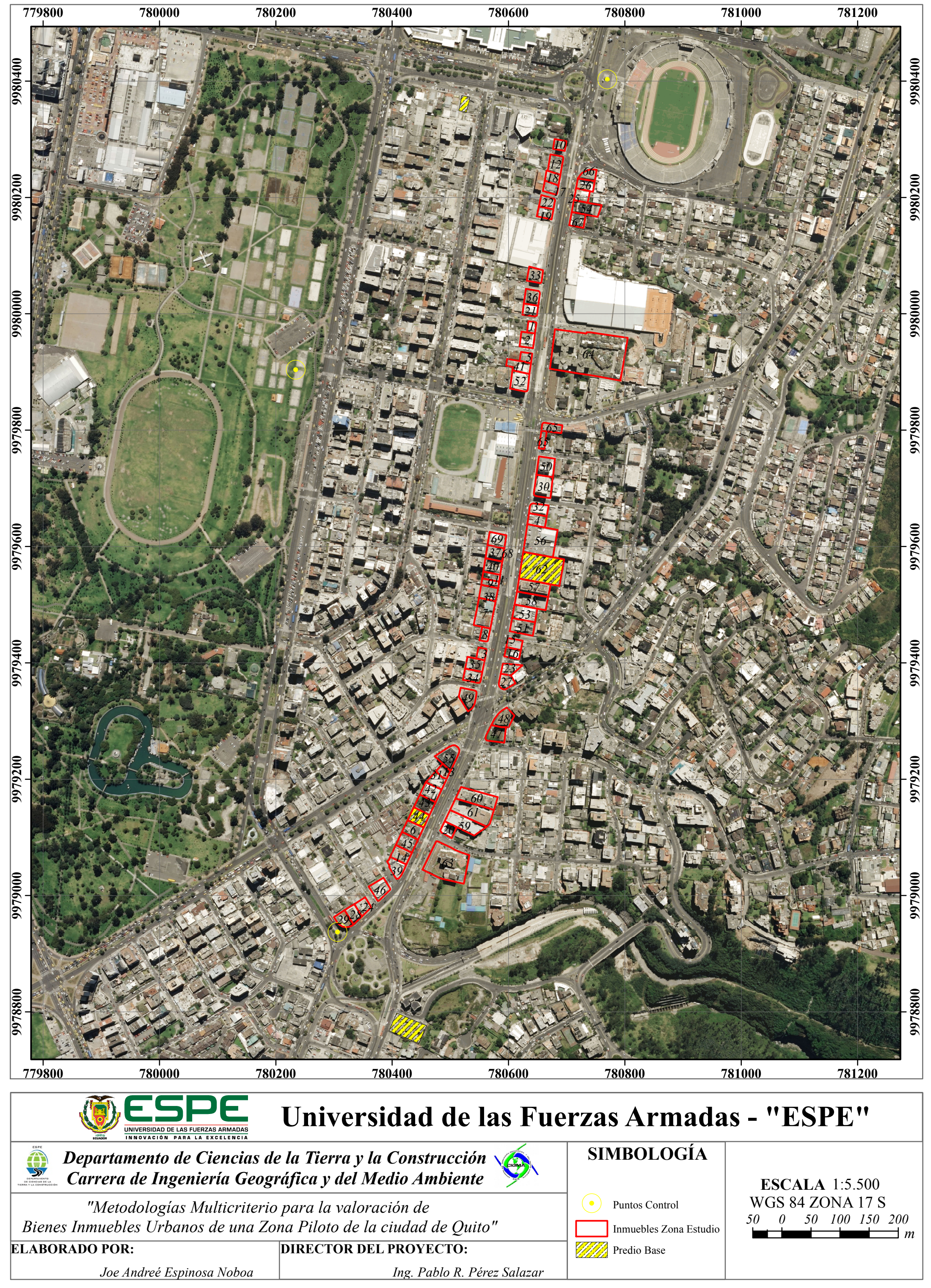

# **MAPA DE UBICACIÓN DE INMUEBLES DE LA ZONA DE ESTUDIO**

## *5.2 Formularios de Información*

En el levantamiento de la información predial se utilizó un formulario digital, el cual a través de un dispositivo móvil permitió la recolección de la información y en un servidor público a través de la plataforma AppEgine, proporcionado por Google, se pudo registrar la información creándose formularios por cada predio levantado, visualizándose la información de forma tabula, y con la posibilidad de obtener gráficos y barras estadísticas.

Una vez realizado el levantamiento predial se pudo obtener un total de 76 predios levantados 7 de los cuales fueron descartados para poner a prueba las metodologías de valoración debido a que estos predios no son de características similares a los comprables.

De estos predios podemos obtener la siguiente información:

El 87,7% son de uso privado, el 4,1% son de uso Público, el 4,1% es correspondiente a predios sin uso. En cuanto a los predios que se desconocía su uso es de 4,1%

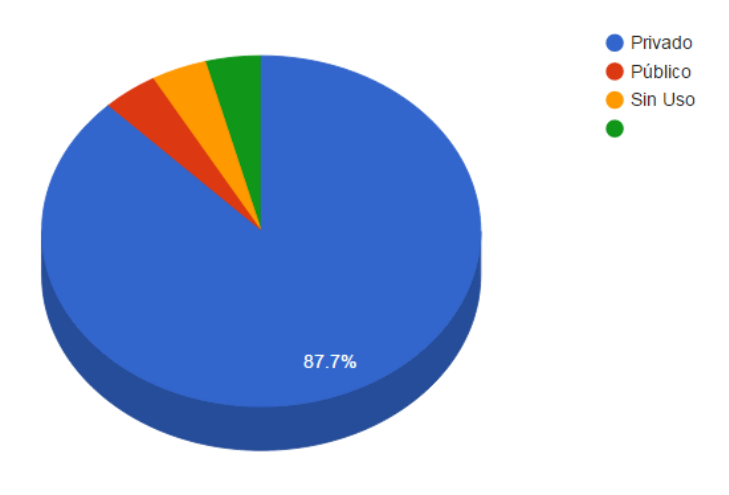

*Figura 31.- Estado jurídico del predio*

El 80% de estas son Edificios, seguidos por Oficinas, Locales Comerciales, Establecimientos de Seguridad, establecimientos de Salud con el 3% cada uno, al igual que Casa, Auditorio, Establecimiento Educativo, Galpón, Hotel, Parqueadero, Terreno y Departamentos con el 1% *(Figura 32).*

#### *Tabla 40.-*

*Tipo de los bienes Inmuebles que se encontraron en la Zona de Estudio*

| <b>TIPO DE INMUEBLE</b>   | <i>CANT</i>           |
|---------------------------|-----------------------|
| Auditorio                 | 1                     |
| Casa                      | 1                     |
| Departamento              | 1                     |
| Edificio                  | 62                    |
| Establecimiento Educativo | 1                     |
| Establecimientos de Salud | 2                     |
| Establecimientos de       | $\mathcal{D}_{\cdot}$ |
| Seguridad                 |                       |
| Galpón                    | 1                     |
| Hotel                     | 1                     |
| Local Comercial           | 2                     |
| <i><b>Oficina</b></i>     | $\mathcal{D}_{\cdot}$ |
| Parqueadero               | 1                     |
| Terreno                   | 1                     |
| TOTAL                     | 76                    |
|                           |                       |

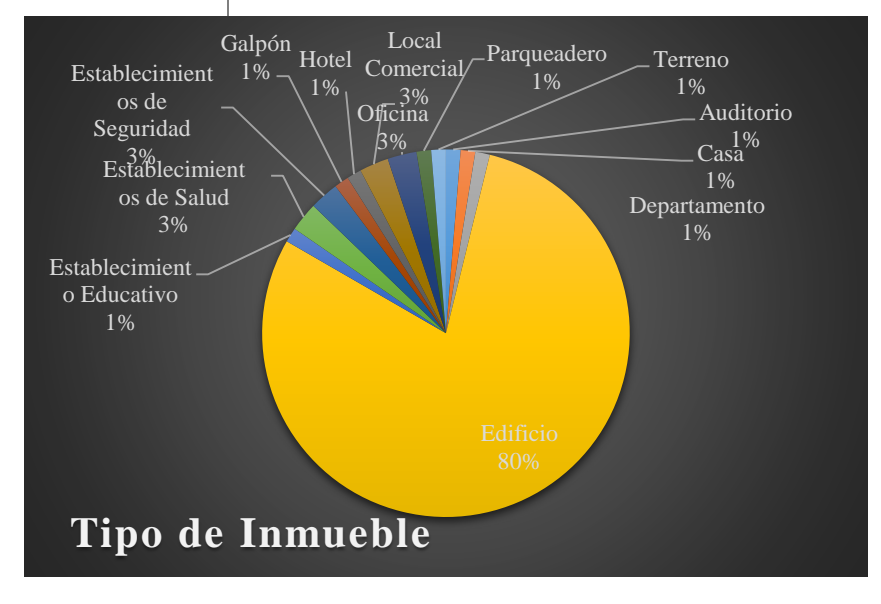

*Figura 32.- Estadísticas del inventario catastral "Tipo del Inmueble"*

Dentro de estos tipos de inmuebles se encontraron que se encuentran 4 usos los cuales son Comercial y de Servicio, Múltiples Usos, Residenciales y de Equipamiento. *(Tabla 41)*

*Tabla 41.- Usos de Inmuebles*

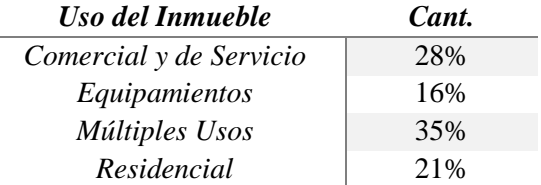

De ello se puede establecer que el 35% representa a múltiples usos donde aquellos edificios son de tipo residencial en sus plantas superiores y en su planta baja es comercial. También existen aquellos que en sus primera planta tienen consultorios jurídicos, y/u odontológicos. Seguido se encuentran el uso netamente residencial con el 21% de las edificaciones. El 28% representa a los Locales de Comercio y de Servicio y finalmente el 16% restante, son las Edificaciones que presentan equipamiento, los cuales son de Salud, Seguridad, Administración Pública, Bienestar Social, Cultural, Educación y Transporte. *(Figura 33).*

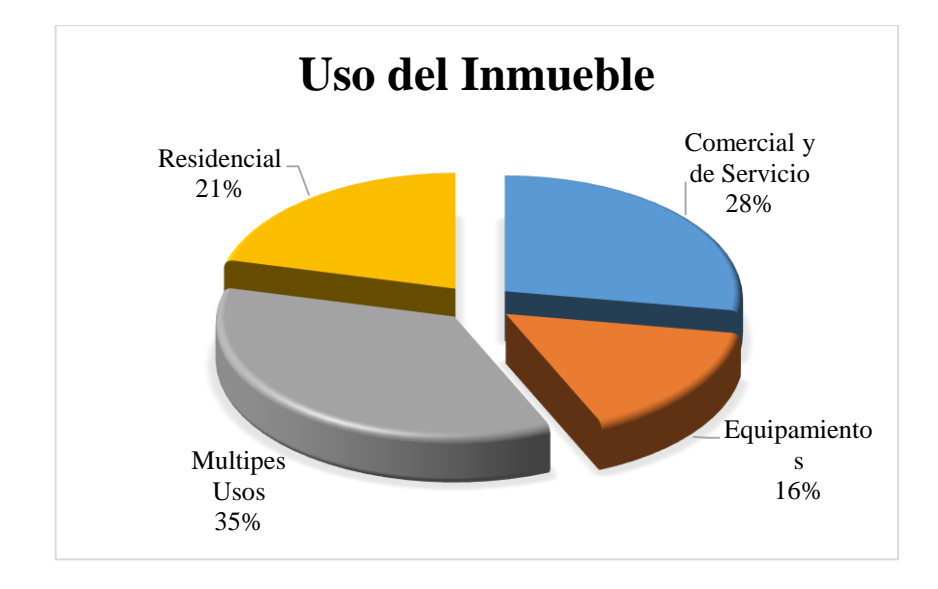

*Figura 33.- Estadísticas del inventario catastral "Uso del Inmueble"*

El 100% de las Edificaciones presentan, los servicios básicos como son:

- Red de Agua
- Red de Alcantarillado
- Red de Energía Eléctrica Subterránea
- Red Telefónica Subterránea
- Transporte Público
- Recolección Basura
- Servicio de Internet

De acuerdo al estado de los Bienes inmuebles se presenta que el 54% están en un estado Bueno, el 16% en un estado Muy Bueno, el 27% en estado Regular y el 3% se encuentran en estado Malo. *(Figura 34).*

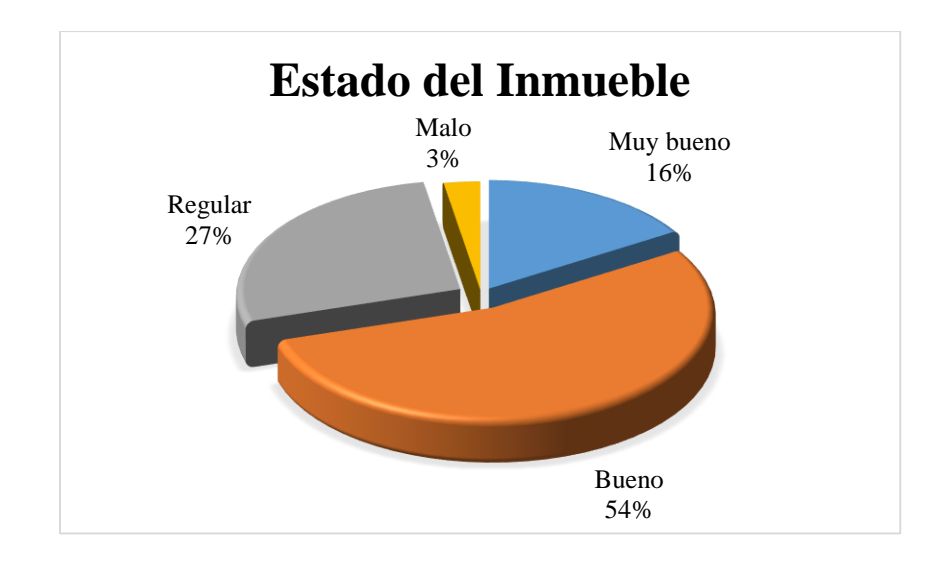

*Figura 34.-Estadísticas del inventario catastral "Estado del Inmueble"*

Es así que con ello esta zona se considera que es una "Zona de calidad Buena", a más de que no existe exceso de delincuencia, considerándola como Segura.

# *5.3 Resultados obtenidos con las metodologías.*

Una vez analizado las tres metodologías antes propuestas para la valoración de bienes inmuebles se presenta los productos y o resultados propuestos, al inicio de esta investigación.

Para poder obtener el valor o avalúo de los inmuebles que intervinieron en este proyecto, se plantearon 3 metodologías las cuales fueron explicadas en el Capítulo III, las mismas que para ser aplicadas, fue necesario tener inmuebles base o comparativos, los cuales ya tenían un valor o avalúo inicial, cuyos valores corresponden a un mercado inmobiliario. De esta manera se aplicó cada metodología obteniendo los siguientes resultados:

#### *Tabla 42.-*

*Resultados obtenidos con las tres metodologías aplicadas.*

| N              | CÓDIGO<br><b>CATASTRAL</b> | CRITIC $\frac{\text{S}}{m^2}$ | <b>CRITIC TOTAL</b>              | ENTROPÍA $\frac{\text{S}}{\text{m}^2}$ | <b>ENTROPÍA TOTAL</b>       | $AHP$ \$/m2  | <b>AHP TOTAL</b>   |
|----------------|----------------------------|-------------------------------|----------------------------------|----------------------------------------|-----------------------------|--------------|--------------------|
| $\mathbf{1}$   | 1100603010                 | 2,589.63<br>\$                | \$<br>689,387.76                 | \$3,067.40                             | $\mathbb S$<br>816,577.59   | \$<br>967.03 | 257,434.42<br>\$   |
| $\overline{2}$ | 1100603011                 | \$<br>2,357.02                | \$1,414,134.81                   | \$2,786.55                             | \$<br>1,671,835.07          | \$<br>964.40 | \$<br>578,606.60   |
| 3              | 1090617005                 | \$<br>700.12                  | \$<br>202,065.98                 | $\mathbf{s}$<br>712.23                 | \$<br>205,560.14            | \$<br>869.37 | \$<br>250,914.49   |
| $\overline{4}$ | 1100608006                 | \$<br>1,034.32                | $\mathbf{\hat{s}}$<br>620,695.22 | \$1,141.17                             | \$<br>684,816.11            | \$<br>869.37 | 521,710.69<br>\$   |
| 5              | 1100603021                 | 1,823.29<br>\$                | \$<br>580,788.34                 | \$2,157.05                             | \$<br>687, 104.50           | \$1,039.12   | \$<br>331,000.31   |
| 6              | 1080603006                 | $\mathsf{\$}$<br>772.78       | \$<br>529,978.87                 | $\mathbf{\hat{S}}$<br>835.39           | \$<br>572,919.14            | \$1,361.12   | 933,470.49<br>\$   |
| $\tau$         | 1090605018                 | \$<br>1,363.44                | \$<br>1,888,658.29               | \$1,424.06                             | \$<br>1,972,623.41          | \$1,152.84   | \$1,596,932.09     |
| 8              | 1090605020                 | $\mathbf{\hat{S}}$<br>749.98  | $\mathbf{\hat{s}}$<br>251.091.11 | $\mathbf{s}$<br>769.38                 | \$<br>257, 585, 35          | \$<br>737.69 | \$<br>246,976.48   |
| 9              | 1090605015                 | $\mathsf{\$}$<br>801.91       | $\mathbf{\hat{s}}$<br>271,415.49 | $\mathbf{\hat{S}}$<br>839.00           | $\mathsf{\$}$<br>283,968.05 | \$<br>851.96 | \$<br>288,355.33   |
| 10             | 1110602041                 | $\mathbb{S}$<br>1,171.86      | \$<br>409.126.99                 | \$1,328.48                             | \$<br>463,808.11            | \$<br>859.42 | \$<br>300,045.91   |
| 11             | 1090605014                 | $\mathbf{\hat{S}}$<br>818.35  | \$<br>286,722.95                 | $\mathbf{\hat{S}}$<br>858.55           | $\mathbb{S}$<br>300,807.52  | \$<br>748.13 | 262,121.40<br>\$   |
| 12             | 1110602036                 | \$<br>1,492.29                | \$<br>1,018,773.30               | \$<br>1,682.08                         | \$<br>1,148,345.62          | \$1,025.52   | \$<br>700,115.13   |
| 13             | 1080603001                 | \$<br>671.36                  | \$<br>237,676.58                 | $\mathbf{s}$<br>657.45                 | \$<br>232,752.16            | \$1,081.13   | \$<br>382,743.07   |
| 14             | 1080603009                 | \$<br>861.96                  | \$<br>595,120.76                 | $\mathbf{s}$<br>841.32                 | $\mathbb S$<br>580,872.19   | \$1,007.37   | \$<br>695,515.92   |
| 15             | 1090609005                 | $\mathsf{\$}$<br>794.73       | \$<br>327,506.80                 | $\mathbf{\hat{S}}$<br>812.54           | $\mathsf{\$}$<br>334,843.29 | \$1,404.00   | \$<br>578,584.34   |
| 16             | 1090609004                 | \$<br>788.11                  | \$<br>325,925.04                 | $\mathbf{\$}$<br>803.18                | \$<br>332,160.31            | 733.20<br>\$ | \$<br>303,217.96   |
| 17             | 1110602034                 | $\mathsf{\$}$<br>1.460.31     | \$<br>622.168.53                 | \$1,724.61                             | $\mathbb{S}$<br>734,774.75  | \$<br>893.76 | \$<br>380,788.56   |
| 18             | 1110602035                 | 1,393.63<br>\$                | \$<br>617, 615.77                | \$1,637.33                             | $\mathbb S$<br>725,615.98   | \$1,046.09   | \$<br>463,595.30   |
| 19             | 1110602026                 | \$<br>1,819.00                | \$<br>820,571.93                 | \$2,131.74                             | \$<br>961,649.46            | \$1,251.65   | \$<br>564,634.05   |
| 20             | 1080604012                 | \$<br>725.64                  | $\mathbf{\hat{s}}$<br>339,120.19 | $\mathbf{s}$<br>705.24                 | \$<br>329,588.79            | \$<br>786.08 | \$<br>367, 367. 77 |
| 21             | 1100603002                 | \$<br>3,402.65                | \$1,620,181.32                   | \$3,943.18                             | \$<br>1,877,559.97          | \$1,672.75   | \$<br>796,486.48   |
| 22             | 1110602027                 | \$<br>1,659.78                | \$<br>792,115.19                 | \$1,965.19                             | $\mathbb{S}$<br>937,866.99  | \$1,115.58   | \$<br>532,400.13   |
| 23             | 1090609002                 | $\mathsf{\$}$<br>826.86       | \$<br>406,046.90                 | $\mathbf{s}$<br>838.35                 | \$<br>411,690.77            | \$1,340.50   | \$<br>658,286.40   |
| 24             | 1080613010                 | $\mathsf{\$}$<br>717.61       | \$<br>357, 377.98                | $\mathbf{s}$<br>686.98                 | \$<br>342,119.53            | \$<br>877.56 | \$<br>437,032.52   |
| 25             | 1110603001                 | \$<br>1,629.39                | \$<br>817,438.54                 | \$1,851.17                             | \$<br>928,703.13            | \$<br>896.45 | \$<br>449,734.03   |

Continua

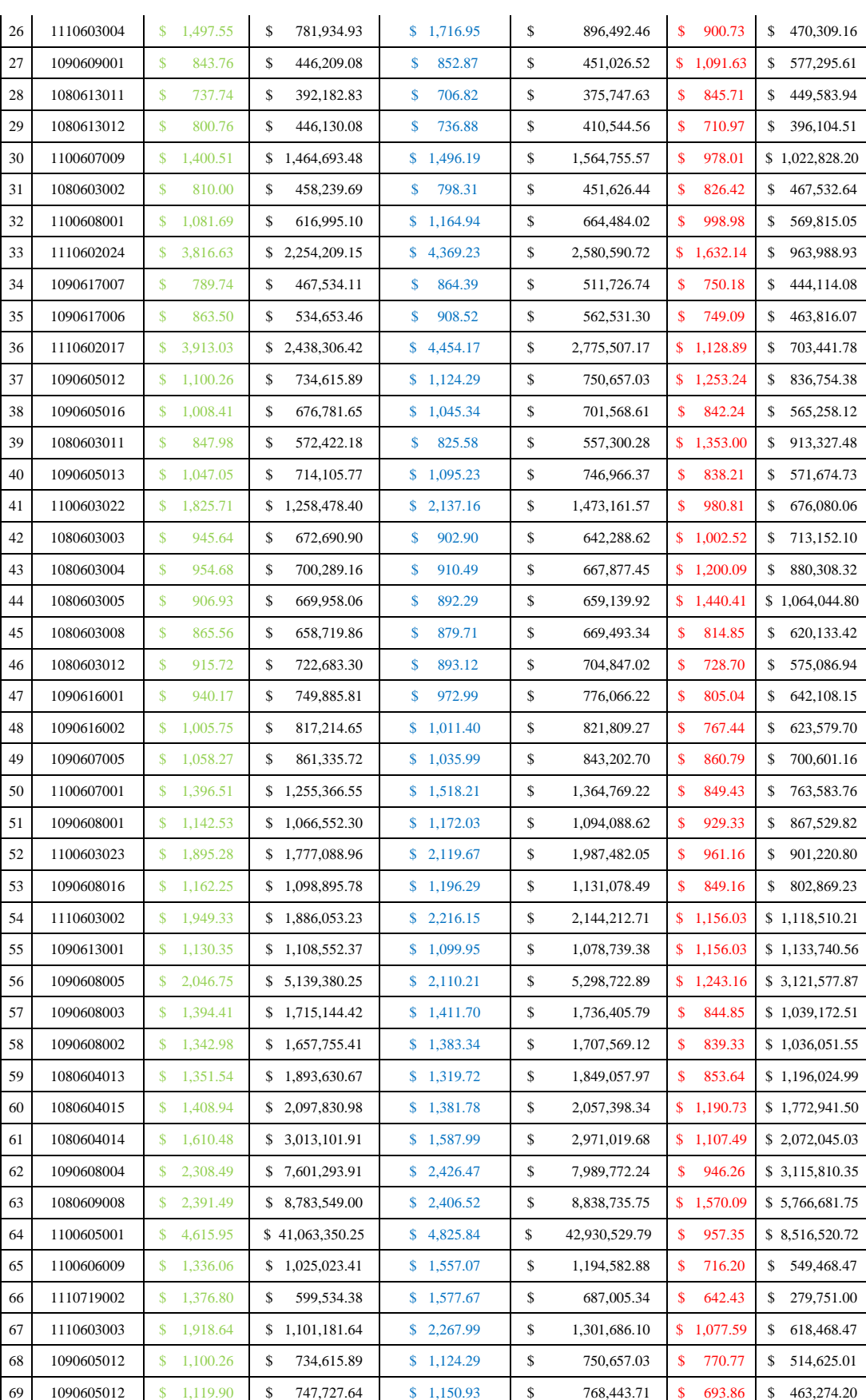

# 

En la tabla 42 se puede observar los datos obtenidos con los tres métodos aplicados, ahora la pregunta es, ¿Qué metodología escoger?, pues bien ahora realizaremos una regresión, la cual mediante un análisis del  $R<sup>2</sup>$  determinaremos la mejor opción para la valoración de bienes inmuebles.

Para ello utilizaremos los precios por metros cuadrados  $(\frac{2}{m^2})$  obtenidos en el proceso de valoración.

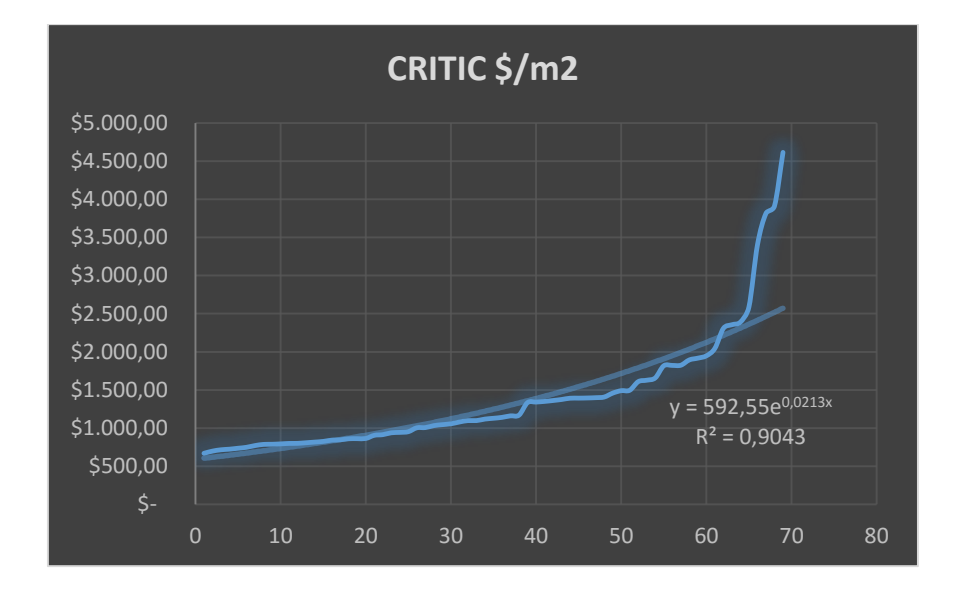

*Figura 35.- Regresión Método CRITIC*

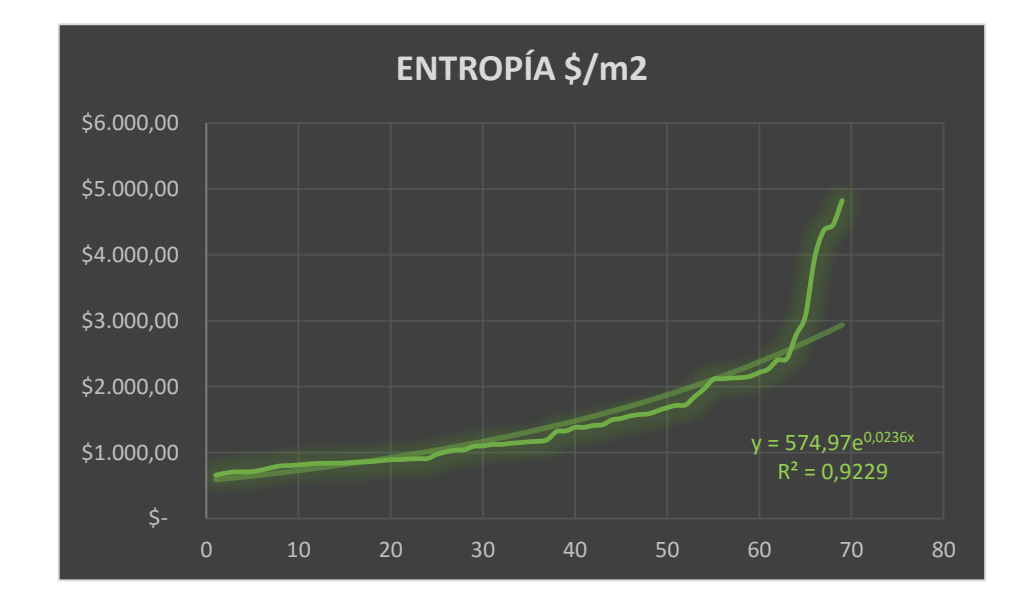

*Figura 36.- Regresión Método ENTROPÍA*

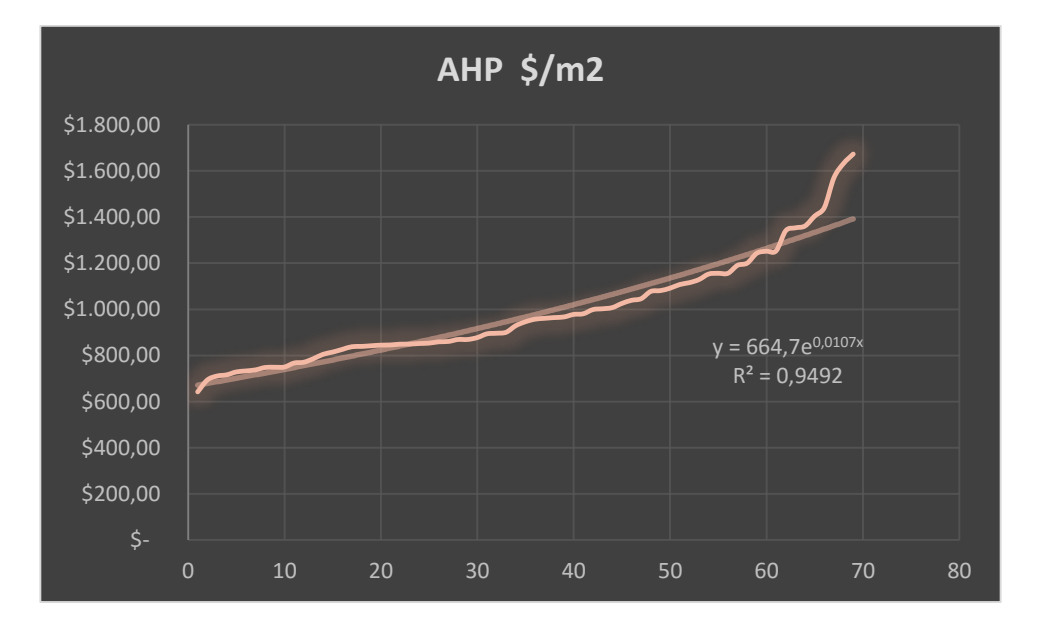

*Figura 37.- Regresión Método AHP*

Como podemos ver que los tres métodos tienen a ser una curva exponencial por lo que se realizó una regresión exponencial, donde realizando el análisis correspondiente de acuerdo al coeficiente de correlación  $(R^2)$ , el método AHP es el método que se acepta como metodología multicriterio para valoración de viene inmuebles, ya que su coeficiente de correlación  $R^2 = 0.9492$  y entre los tres métodos es el más cercano a uno (1).

Es así que con estos valores por metro cuadrado obtenidos podemos realizar un mapa de calor con cada uno de los metodologías, de esta manera podemos ver los mapas 3, 4 y 5 el cual nos muestra los precios más altos y los más bajos de nuestra zona de estudio.

De igual manera en el mapa 5 se puede observar que los precios por metro cuadrado son prácticamente similares ya que presentan valores mínimos de \$903 y \$1125 por m<sup>2</sup>, siendo de esta manera una zona homogénea en cuanto a su precio.

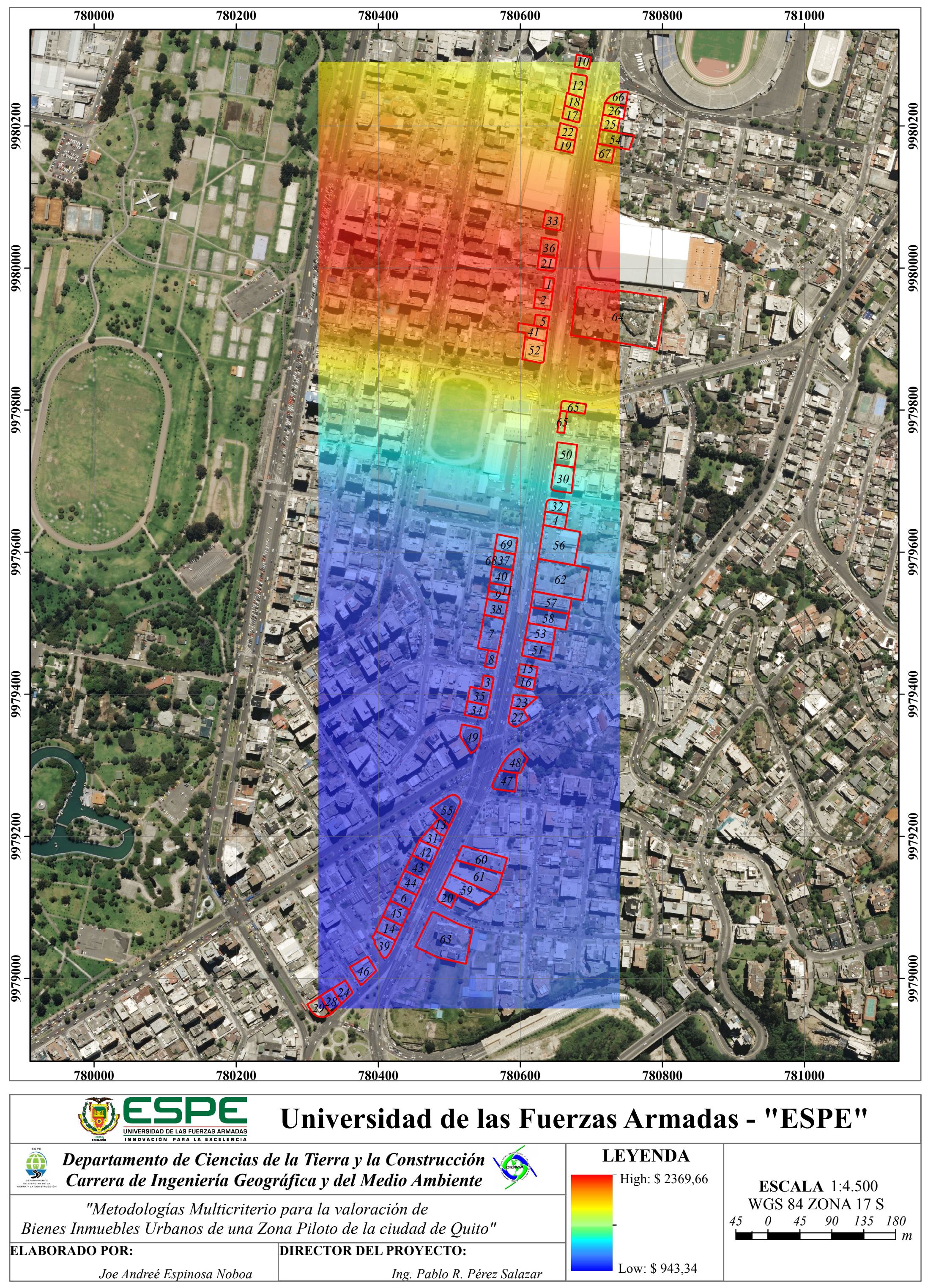

# **MAPA DE CALOR DE PRECIOS EN LA ZONA DE ESTUDIO - CRITIC + RATIO**

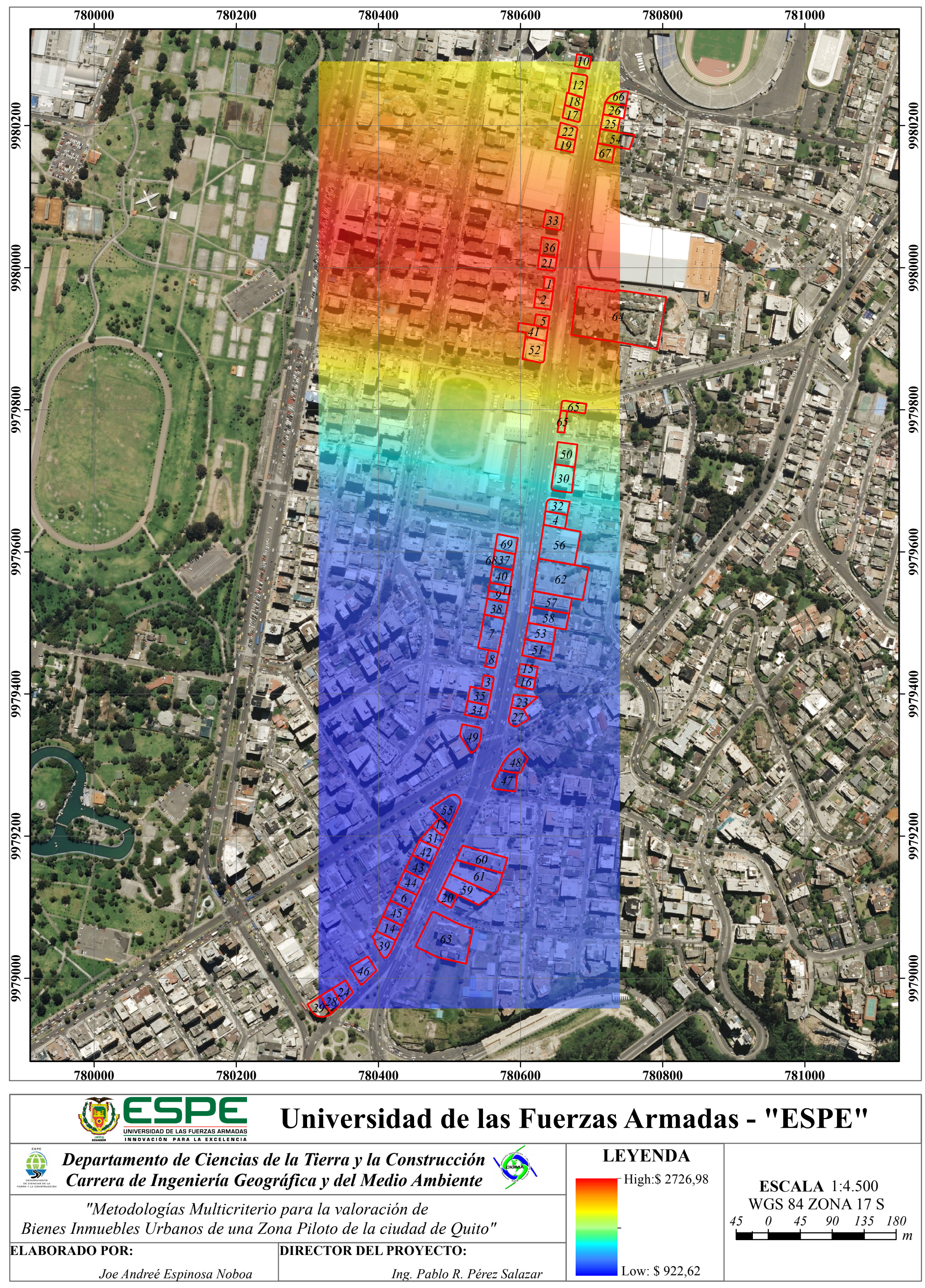

# **MAPA DE CALOR DE PRECIOS EN LA ZONA DE ESTUDIO - ENTROPIA + RATIO**

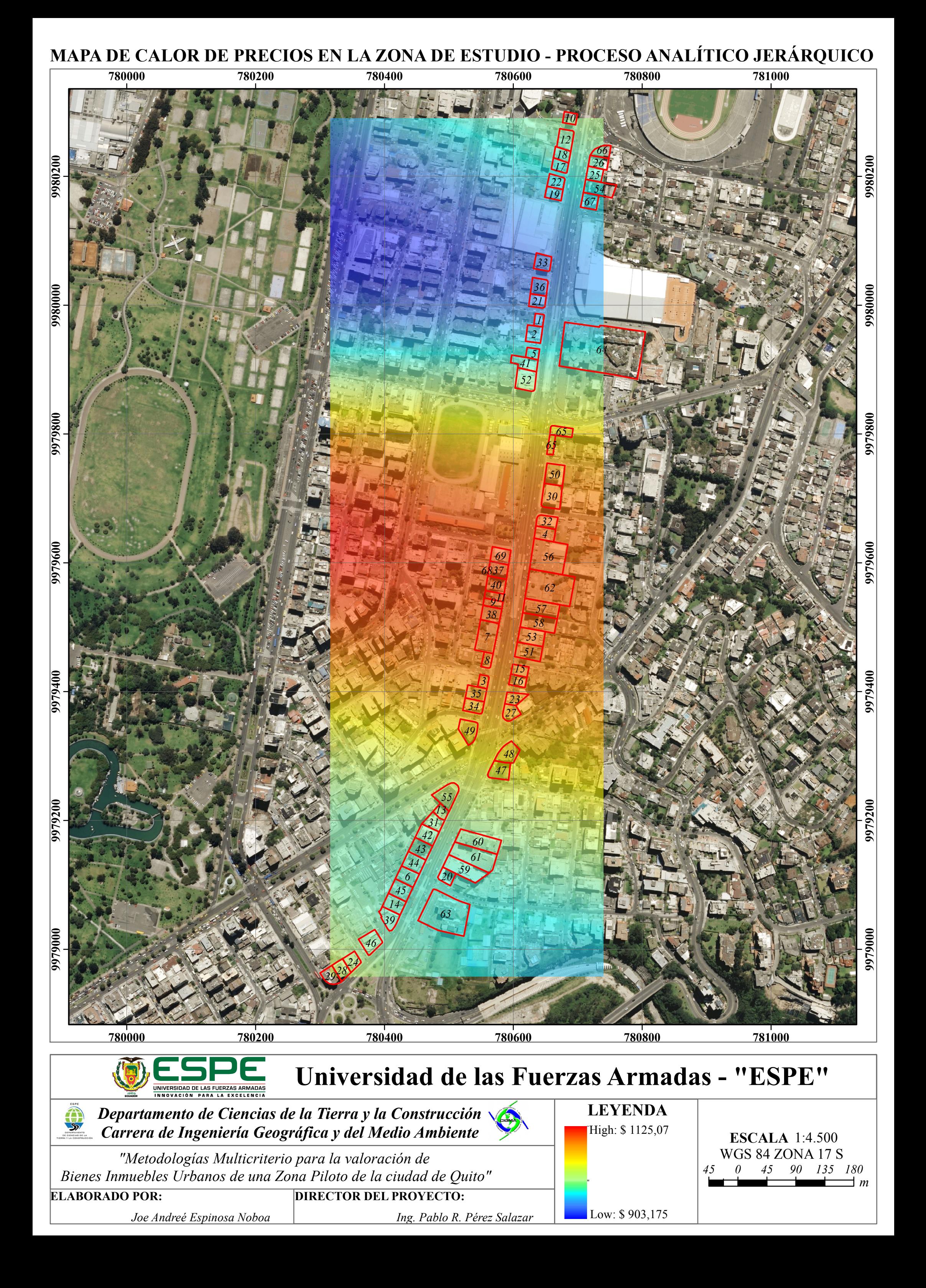

De tal modo que; aplicadas las metodologías para la valoración de los bienes inmuebles, se pude realizar una tabla de comparaciones (Tabla 43) dónde se pueda observar las diferencias y similitudes que cada metodología presento, sus ecuaciones, formas de cálculo, etc.

En ella podemos concluir que el proceso analítico jerárquico a través de sus matrices de comparaciones permite obtener una ponderación más adecuada para las variables lo que en los otros dos métodos no se logra, esto debido a que en su aplicación permite discernir las variables y explorar las subvariables (1) que intervienen en esta, e incluso se podría analizar más a fondo estas sub variables y analizar las subvariables (2) que intervienen en cada subvariable (1)

A más de ello la metodología AHP, a pesar de ser ponderada por un juicio de valor subjetivo, resulta valores consistentes los cuales y homogéneos, tal que al realizar una regresión en este caso exponencial, resulta que es la metodología que tiene un mayor coeficiente de correlación

Las metodologías de valoración CRITIC y ENTROPÍA utilizan la econometría para lograr una ponderación de los inmuebles, tal que, en CRITIC se utiliza un análisis de correlación de las variables para determinar el contraste entre ellos y la ENTROPÍA utiliza la teoría de Shannon para medir la Diversidad que existe entre las variables o criterios, a más de ello utiliza el logaritmo en base diez para calcular la entropía de los mismos.

*Tabla 43 . -*

*Comparaciones entre las metodologías planteadas.*

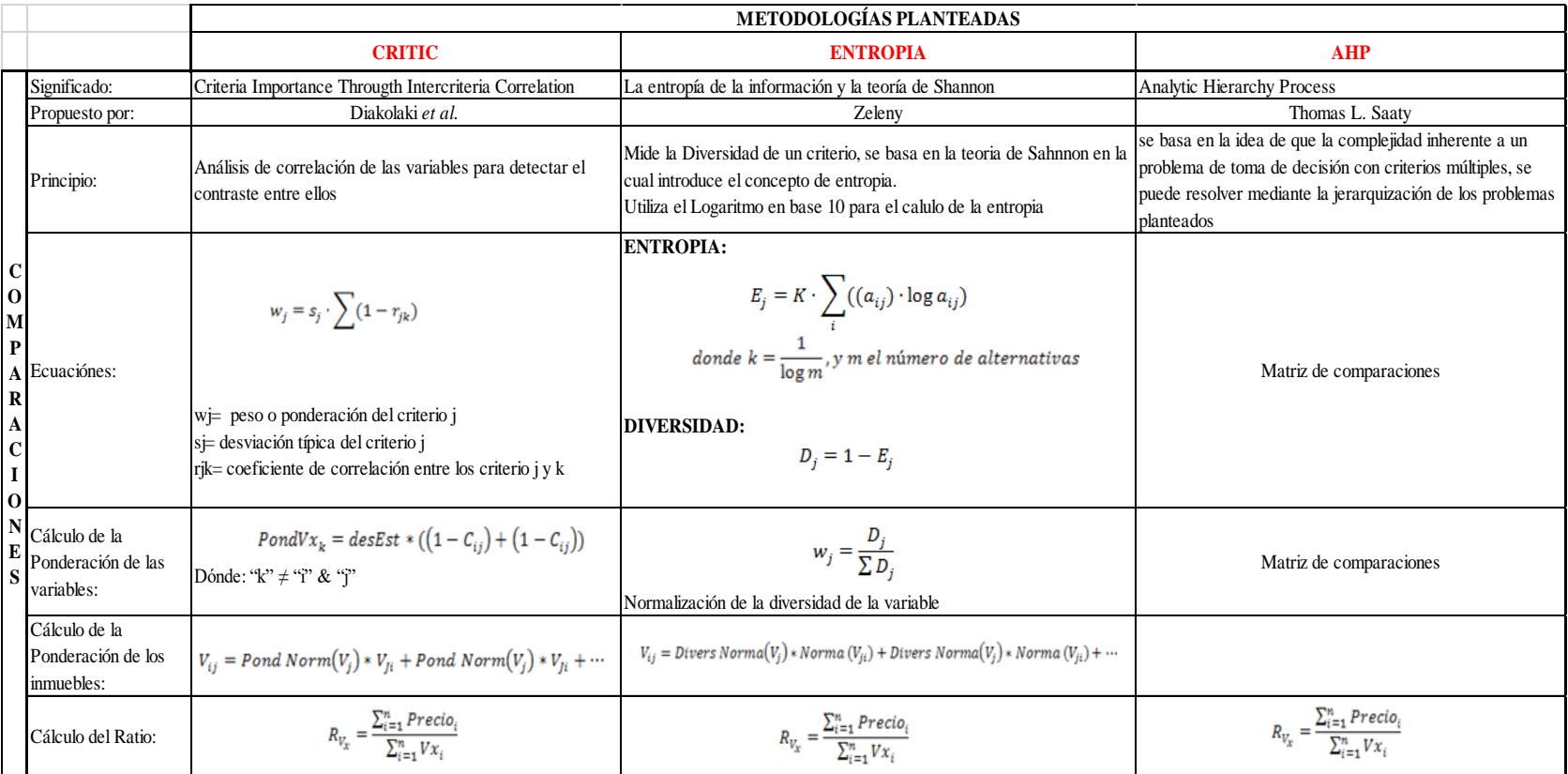

## *5.4 Disponibilidad de la información.*

La base de datos que se presentó en este proyecto, corresponde a una Base de Datos Geográfica, la cual es presentada en la página web *GISCloud,* donde estará disponible para la visualización y consultas del público en general. La misma que contará con la siguiente información:

- Ortofoto Escala 1:1000 de la zona de estudio
- Valoración obtenida por las tres metodologías aplicadas (valor total y por metro cuadrado)
- Inmuebles Base o comparables

Como se puede observar en la Figura 41 se puede acceder a la información a través de la web, la cual estará a disposición para los usuarios los cuales deberán darle un buen uso.

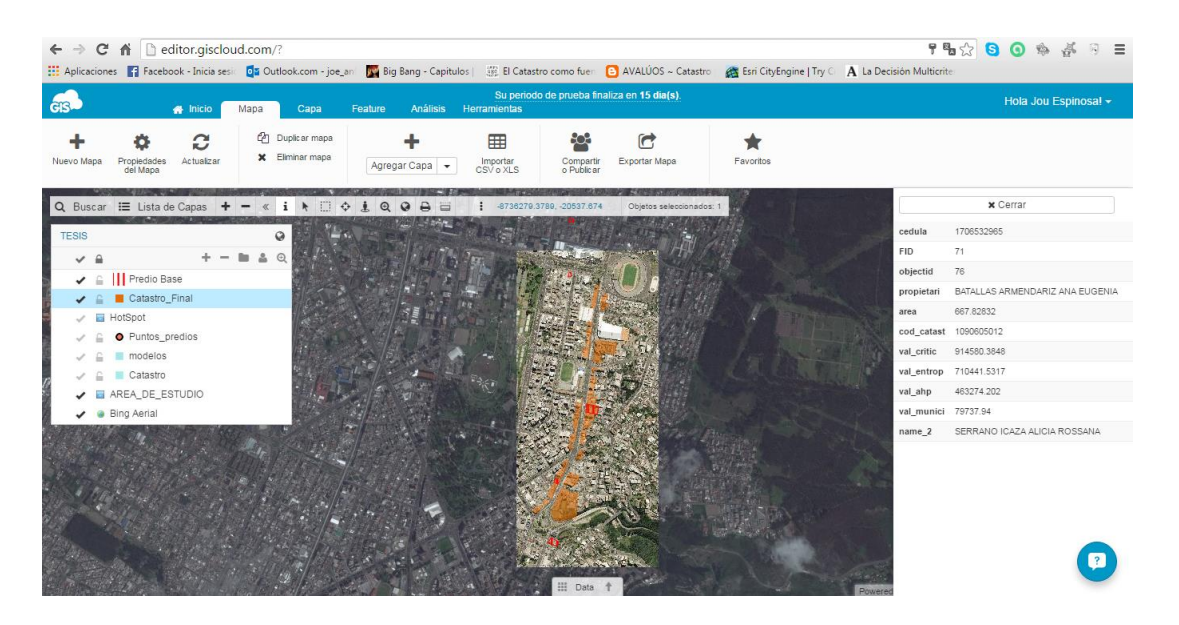

*Figura 41.- Información existente en la página web GISCloud*

A más de ello se encuentra disponible la información obtenida del levantamiento catastral en la página Web [https://valoracionmasiva.appspot.com](https://valoracionmasiva.appspot.com/) en la cual permitirá al usuario descargar en formato .csv la información, o visualizarla desde la dicha página, a más de ello se podrá visualizar y obtener gráficos estadísticos

pasteles o barras) de la información y también visualizarla a través de un visor geográfico (propio de Google) en el cual se puede desplegar la información obtenida.

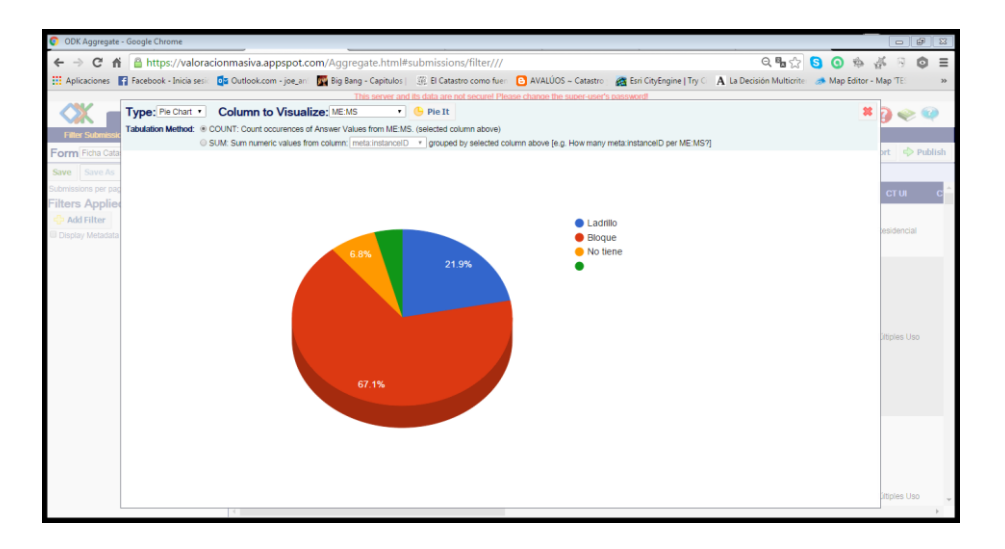

*Figura 42.- Pasteles que se pueden obtener de la plataforma web donde reposa la información*

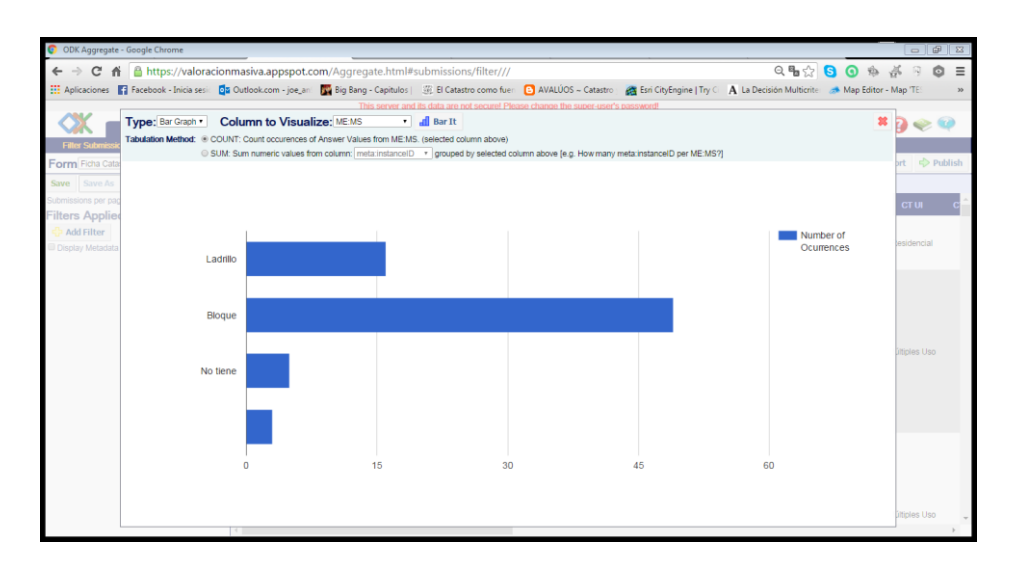

*Figura 43.- Barras que se pueden obtener de la plataforma web donde reposa la información*

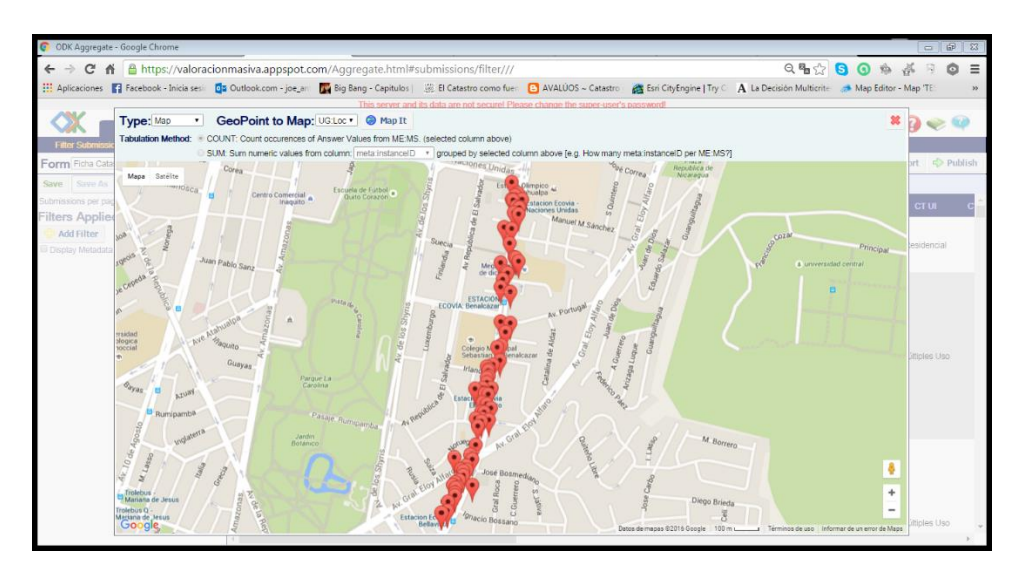

*Figura 44.- Visualizador Geográfico de la información recolectada.*

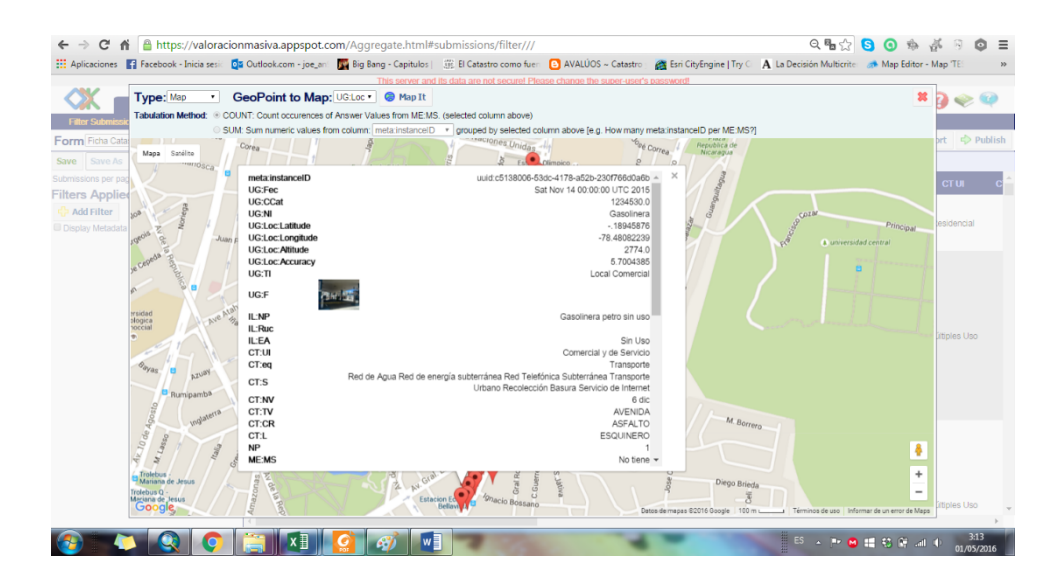

*Figura 45.- Información recolectada que reposa en la Web*

# *5.5 Aceptación de la Hipótesis*

Una vez concluido el proyecto de investigación se procede a aceptar la Hipótesis de investigación la cual es

"Los métodos Multi-Criterio son una alternativa matemática (métodos econométricos de alta confiabilidad) para la valoración de bienes inmuebles, sustituyendo a los métodos empíricos de valoración de propiedades."

Los cuales pueden ser aplicados en la valoración de bienes inmuebles urbanos e incluso escogidos como métodos principales para la valoración catastral de un Cantón.

# **CAPÍTULO VI**

# **6 CONCLUSIONES Y RECOMENDACIONES** *6.1 CONCLUSIONES*

#### *De acuerdos a los objetivos:*

Una vez terminado el presente proyecto de investigación se consiguió determinar el valor de los bienes inmuebles urbanos ubicados en la Av. 6 de diciembre limitado por la Plaza Argentina y la Naciones Unidas, utilizando tres metodologías multicriterio las cuales fueron el método CRITIC, ENTROPÍA y AHP.

Se validó la información obtenida (Ortofoto esc. 1:1000), mediante la toma de puntos de control con GPS de precisión en el que se tomó 3 puntos y se los enlazó a la estación de la REGME ubicada en Puengasí, en el que se dio una precisión de  $\pm 0.004$ m en X y  $\pm 0.0076$  m en Y, y realizando la comparación entre las soluciones fijas obtenidas y las coordenadas de la ortofoto resulto una diferencia media de 0,00166 m en X y 0,00133 m en Y lo que permite utilizar la ortofoto como insumo de trabajo para este proyecto.

Se realizó el levantamiento catastral de los predios urbanos de la zona de estudio, mediante la elaboración de un formulario digital basado en la ficha de INMOBILIAR el cual es llenado con la ayuda de un dispositivo móvil, y una vez que se recolecto la información se la subió a la plataforma AppEngine, dónde se encuentra disponible para los usuarios.

Se analizó tres metodologías multicriterio las cuales sirvieron para la valoración de los bienes inmuebles que estuvieron considerados dentro de nuestra zona de estudio, a más de ello se seleccionó al proceso analítico jerárquico como una buena

alternativa para la valoración de bienes inmuebles urbanos debido a la buena correlación que se obtuvo de sus resultados.

Con estas metodologías multicriterio se calculó el avalúo de los predios especiales que intervinieron en nuestra zona de estudio permitiendo elegir la mejor alternativa y comparar los resultados obtenidos.

#### *De acuerdo a la elaboración del proyecto:*

La elaboración de fichas catastrales en línea, representan una gran alternativa para toda administración municipal, ya que optimizan recursos muy valiosos como lo son el tiempo y dinero. Dinero ya que evita el costo en la compra de papel, ya que este será reemplazado por un dispositivo móvil, y tiempo ya que la información recolectada será almacenada en una plataforma que permitirá la exportación de la información en formato txt. o .csv.

Las metodologías aplicadas han sido utilizadas para la valoración de bienes inmuebles urbanos, en una zona piloto del Distrito Metropolitano de Quito, en donde se dieron valores arbitrarios en una escala cualitativa ordenada para determinar la calidad del inmueble.

Al realizar el levantamiento de información catastral de la zona de estudio, se obtuvo un total de 76 bienes inmuebles, entre los que se descartó 7 inmuebles, debido a que estos no tenían las mismas características que los inmuebles comparables o base con los que se trabajó, por lo que al final se trabajó con 69 inmuebles.

En las metodologías "*CRITIC + Ratio de Valuación"* y *"Entropía + Ratio de Valuación"*, la variable más importante es el Área o superficie del inmueble, por lo que en este caso puede intervenir variables geométricas, como son el fondo, frente, etc. del mismo.

En la metodología de *AHP*, se puede apreciar que los ratios de valuación en su gran mayoría son similares, esto debido a que los inmuebles se encuentran ubicados en una zona de estudio homogénea. Es por ello que su ratio de valuación no debe diferir tanto, al igual que su precio por metro cuadrado.

La metodología *AHP*, por ser la que mejor coeficiente de correlación presenta en sus resultados, esto entre las tres metodologías aplicadas permite ser escogida como una alternativa para ser aplicada en otros GAD Municipales (Cantones).

El Catastro 3D permite obtener una mejor calidad de la información, conocer mejor el territorio, y entregar nuevos servicios a los ciudadanos.

La implementación de estas metodologías de valoración multicriterio y el modelado en 3D de cada ciudad (Cantones), a nivel Nacional, encaminará a la actualización tanto tecnológica como investigativa del país.

La información en la Web a través de cualquier plataforma SIG en la Nube permite que los usuarios y público en general puedan acceder a la información y realice consultas desde cualquier lugar y en cualquier momento.

La información que se encuentra en la Nube puede ser exportada en formato shp, permitiendo tener la información para un manejo personal, así como también permite la exportación de tablas estas serán en formato .csv o .xls

El proyecto de investigación fue desarrollado en su totalidad, permitiendo que los GAD´s a nivel nacional tomen como opción cualquiera de estas metodologías para obtener el avaluó de los inmuebles de su territorio y puedan presentar la información obtenida en la web.

## *6.2 RECOMENDACIONES*

Se puede aplicar otras metodologías multicriterio – econométricas comparativas para la valoración de bienes inmuebles urbanos.

Para obtener una validación más precisa de la ortofoto, se puede hacer un análisis estadístico el cual indique la cantidad de puntos a tomar para que se valide dicha ortofoto, teniendo en cuenta que debe ser foto identificable al igual que lo fueron los otros puntos.

La información obtenida en campo con el GPS de doble frecuencia pudo ser enlazada a la estación ubicada en la ESPE para comprobar los datos obtenidos, ya que la distancia entre la zona de estudio y esta estación es menor a 50 Km, de esta manera se obtendrá la confidencialidad de los datos.

Se puede crear una manual de manejo para el llenado del formulario catastral de manera digital, evitando de esta manera que existan confusiones y errores al completarlo.

Las metodologías aplicadas, pueden ser utilizadas para la valoración de bienes inmuebles rurales, permitiendo de esta manera la optimización de los recursos de los valuadores.

Para que estas metodologías sean utilizadas a nivel Nacional, es aconsejable que la Estado del Inmueble se estandarice y se establezcan rangos tanto cualitativos como cuantitativos (escala cualitativa ordenada), de manera que sean unificados y se pueda obtener una mejor valoración, siendo esta de forma uniforme en el País.

Para que ningún predio quede fuera de la valoración aplicando alguna metodología multicriterio, es aconsejable que se utilicen varios tipos de comparables los cuales tengas las características de todos los inmuebles que están dentro de la zona de estudio.

Pueden introducirse criterios geométricos como lo son el frente, fondo, ubicación (esquinero, etc.) en estas metodologías permitiendo de esta manera utilizar los criterios o variables que están establecidos por el GAD Municipal.

Para que cualquiera de estas metodologías planteadas tenga un mejor resultado (Precio del Inmueble), sería conveniente que intervengan más de 2 valuadores con la experiencia necesaria.

Las valoraciones pueden ser aplicadas en la valoración de bienes inmuebles considerados como Patrimonio Cultural, debido a que ingresan varios criterios en dicha valuación.

Si se llega a aplicar estos métodos multicriterio, es aconsejable que los avalúos prediales deben sean actualizados cada año y no cada dos como lo plantea el COOTAD debido que el riesgo país es cambiante, en especial en estas épocas en las que existe un déficit económico mundial.

Para que el catastro en 3D pueda ser introducido en la mayoría de GAD´s municipales sería importante que se plantee una ficha o formulario catastral que sea adecuado para la elaboración de este.

Es importante tener un servidor propio para subir la información y contar con SIG en la Nube, ya que de esta manera se podrá mantener la información segura y almacenada en una base de datos (PostgreSQL) evitando que pueda ser eliminada o descartada es decir se dé un mal uso a la información.

# **BIBLIOGRAFÍA**

- Albarrán, G., y Rojas, Y. (2004). *Levantamiento Catastral Multifinalitario*. Mérida, Yucatán.
- Alvarado Rivas, E. J. (2007). *Componente Físico y Económico del Catastro Multifinalitario (Caso específico de Venezuela)*. Merida.
- AulaFacil-S.L. (2009). Econometría. Consultado el 30 de Marzo de 2016, de http://www.aulafacil.com/cursos/l20868/empresa/economia/econometria/econo metria
- Aznar Bellver, J., González Mora, R., Guijarro Martínez, F., y López Perales, A. A. (2012). *Valoración Inmobiliaria, Métodos y Apicación (España e Iberoamerica)*. (U. P. DE VALÈNCIA, Ed.) (Primera ed). València.
- Aznar Bellver, J., y Guijarro Martínez, F. (2003). *Nuevos métodos de Valoración - Modelos multicriterio*. Universidad Politécnica de Valencia.
- Aznar, J., y Guijarro, F. (2005). Métodos Basados en la Programación por metas: modelo de valoración restringida. *Revista Española de Estudios Agrarios Y Pesqueros*, 29–45.
- Aznar, J., y Guijarro, F. (2012). *Nuevos Métodos de Valoración - Modelos Multicriterio*. (Universitat Politècnica de València, Ed.). Valencia.
- Bagdonavicius, A., y Deveikis, S. (2006). *Modelos de valoración automatizada en Lituania*. Consultado de http://www.catastro.minhap.gob.es/documentos/publicaciones/ct/ct58/05\_ct\_cat astro58.pdf
- Ballestero, E., y Rodríguez, J. Á. (1999). *EL PRECIO DE LOS INMUEBLES URBANOS*. (C. I. E. D. 2000, Ed.) (Segunda Ed). Madrid, España.
- Basauri.net. (2011). ¿Qué es el valor catastral de un inmueble? Consultado el 25 de Septiembre de 2015, de Basauriko Udaletxea
- Bejar, R., Latre, M. A., Nogueras-Iso, J., Muro-Medrano, P., y Zarazaga-Soria, J. (2009). *System of system as a conceptual framework for spatial data infraestructures*.
- Castillo Mestre, F. G. (n.d.). El Catastro y la Ordenanza Municipal. Consultado el 25 de Septiembre de 2015, de http://www.monografias.com/trabajos93/catastro-yordenanza-municipal/catastro-y-ordenanza-municipal.shtml
- CatastroGeoespacial. (2008). ¿Qué es primero, el catastro o el Ordenamiento Territorial ? Consultado el 29 de Septiembre de 2015, de http://www.geofumadas.com/qu-es-primero-el-catastro-o-el-ordenamientoterritorial/
- CONABIO. (2013). Análisis multicriterio. In *Información sobre biodiversidad para la conservación medioambiental*. Consultado de http://www.recibio.net/wpcontent/uploads/2012/11/AnalisisMulticritierio-Wolke.pdf
- Costas Rodríguez, S. (n.d.). ¿Qué es un API? Consultado el 2 de abril de 2016, de http://www.rastersoft.com/OS2/CURSO/APIEXPL.HTM
- CusodeMBA. (2015). La importancia de la econometría en la toma de decisiones. Consultado el 30 de Marzo de 2016, de http://cursodemba.com/la-importanciade-la-econometria-en-la-toma-de-decisiones/
- EnciclopediadeEconomía. (2009). Ratio. Consultado el 18 de Enero de 2016, de http://www.economia48.com/spa/d/ratio/ratio.htm
- Erba, D. A. (2012). *Catastros 3D aplicados a la definición de políticas de suelo*.
- EscapeStudios. (2011). Free half-day CityEngine event in London. Consultado el 8 de Marzo de 2016, de http://www.3dartistonline.com/news/2011/03/free-half-daycityengine-event-in-london-%E2%80%93-sign-up/
- Eslava, C., y Castro., A. (2010). La entropia de la Informacion y la teoria de Shannon. Consultado el 30 de Marzo de 2016, de http://fundamentosdelasticunisalle.blogspot.com/2010/09/la-entropia-de-lainformacion-y-la.html
- ESRI. (2015a). ArcGIS REsources ¿Qué es CityEngine? Consultado el 8 de marzo de 2016, de http://resources.arcgis.com/es/communities/cityengine/01w90000000m000000.htm
- ESRI. (2015b). Esri CityEngine. Consultado 8 de marzo de 2016, de http://www.esri.com/software/cityengine/features
- FAO. (2006a). Levantamientos catastrales y mapas. Consultado el 29 de Septiembre de 2015, de http://www.fao.org/docrep/006/v4860s/v4860s02.htm
- FAO. (2006b). Ventajas directas de los levantamientos catastrales y del registro de la propiedad. Consultado 29 de Septiembre de 2015, de http://www.fao.org/docrep/006/v4860s/V4860S08.htm
- Fernández Barberis, G., y Escribano Ródenas, M. del C. (2006). *La Ayuda a la Decisión Multicriterio: orígenes, evolución y situación actual*. Madrid, España. Consultado de http://www.ahepe.es/VICongreso/descargas/Gabriela\_Fdz\_Barberis.pdf
- ForoMAC. (2011). Cityengine Pro v2010.3.0125R. Consultado 8 de marzo de 2016, de Cityengine Pro v2010.3.0125R

Fuentes, L. (2010). *Manual de Uso Multifinalitario del Catastro* (Alma Marib).

Garcia, J. (n.d.). *Los modelos Econométricos y su Problemática*.

- 126
- GeoODK. (2014). Geographical Open Data Kit. Consultado el 29 de Noviembre de 2015, de http://geoodk.com/
- Google. (2015). Introducción a la recopilación de datos móviles con ODK.
- GroupComplete. (2012). Herramientas para plantillas de formulario de construcción.
- Hernández, J. A. (2010). *Importancia de la actualización del valor catastral con el valor comercial y su impacto en la recaudación en los municipios*. Universidad Autónoma de Queretano. Consultado de http://ri.uaq.mx/bitstream/123456789/1644/1/RI001172.pdf
- INAFED. (2014). *La Administración del Catastro Municipal*. Consultado de http://www.inafed.gob.mx/
- INIFOM. (2014). *Conceptos Catastro*. Managua. Consultado de http://www.inifom.gob.ni/areas/Planificacion\_Catastro.html
- INMOBILIAR. (2015). *Servicio de Gestión Inmobiliara del Sector Público*.
- Kaufann, J., y Steudler, D. (1998). *CATASTRO2014: Una Visión para un Sistema Catastral Futuro*. Suiza.
- Lunelli, P. (2014). Datos en la nube: información geográfica al alcance de todos. Consultado el 2 de Abril de 2016, de http://mundogeo.com/es/blog/2014/10/28/datos-en-la-nube-informaciongeografica-al-alcance-de-todos/
- Medeiros, A. (2016). Computação em Nuvem: Conheça o Projeto GIS Cloud O PROJETO GIS CLOUD. Consultado el 2 de Abril de, 2016, de http://andersonmedeiros.com/giscloud-sig-via-web/
- Mendoza, F. (1998). *¿Qué es XML?*
- Parro.com. (2015). Definición de levantamiento catastral y conceptos relacionados. Consultado el 29 de Septiembre de 2015, de http://www.parro.com.ar/definicionde-levantamiento+catastral
- Perez V., O. (2006). *Tecnologías Emergentes en Valoración. Sus bondades para la transparencia y objetividad.* Cuilacan, Sinaloa.
- RAE. (2011). Definición de Valorar. Consultado el 29 de Septiembre de 2015 de http://es.thefreedictionary.com/valorar
- Ramírez, A. M. (2008). El proceso de analisis jerarquico con base en funciones de produccion para planear la siembra de maiz de temporal. Consultado de www.eumed.net/tesis/2008/amr/
- RTI. (2011). HERRAMIENTAS OPENROSA PARA RECOLECCIÓN DE DATOS.
- Saez, B. (2012). GIS Cloud: datos espaciales en la nube. Consultado el 2 de Abril de 2016, de https://belensaez.wordpress.com/2012/01/09/gis-cloud-datosespaciales-en-la-nube/
- Sebastiá, L. (2002). *Apuntes de Bases de Datos Cartográficas*.
- Sotomayor, P. (2011). Ordenamiento Territorial Nacional en Ecuador. Consultado el 29 de Septiembre de 2015, de http://www.partealta.ec/opinion/153 editorial/15761-ordenamiento-territorial-nacional-en-ecuador
- Trinidad, P. (2015). Qué es y cómo funciona Google App Engine.
- Tripod.com. (n.d.). Teoría Matemática de la Comunicación. Consultado el 2 de Noviembre de 2015, de http://tunastc3.tripod.com/ts10/
- Velasco, A., Vares, M., Olivares García, J. M., y Groeger, G. (2010). *El Catastro que nos viene... El Catastro de edifi cios en 3D en los países europeos y la definición de las especificaciones de los edificios para la infraestructura de datos europea*.
- Viana Vargas, R. (2010). *UTILIZANDO EL PROCESO ANALÍTICO JERÁRQUICO (PAJ) PARA SELECCIONAR Y PRIORIZAR PROYECTOS EN UNA CARTERA*. Brasil.
- Vitoriano, B. (2008). *TEORÍA DE LA DECISIÓN: Decisión con Incertidumbre, Decisión Multicriterio y Teoría de Juegos*. Madrid, España. Consultado de http://www.mat.ucm.es/~bvitoria/Archivos/a\_dt\_UCM.pdf
- Wikipedia. (2016a). Google Street View. Consultado el 2 de Abril de 2016, de https://es.wikipedia.org/wiki/Google\_Street\_View
- Wikipedia. (2016b). Sistema de Gestión de Bases de Datos. Consultado el 30 de Marzo de 2016, de https://es.wikipedia.org/wiki/Sistema\_de\_Gesti%C3%B3n\_de\_Bases\_de\_Datos
- Zardari, N. H., Ahmed, K., Shirazi, S. M., y Bin, Z. (2015). *Weighting Methods and their Effects on Multi-Criteria Decision Making Model Outcomes in Water Resources Management*. (Springer, Ed.). http://doi.org/10.1007/978-3-319- 12586-2
## 7 ANEXOS